## **UNIVERSIDAD NACIONAL DE INGENIERÍA**

FACULTAD DE INGENIERÍA ELÉCTRICA Y ELECTRÓNICA

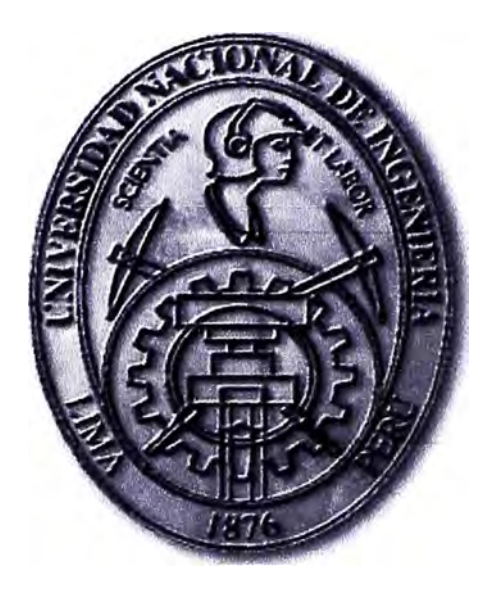

## **SERVICIOS DE VALOR AGREGADOS EN PBX VIRTUALES MEDIANTE ASTERISK**

# **INFORME DE SUFICIENCIA**  PARA OPTAR EL TÍTULO PROFESIONAL DE: **INGENIERO DE TELECOMUNICACIONES PRESENTADO POR:**  ROGER NOLASCO AGURTO CHÁVEZ **PROMOCIÓN 2006 -11**

**LIMA-PERÚ 2010** 

## **SERVICIOS DE VALOR AGREGADOS EN PBX VIRTUALES MEDIANTE ASTERISK**

El presenta trabajo esta dedicado a mi familia que es la fuerza que me empuja a salir al frente y creer que, por nosotros, podemos salir ganadores hasta de las batallas mas difíciles.

## **SUMARIO**

El objetivo principal del presente Informe de Suficiencia es implementar una PBX Virtual sobre software libre, así como también brindar los diferentes Servicios de Valor Agregado que ofrece una PBX tradicional. La plataforma que simulará la PBX será el Asterisk, el cual se instalará sobre un sistema operativo Linux para proveer todas sus funcionalidades.

Los Servicios de Valor Agregado a implementar son los siguientes:

- 1. Buzón de Voz
- 2. Identificación de Llamadas
- 3. Salas de Conferencias
- 4. Transferencia de llamadas
- 5. Desvío de Llamadas
- 6. Captura de Llamadas

Posteriormente se realizará un análisis de las diferentes configuraciones que intervienen en cada parte de la PBX Virtual con la finalidad de entender las virtudes y defectos de la solución planteada a nivel técnico.

Finalmente se estudiará los aspectos económicos que podrían intervenir en la viabilidad de adoptar este tipo de solución en el mercado actual de las Telecomunicaciones.

## ÍNDICE

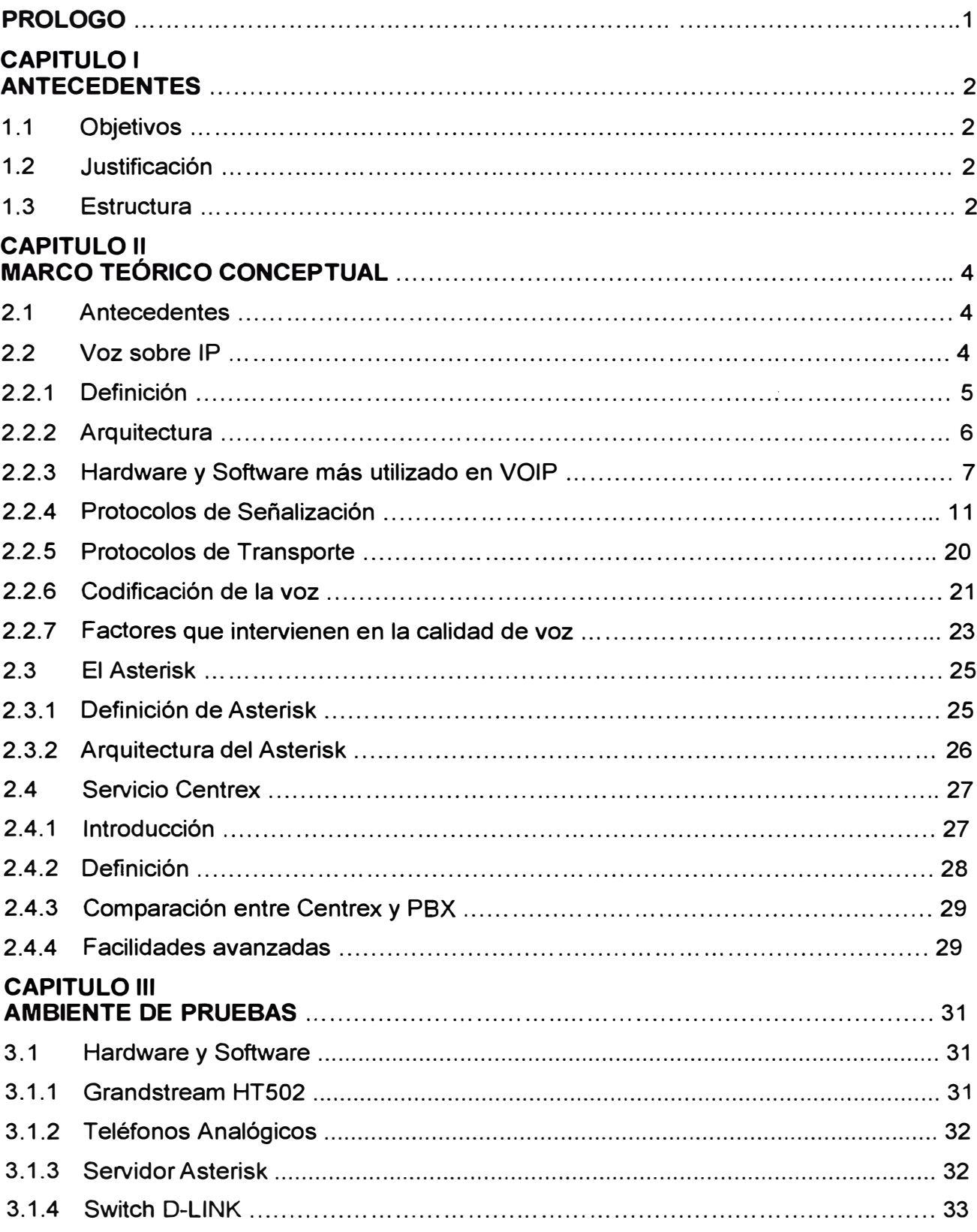

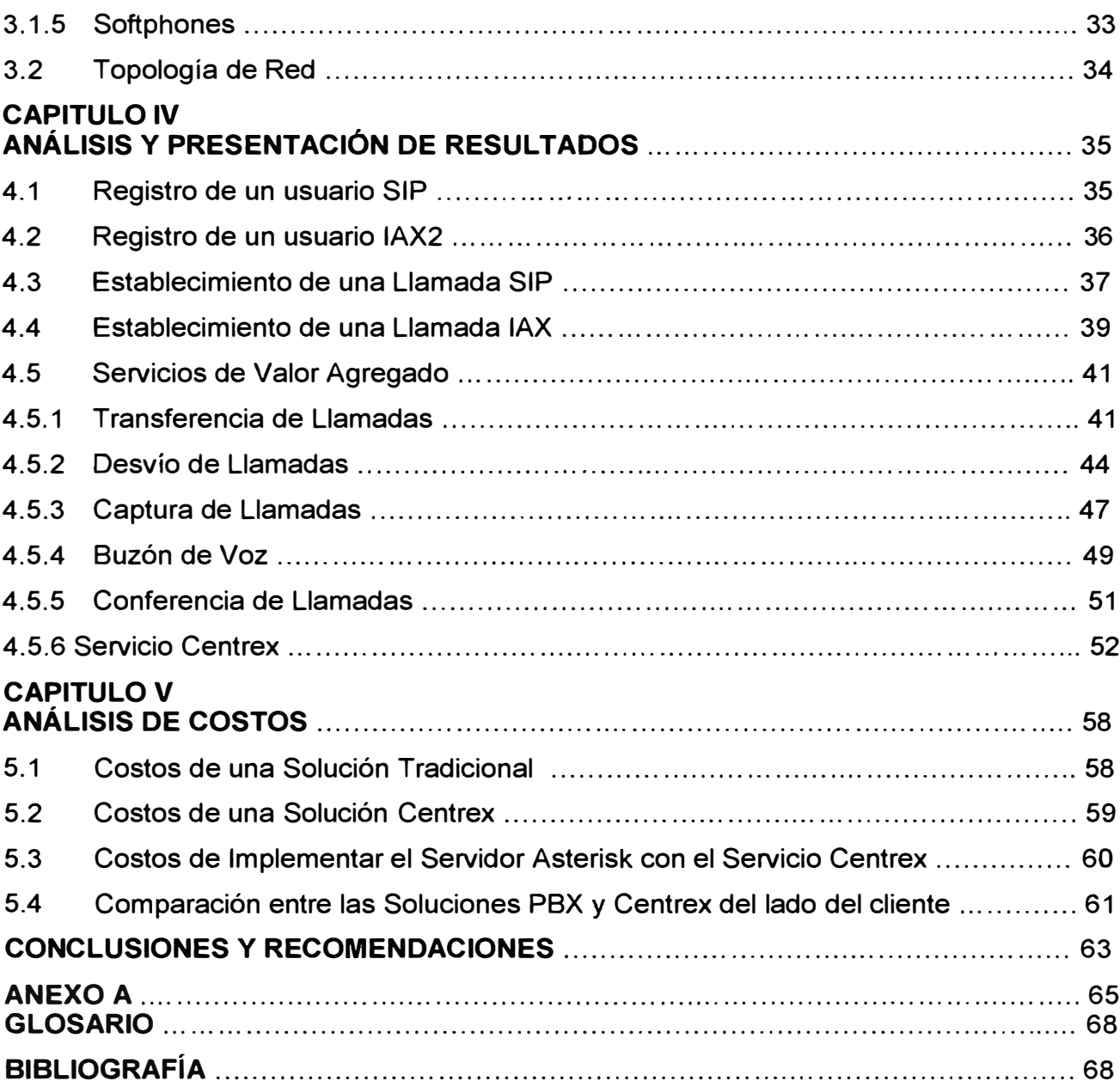

### **PROLOGO**

Ya no es novedad que los Servicios de Voz Sobre IP vienen siendo adoptados con más fuerza ahora, aunque en un principio este tipo de comunicaciones era criticado por su falta de calidad. Hoy en día este modo de comunicarnos ha alcanzado un nivel más que aceptable en cuestión de calidad de voz, la cual se basa en los avances tecnológicos, y esto se suma a las ventajas económicas que nos permite alcanzar.

Cuando una compañía se encuentra en la necesidad de adoptar una solución de telefonía, podría contratar una cierta cantidad de líneas telefónicas (una por cada empleado). La segunda opción es optar por instalar una Central Telefónica o PBX que administre de manera eficaz cada extensión de los empleados. La clave para escoger la correcta solución es analizar las ventajas y desventajas de cada una, considerando las circunstancias en las cuales nos encontremos. Frente a esta disyuntiva ha surgido una tercera opción "El Servicio Centrex" (Central Office Exchange Service), que trata de consolidar las soluciones antes mencionadas descartando sus inconvenientes.

En este Informe de Suficiencia se ha analizado las características que brinda el Servicio Centrex y se han configurado sobre la plataforma Asterisk, y a esto se le agrega los Servicios de Valor Agregado que son propios de las Centrales Telefónicas convencionales. Es importante mencionar que el factor Costo esta presente también como parte de un estudio de viabilidad de la solución planteada.

## **CAPITULO 1 ANTECEDENTES**

## **1.1 Objetivos**

1. Implementar una PBX Digital sobre la plataforma Asterisk, y analizar las ventajas y desventajas que deberían considerarse al momento de optar por este tipo de soluciones.

2. Implementar los Servicios de Valor Agregado sobre la PBX Digital configurada.

3. Realizar un breve análisis del flujo de llamada para cada caso.

4. Diseñar e Implementar el Servicio Centrex sobre la plataforma Asterisk.

5. Realizar un estudio de Costos para el presente diseño, con la finalidad de obtener la viabilidad del mismo.

## **1.2 Justificación**

Como punto de partida podemos tomar que "La Convergencia de los Servicios Telefónicos" (en el ámbito de las Redes de Datos), esta cambiando la manera de cómo se brindan los Servicios Telefónicos, así como también los Servicios de Valor Agregado. Este cambio va tomando fuerza, en base a dos aspectos importantes:

a. Costos de Implementación menores.

b. SeNicio Telefónico igual o mejor con respecto a la Telefonía Convencional Analógica.

El presente Informe de Suficiencia desarrolla como objetivo principal Diseñar e Implementar el Servicio Centrex, el cual es una alternativa diferente al momento de brindar Servicios de Telefonía. La ventaja resaltante sería: Ofrecer al Cliente los servicios de una Central Digital sin necesidad de instalarla en su Local, con esto se lograría ahorrar costos de implementación, espacio en sus locales y obtener una mayor rapidez de instalación.

Para lograr los objetivos propuestos se esta aplicando la teoría y conceptos de la Tecnología VOIP, así como también aprovechar la facilidad que brinda los desarrollos de Software Libre para implementar Centrales Digitales.

## **1.3 Estructura del Informe de Suficiencia**

El presente Informe de Suficiencia esta conformado por 6 capítulos, los cuales explican los detalles del alcance, datos teóricos, pruebas y análisis de costos de la solución planteada. Cada capítulo se detalla a continuación:

1. El capítulo 1 nos explica los fundamentos y objetivos del Informe de Suficiencia.

2. El capítulo 2 nos explica el marco teórico del Informe de Suficiencia

3. El capítulo 3 nos muestra el detalle de la topología de red a ser implementada, así como las consideraciones importantes para el funcionamiento.

4. El capítulo 4 nos muestra el detalle de todas las pruebas necesarias luego de la implementación.

5. El capítulo 5 nos muestra el análisis de costos en base a las consideraciones antes planteadas.

6. Por último, las conclusiones finales del trabajo.

Al final se muestran las referencias usadas por el autor para la elaboración del presente trabajo, así como también los anexos usados.

## **CAPITULO 11 MARCO TEORICO CONCEPTUAL**

## **2.1 Antecedentes**

En la actualidad la tendencia de las empresas es buscar un servicio personalizado que cumpla con las exigencias de calidad, rápida instalación y que les permita ahorrar costos. En consecuencia a lo anterior, los proveedores de Servicios de Telefonía se están esforzando por generar productos con el objetivo de satisfacer a los usuarios finales, es así como nace el servicio de PBX Virtuales también conocido como Servicio Centrex, cuya definición es brindar servicios de telefonía con una central remota. Estas Centrales Remotas son configuradas en los Elementos de Red del proveedor de telefonía y funcionan de igual forma o quizás mejor que una central convencional físicamente instalada.

## **2.2 Voz sobre IP**

Esta tecnología, también conocida como VOIP, es simplemente el transporte de tráfico de voz usando IP (Internet Protocol), y esto no quiere decir solamente Voz sobre Internet, sino que también puede funcionar en redes LAN.

Como se ha venido experimentando, uno de los grandes desafíos de VOIP es la calidad de voz, y una de las claves para lograr vencer este reto es el Ancho de Banda. Tal como lo menciona el siguiente enunciado "lf we are to ensure that sufficient bandwidth is available to enable high-quality voice, then we need to control prioritize access to the available bandwidth"**<sup>1</sup> ,** se hace necesario implementar un mecanismo para asegurar el Ancho de Banda del tráfico de voz, con la finalidad de alcanzar los niveles mínimos de calidad aceptable.

Actualmente las Redes de Transporte de datos esta cambiando rápidamente, cada vez se hacen más veloces y transportan mayor cantidad de información. Este gran cambio se debe a la tendencia de que las próximas generaciones nos ofrecerán una inmensidad de servicios personalizados, y en estos cambios y creaciones de nuevos servicios, se encuentra VOIP como una alternativa que modifica la manera tradicional de cómo comunicamos.

 $1$  Texto extraído del libro Carrier Grade Voice Over IP - Daniel Collins, pagina #3

Este Capitulo tiene como objetivo principal resaltar los principales aspectos técnicos que serán necesarios para lograr un perfecto entendimiento de la solución planteada.

## **2.2.1 Definición**

También conocida como Telefonía IP, VOIP se define como la capacidad de transportar voz sobre las Redes de Datos. Cuando nos referimos a "VOIP" hablamos de "la telefonía en Internet" en su sentido más amplio. Actualmente existen muchas tecnologías que desarrollan VOIP, y permiten hacer comunicaciones de un punto a otro de la red, aplicando todos los beneficios que ofrece.

Es importante entender que para realizar una comunicación de un lado a otro, es necesario tener en cuenta los siguientes aspectos:

a. El lenguaje que deben aprender cada elemento que interviene en la comunicación, esto en VOIP es llamado Protocolo de Señalización. Esto nos permite enviar mensajes de un lado a otro con la finalidad de establecer y mantener una llamada, **y** además debe estar montado sobre IP.

b. La codificación, que también es importante ya que nuestra voz debe ser convertida en paquetes y viceversa, para que pueda viajar a través de los diferentes routers hasta llegar a su destino.

c. Elementos de Red, que son los encargados de intercambiar mensajes **y** monitorear que las llamadas se realicen. Los Elementos de Red hacen uso de los Protocolos de Señalización **y** los Códecs para lograr este objetivo.

La gran ventaja que ofrece VOIP a comparación de un servicio de voz tradicional es el ahorro del ancho de banda, más aún si no se necesita implementar una red dedicada para ello, debido a que utiliza la Red Datos para transportar la voz. Este factor favorable en cuestión de costos ha empujado a miles de empresas **y** profesionales a desarrollar diversas técnicas para hacer de esta tecnología el futuro de la comunicación.

A continuación enumeraremos algunas de las múltiples ventajas que tiene VOIP:

1. Reducción de Costos debido al uso de la Red de Datos, es decir utilizaremos los recursos ya instalados. Como consecuencia la implementación, operación y mantenimiento será una sola tanto para los servicios de datos **y** telefonía.

2. Mejor utilización del Ancho de Banda.

3. Como VOIP va sobre IP, no depende de la red física. Simplemente debe estar configurada una red de datos con IP.

4: Permite utilizar hardware **y** software como equipos terminales.

5. Permite la integración de video.

6. Es flexible la configuración de Servicios de Valor Agregado.

Los estándares de VOIP han logrado tomar fuerza desde el éxito que tuvo y que hasta ahora mantiene Internet. Como consecuencia de ello, hoy en día VOIP juega un papel importante hacia la "Convergencia de Redes" debido a su capacidad de flexibilidad con las diferentes tipos de redes. Solo por mencionar un ejemplo podríamos pensar que nuestro teléfono celular pueda monitorear activar la cochera, ó quizás monitorear cundo deseemos nuestro domicilio en nuestra ausencia. Existen diversos servicios que se pueden ofrecer en una red Convergente.

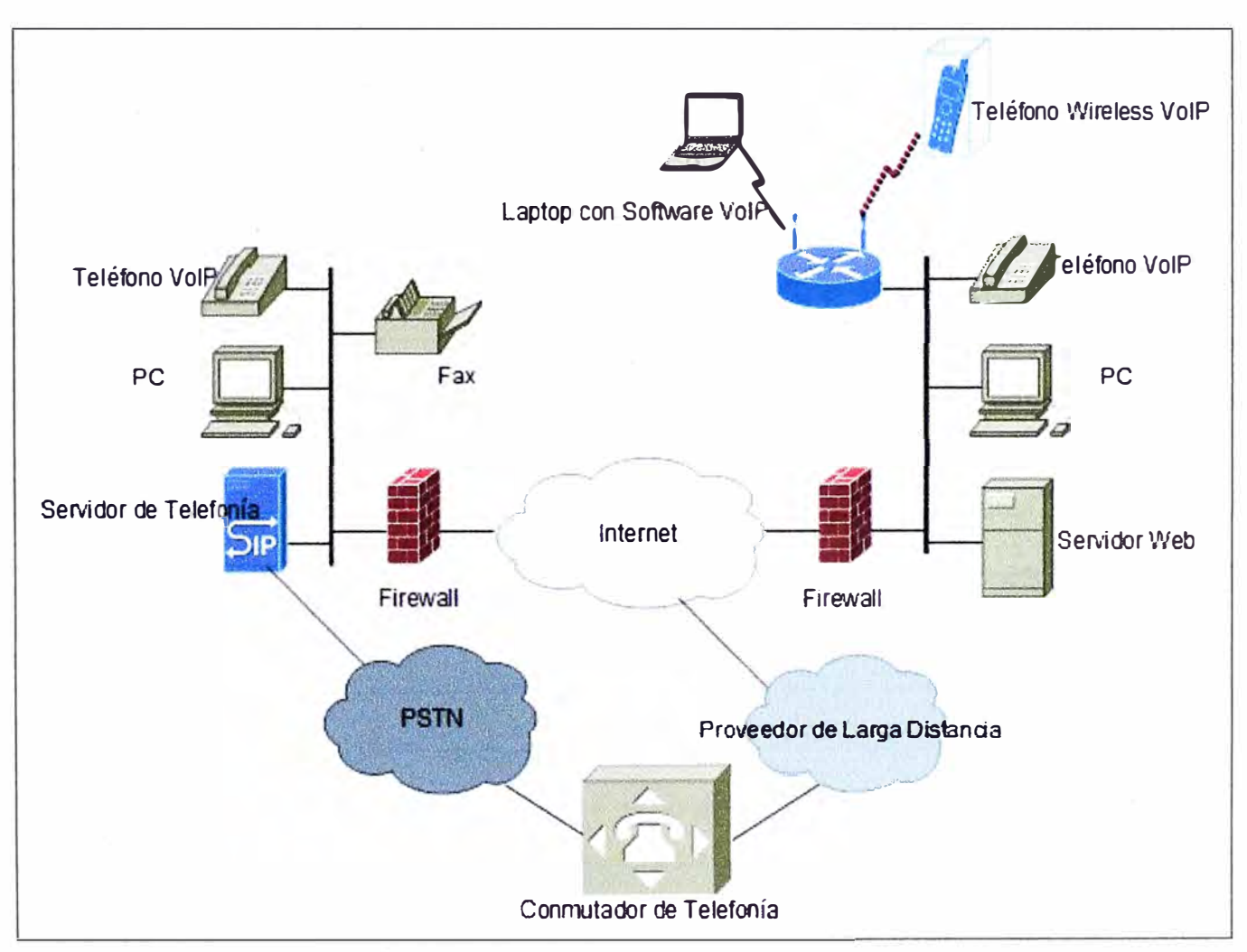

**Figura 1. Convergencia de Redes** 

## **2.2.2 Arquitectura**

Para que una red pueda transportar tráfico de voz sobre IP, el estándar define cuatro elementos fundamentales en su estructura:

**1. Servidor:** provee el manejo de funciones administrativas para soportar el enrutamiento de llamadas a través de la red.

Este elemento de red puede adoptar diferentes nombres dependiendo del protocolo de señalización a utilizar.

**2. Gateway:** es la puerta de enlace de la red VOIP con las demás redes, como por ejemplo la PSTN. Se encarga de manejar los diferentes protocolos de señalización que llevaran a cabo la comunicación hacia y desde la plataforma VOIP contra otras redes.

**3. Red IP:** Es el conjunto de equipos de red que hacen posible la conectividad a nivel IP de la Red VOIP.

**4. Terminales:** Son los puntos finales de la Red VOIP, y pueden ser tanto de Hardware o Software.

Es importante destacar que estos equipos pueden residir en forma separada o pueden encontrarse integrados unos a otros, como por ejemplo un equipo puede ser Servidor y Gateway a la vez.

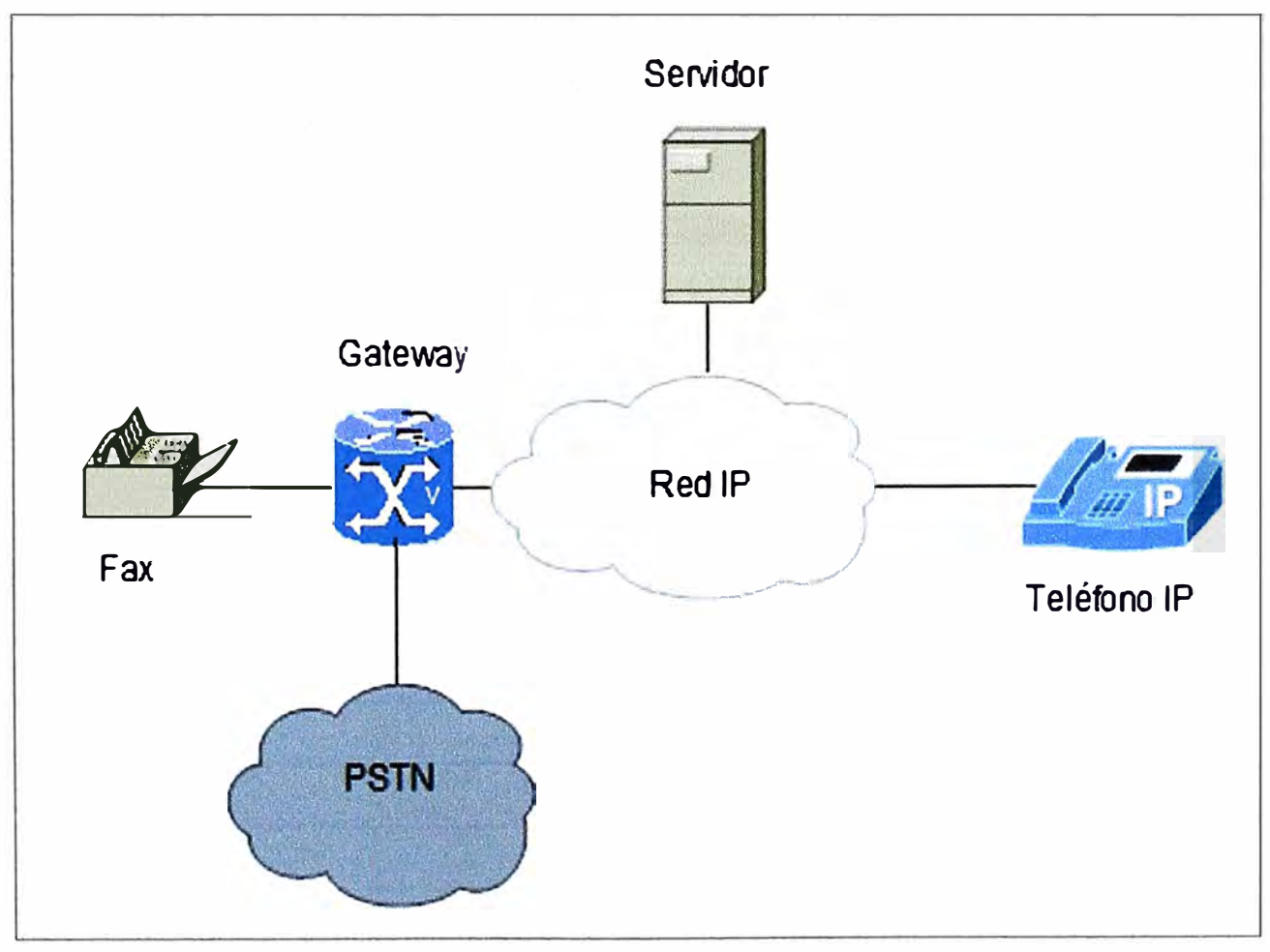

**Figura 2. Estructura de una Red VOIP** 

## **2.2.3 Hardware y Software más utilizado en VOIP**

En esta parte nombraremos los elementos más importantes tanto en hardware como software para la implementación de VOIP.

1. Softphones: Son programas que simulan un terminal telefónico de voz sobre IP. Este software se instala sobre algún sistema operativo y se registra en un servidor IP.

A continuación mostraremos algunos ejemplos de Softphone:

a. **X-LITE:** Es el más popular por su buena presentación. La figura 3 muestra un ejemplo de la presentación de este Softphone.

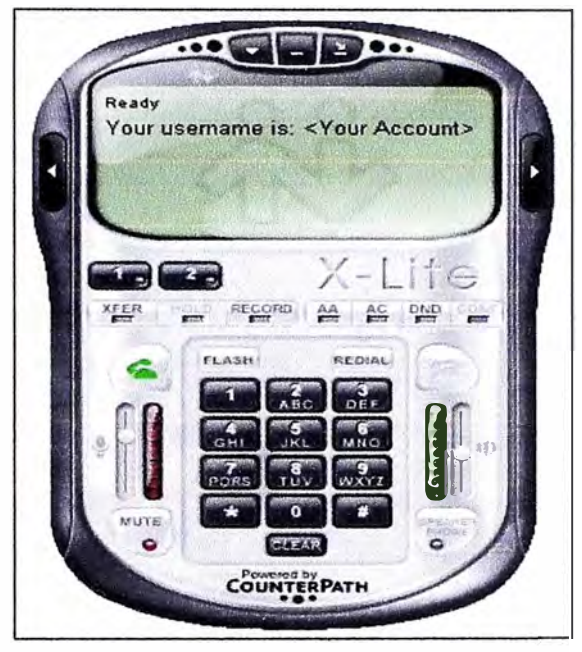

**Figura 3. X-LITE<sup>2</sup>**

**b. SJPHONE:** Softphone Open Source<sup>3</sup> menos presentable que el X-LITE, pero igual de robusto y funcional. Ver figura 4.

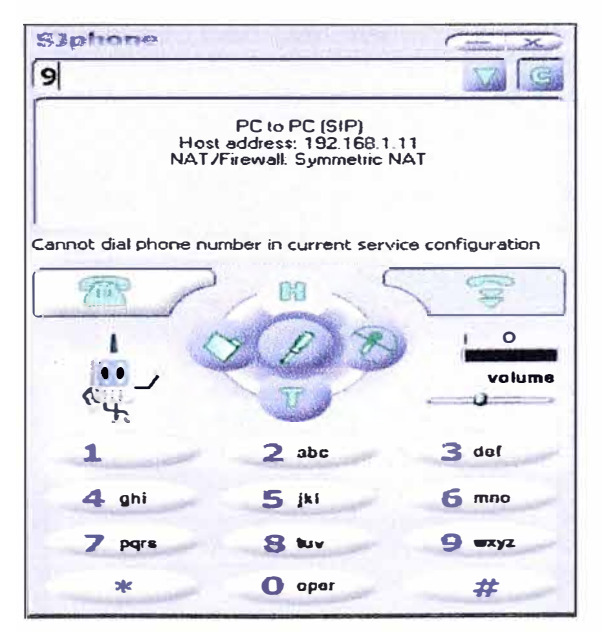

**Figura 4. SJPHONE<sup>4</sup>**

<sup>2</sup> www.voipcr.ws/productos<br><sup>3</sup> Open Source es el software que está licenciado de tal manera que los usuarios pueden estudiar, modificar y mejorar su diseño mediante la disponibilidad de su código fuente.

**c. SON Softphone:** Aspecto idéntico al Snom 320. Ver Figura 5.

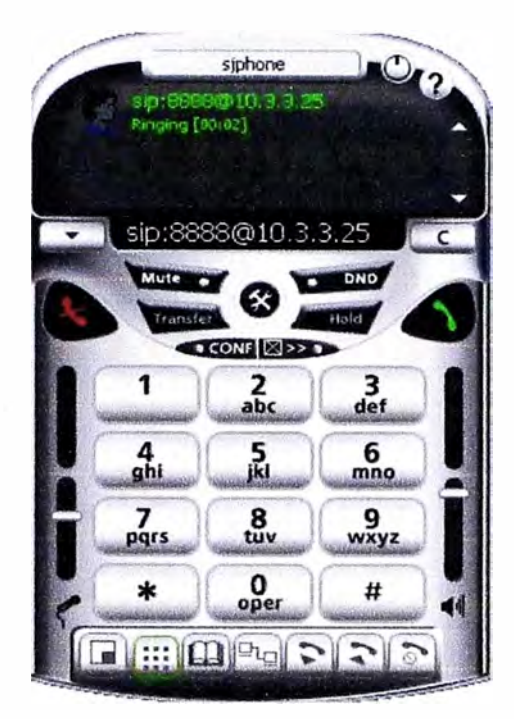

**Figura 5. Snom Softphone<sup>5</sup>**

d. **EKIGA:** Conocido como GnomeMeeting, es una aplicación Open Source de VOIP y video conferencia para GNOME. Ver figura 6.

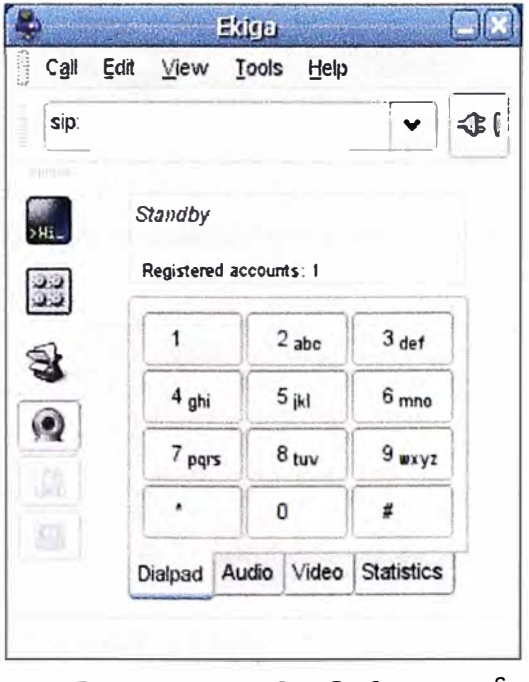

**Figura 6. EKIGA Softphone** <sup>6</sup>

**<sup>4</sup>**www.von-phone.com/sjphone.php

**<sup>5</sup>**ftp.lipi.go.id/ ... /docs/SJphone%20softphone.htm

**e. PPCIAX (Pocket PC):** Softphone para Pocket PC que soporta IAX. Ver Figura 7.

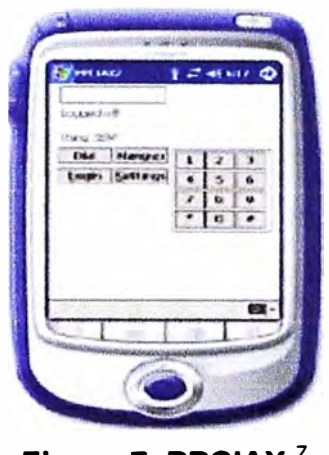

**Figura 7. PPCIAX** <sup>7</sup>

2. Teléfonos IP: Equipos que permiten comunicarse por medio de una Red de Datos. Estos se registran hacia el Servidor IP para poder efectuar llamadas.

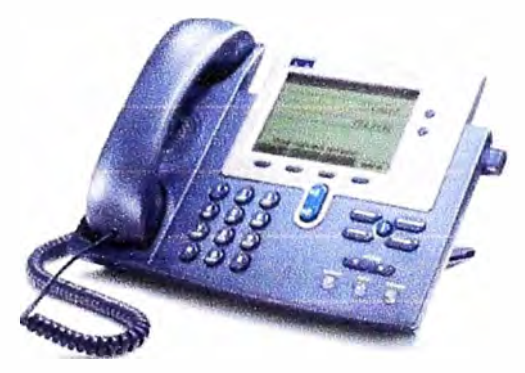

**Figura 8. Teléfonos IP<sup>8</sup>**

3. Adaptadores para PC: Equipos que sirven para conectarse desde una PC. Ver figura 9.

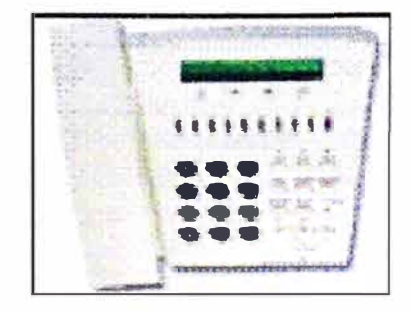

**Figura 9. Adaptadores para PC<sup>9</sup>**

**<sup>6</sup>**brucewagner. wordpress. com/2008/02/

<sup>&</sup>lt;sup>7</sup>www.venturevoip.com/images/ppciax.jpg

**<sup>8</sup>**www.idg.es/BBDD\_IMAGEN/tlf\_ip\_cisco.jpg

**<sup>9</sup>**www.alenal.comffELEFONO-VolP-BIPOFON-BISWAU

4. Hubs Telefónicos: Concentradores de Redes Telefónicas. Ver Figura 10.

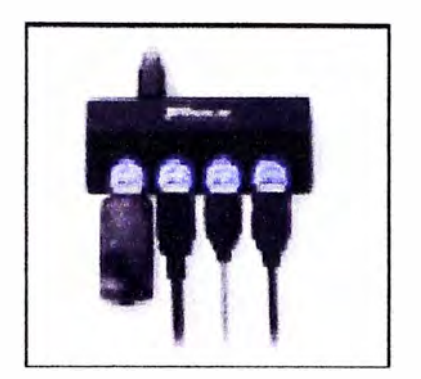

**Figura 10. Hubs Telefónicos<sup>10</sup>** 

## **2.2.4 Protocolos de Señalización**

Para que se pueda establecer una llamada VOIP, se necesita un intercambio de mensajes que permitan negociar parámetros como el códec de voz a utilizar, las IPs de media, las IPs de señalización, etc.; esto se hace antes de transportar los paquetes de voz sobre la red de datos. También es necesario que estos mensajes no dependan de ninguna tecnología en especial, es decir tienen que ser estándares en el mundo de las Telecomunicaciones. En base a estas dos necesidades, nace el concepto de Protocolos de Señalización para VOIP, el resumen de estos protocolos se puede ver en la tabla 1.

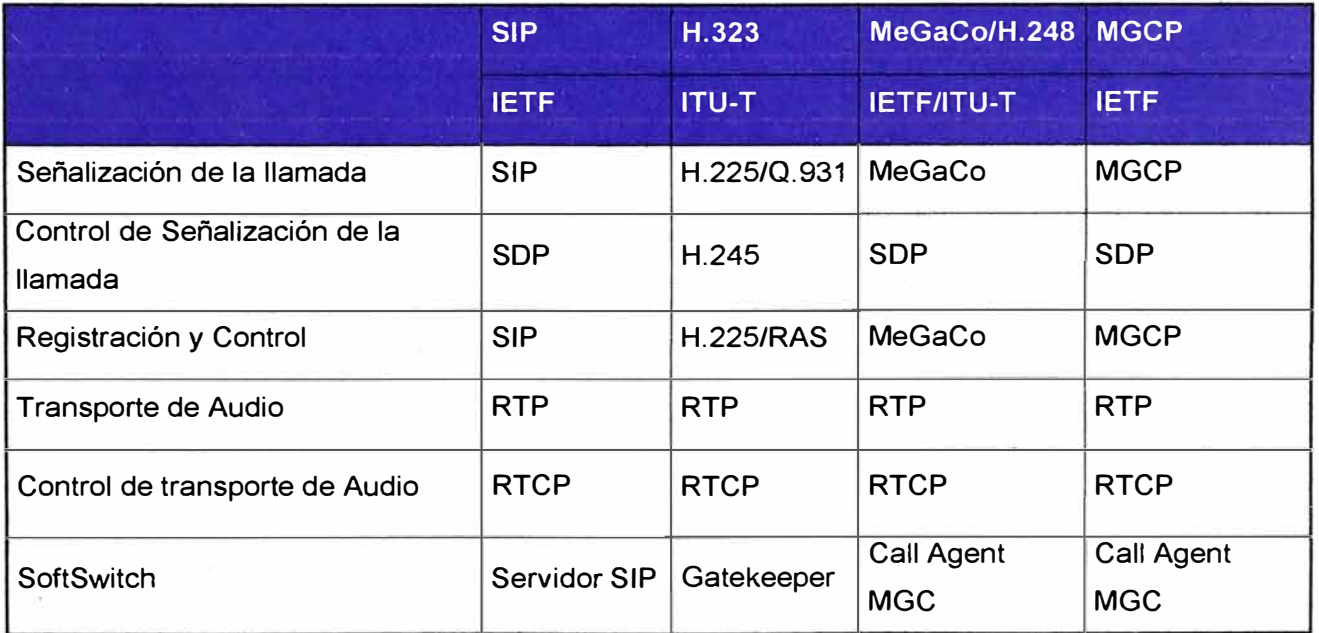

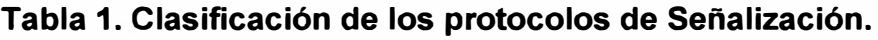

A continuación mencionaremos cada uno de estos protocolos.

<sup>&</sup>lt;sup>10</sup> www.monografias.com/.../image032.gif

## **a) Protocolo H323**

H323 es un protocolo estándar para comunicaciones multimedia, y fue diseñado para soportar transmisiones en tiempo real de audio y video sobre red de paquetes como por ejemplo IP. También es importante decir que H323 es una de las recomendaciones de la ITU que especifica una arquitectura y metodología general y que incorpora muchas otras recomendaciones, como por ejemplo las mas importantes son: H225 y H245.

## **Arquitectura H323**

La Arquitectura envuelve H323 terminales, gateways, gatekeepers, y Multipoint Controller Units (MCUs).

El objetivo general de H323 es habilitar el intercambio de tráfico de voz entre H323 endpoints<sup>11</sup>.

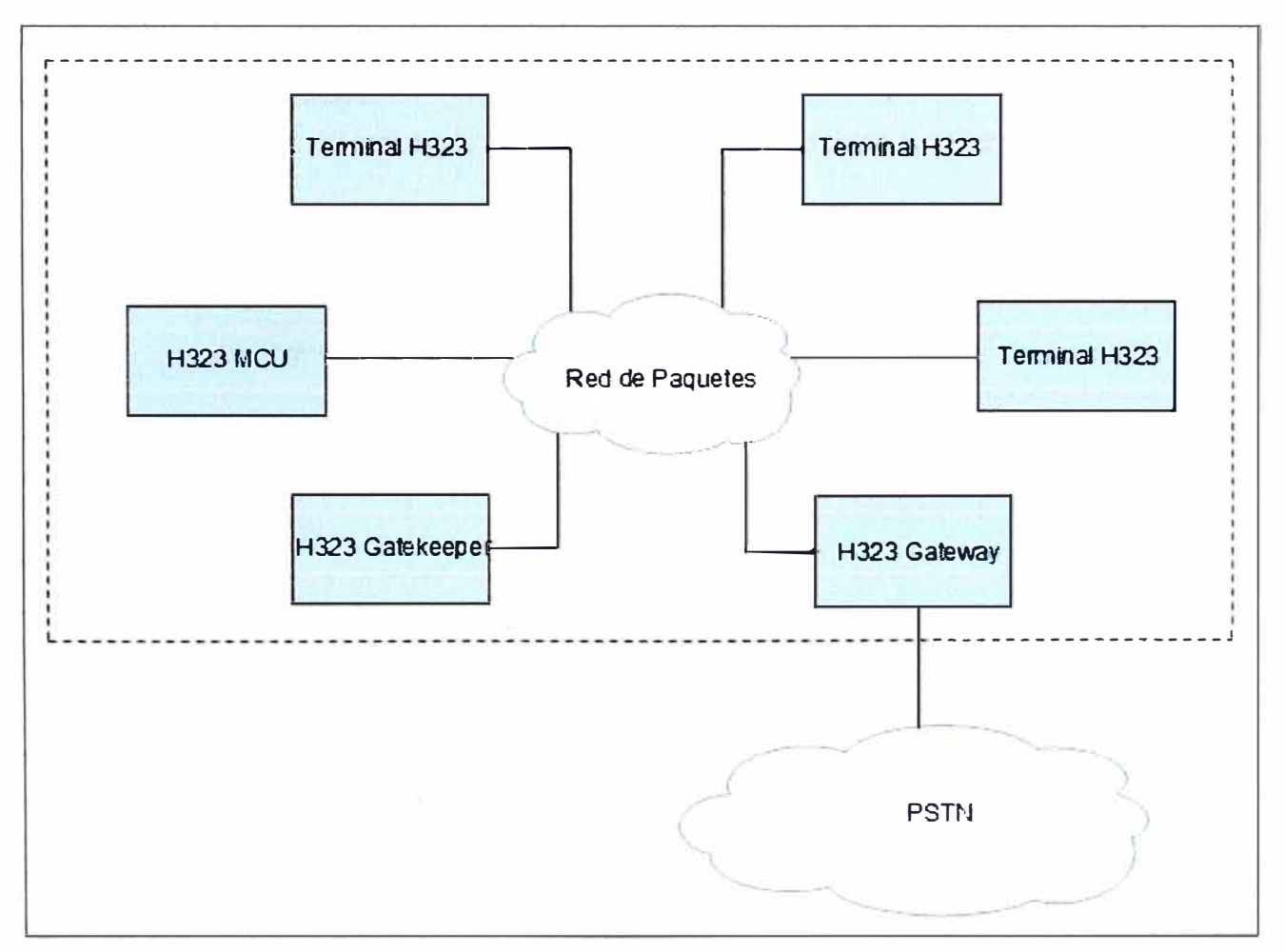

**Figura 11. Arquitectura H323** 

Un **Terminal** H323 es un endpoint que ofrece comunicación en tiempo real con otros endpoints.

**<sup>11</sup>**H323 Endpoints, es un H323 terminal, un gateway o un MCU

Típicamente, este es un dispositivo de comunicación de usuario final que soporta al menos un códec de voz y podría opcionalmente soportar otros códecs de audio o de video.

Un **Gateway** es un H323 endpoint que provee servicios de traslación entre la red de H323 y otro tipo de redes. El Gateway maneja señalización H323 para encaminar los *paquetes de media <sup>12</sup>*de acuerdo a los requerimientos de esta arquitectura. Por otro lado el Gateway también maneja las características de transmisión y protocolos de señalización de la red de circuitos conmutados.

Un **Gatekeeper** es un equipo adicional dentro de la red de H323. Cuando esta presente, el Gatekeeper controla un número de usuarios de H323, gateways, y Multipoint Controllers (MCs). El Gatekeeper controla el acceso a la red desde uno o más endpoints y también puede bloquear llamadas.

Un **MC** es un H323 endpoint que administra conferencias multipunto entre tres o mas terminales y/o gateways.

En la Figura 12 se muestra el conjunto de protocolos que comprende una Red H323.

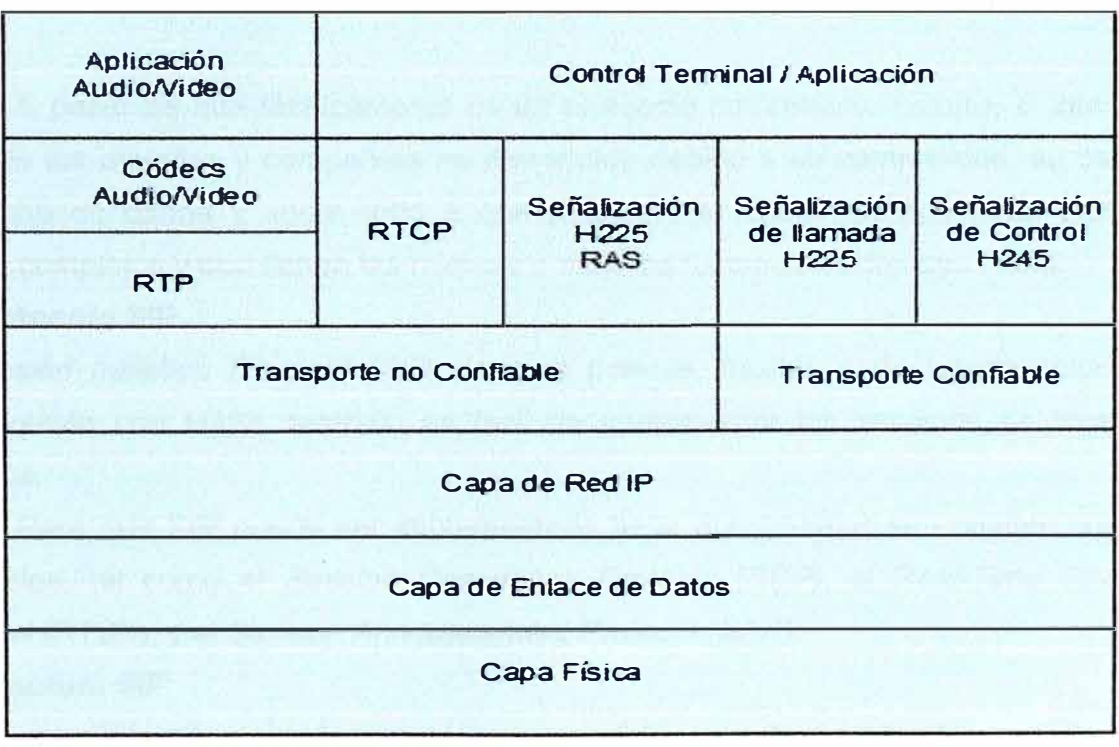

### **Figura 12. Conjunto de protocolos de H323**

Es muy interesante también apreciar el intercambio de mensajes entre los terminales en H323, y esto se muestra en la Figura 13. Posteriormente compararemos contra otros protocolos.

<sup>&</sup>lt;sup>12</sup> Paquetes de Voz codificados como datos

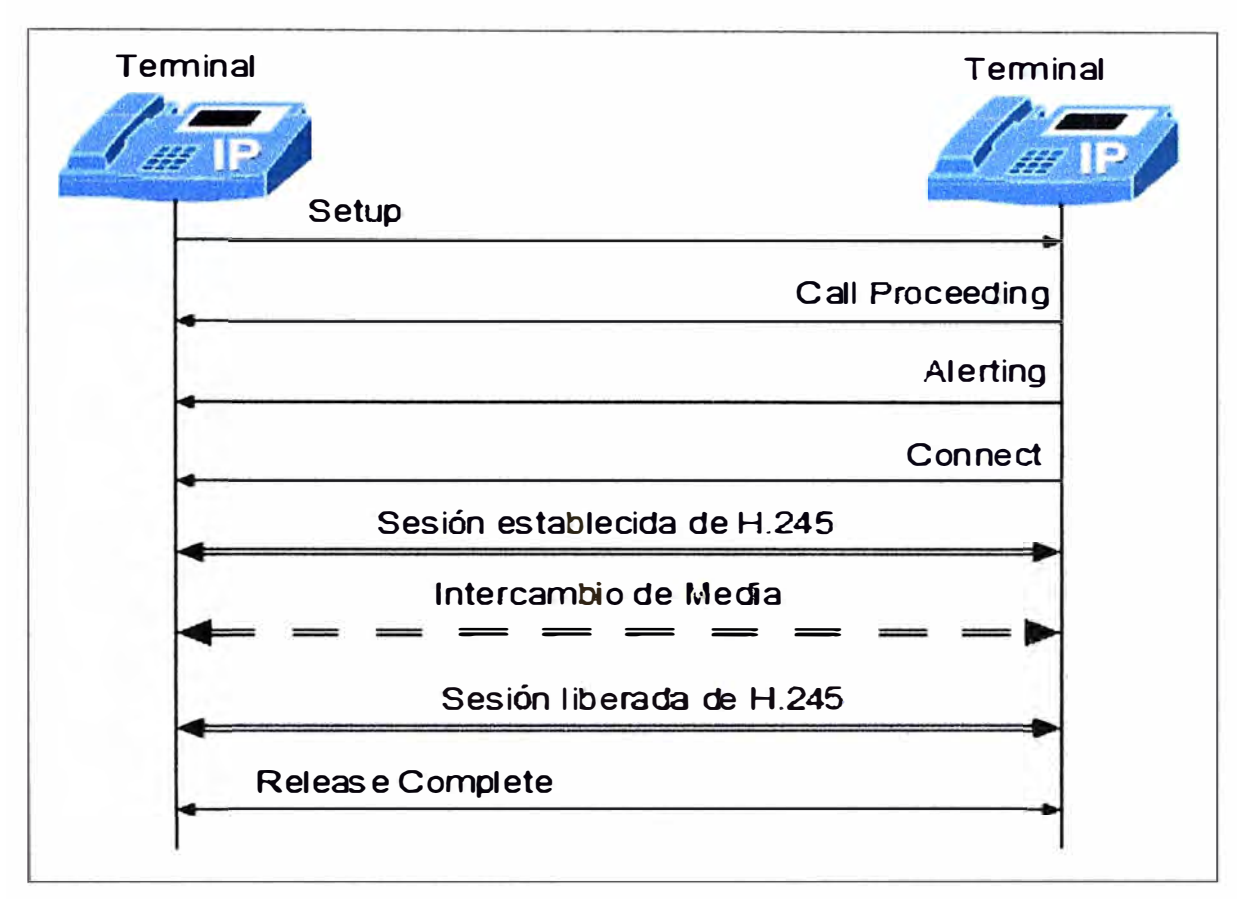

**Figura 13. Señalización de una llamada básica en H323.** 

A pesar de que técnicamente es un protocolo completo y maduro, el interés por parte de los usuarios y compañías ha disminuido debido a su complejidad, su consumo de ancho de banda y sobre todo a que actualmente contamos con otros protocolos menos complejos y que tienen las mismas o mejores funcionalidades que H323.

#### **b) Protocolo SIP**

El *Session lnitiation Protocol (SIP)* es mas potente, flexible y de simple solución en comparación con H323, también es fácil de implementar los servicios de cara a los usuarios.

Para que SIP pueda ser implementado tiene que trabajar en conjunto con otros protocolos, tal como el *Session Description Protocol (SDP),* el *Real-Time Streaming Protocol* (RTSP), y el *Session Announcement Protocol (SAP).* 

## **Arquitectura SIP**

SIP es un protocolo de señalización que maneja la puesta en marcha, modificación y terminación de las sesiones multimedia. El hecho de que SIP use RTP para transportar la media es una ventaja, ya que una sesión multimedia puede usar algún protocolo de transporte para llevar los paquetes RTP entre los terminales.

Además el camino que utiliza la señalización SIP no necesariamente debe ser el mismo que la media, en la figura 14 la separación lógica entre la señalización y la media.

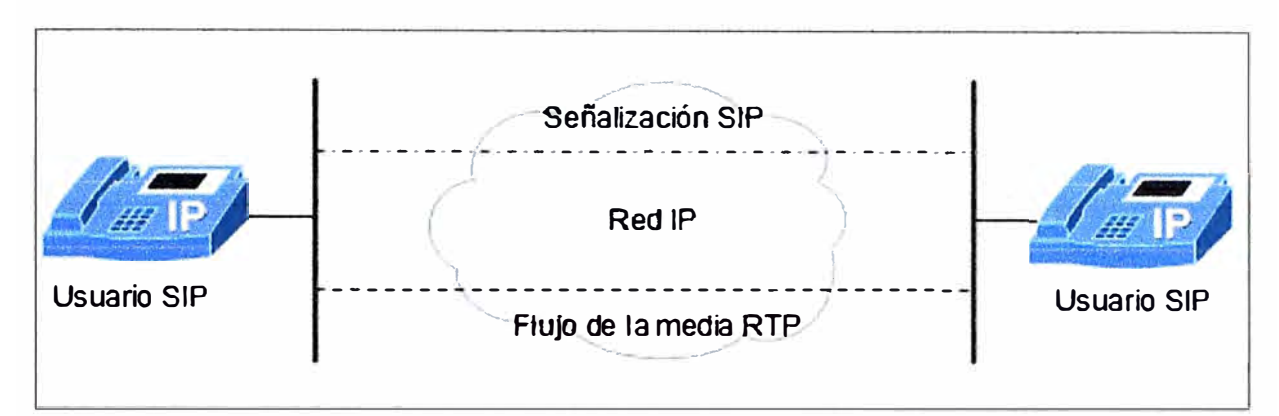

**Figura 14. Separación de la Señalización y la Media en una Sesión SIP** 

Esta separación es importante, porque la señalización puede pasar por uno o más servidores mientras que la media puede tomar el camino más directo.

## **Entidades de Red SIP**

SIP define dos clases básicas de entidades de red: clientes a servidores. Un cliente es una aplicación sobre un programa que envía requerimientos SIP.

**Un servidor** es una entidad que responde a esos requerimientos. Por lo tanto, SIP es un protocolo cliente-servidor.

Cuatro diferentes tipos de servidores existen: proxy server, redirect server, user agent server, y registrar.

Un **proxy server** actúa similarmente a un proxy server que es usado para acceso desde una LAN.

Los clientes envían requerimientos al proxy, y el proxy los maneja por sí mismo ó los reenvía a otros servidores. La Figura 15 muestra la operación de un proxy server.

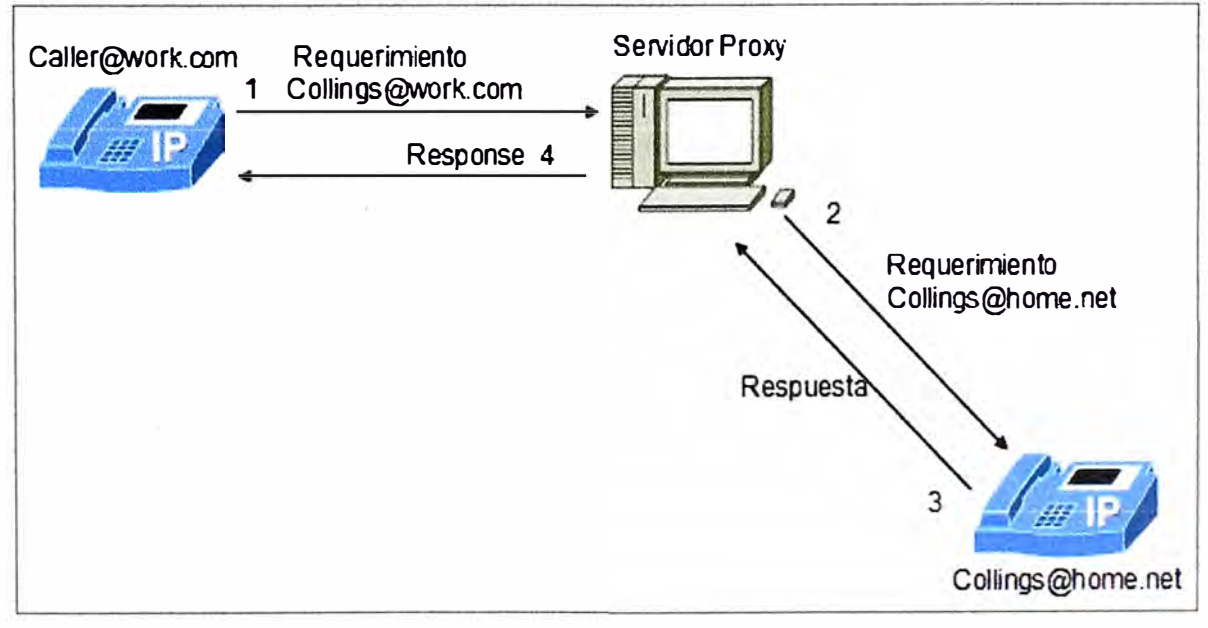

**Figura 15. Operación del SIP Proxy** 

Un **redirect server** que acepta requerimientos SIP, mapea las direcciones de destino a nuevas direcciones, y retorna la dirección trasladada al originador del requerimiento. A partir de entonces el originador puede enviar mensajes a la dirección(es) que fueron enviadas por el redirect server. La figura 16 muestra un ejemplo de la operación del redirect server.

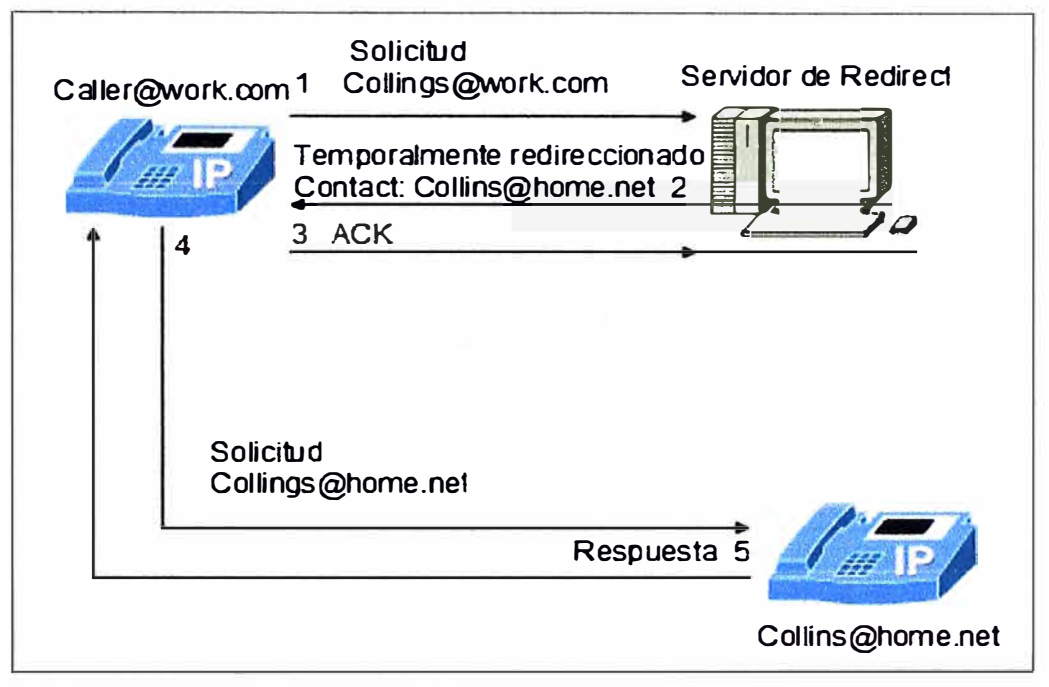

**Figura 16. Operación del Redirect SIP** 

Un **user agent server** acepta requerimientos SIP y contacta al usuario. En realidad un equipo SIP realiza dos funciones, primero la de user agent server y segundo la de user agent client. Actuando como user agent client, el dispositivo SIP puede iniciar requerimientos SIP. Actuando como user agent server, el dispositivo puede recibir *y* responder los requerimientos SIP.

Un **register** es un servidor que acepta requerimientos de S/P *REGISTER.* SIP incluye el comportamiento de user registration, mediante el cual un usuario indica a la red, que el o ella esta disponible en una particular dirección.

## **Peticiones SIP**

La RFC 2543 define seis diferentes métodos: INVITE, ACK, OPTIONS, BYE, CANCEL, y REGISTER.

Para una simple llamada entre dos partes el INVITE es usado para iniciar la llamada, este mensaje incluye información del *cal/ing<sup>1</sup><sup>3</sup> , called<sup>14</sup>y* del tipo de media a ser

<sup>13</sup> Calling es el número desde donde se realizó la llamada

<sup>14</sup> Called es el número hacia donde se realiza la llamada

intercambiado. Luego tenemos el ACK que confirma que una respuesta final ha sido recibida. Por ejemplo, si la respuesta a un INVITE es que et usuario esta ocupado **y** la llamada no se completa, entonces se envía el mensaje ACK. Si por et contrario la respuesta al INVITE es que el usuario final esta siendo alertado, entonces no se envía et mensaje ACK, por que este no se considera una respuesta final.

El mensaje BYE se utiliza para terminar ta llamada, **y** puede ser usado tanto por el calling ó el called. El mensaje OPTIONS hace consultas acerca de tas capacidades de un servidor, como por ejemplo para conocer si soporta cierto tipo de media. El mensaje de CANCEL se utiliza para terminar una solicitud pendiente.

## **Establecimiento de la llamada SIP**

El establecimiento de una llamada SIP es simple, como muestra la figura 17. El proceso comienza con un mensaje de SIP INVITE, que es usado desde el usuario llamante hacia el usuario llamado. Este mensaje invita al usuario llamado a participar en una sesión de una llamada.

Es probable que el usuario llamante sea avisado que el usuario llamado esta siendo alertado antes de que éste acepte la llamada. Subsecuentemente, et usuario llamado responde la llamada, **y** genera un mensaje de OK de regreso al usuario flamante, **y** éste último publica un mensaje de ACK indicando que ha recibido ta información. Hasta esta parte del flujo de llamada, las capacidades de media han sido intercambiadas. Finalmente, una de las partes cuelga la llamada y esto genera un mensaje de BYE, y la parte que recibe éste mensaje envía un OK para confirmar la recepción.

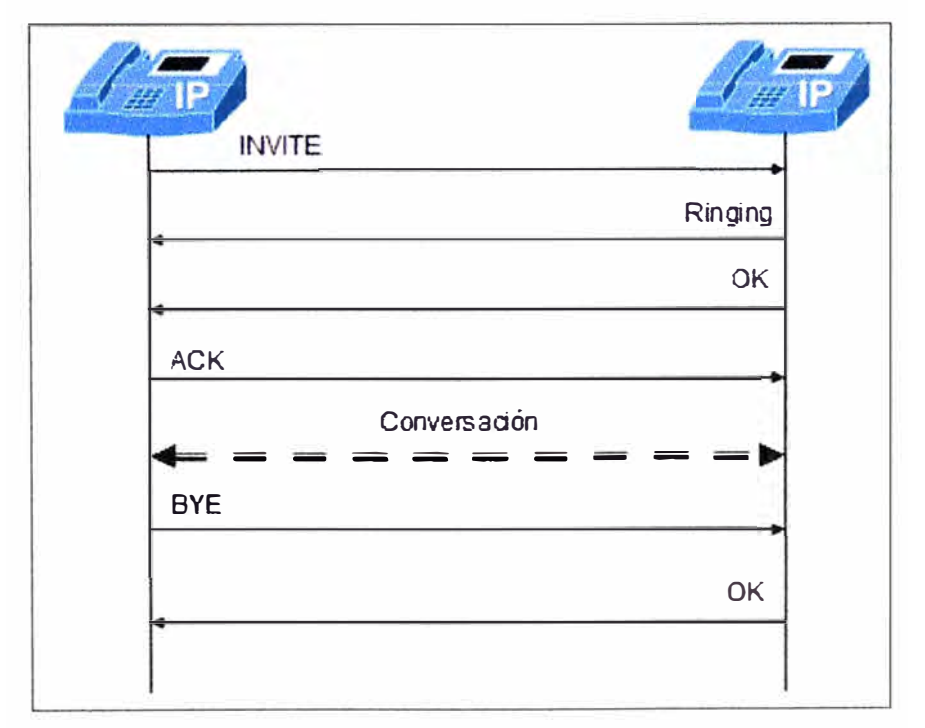

**Figura 17. Ejemplo de una Llamada SIP** 

## **c) Protocolo MGCP**

MGCP es un protocolo maestro-esclavo donde las controladoras, conocidas como call agents, controlan la operación de los media gateways. El call agent toma el control de la señalización mientras que los gateways reciben instrucciones. En muchos casos, el call agent le indica al media Gateway para hacer una conexión desde una línea o una troncal hacia un puerto RTP o sobre una IP del Gateway, como se muestra en la figura 18.

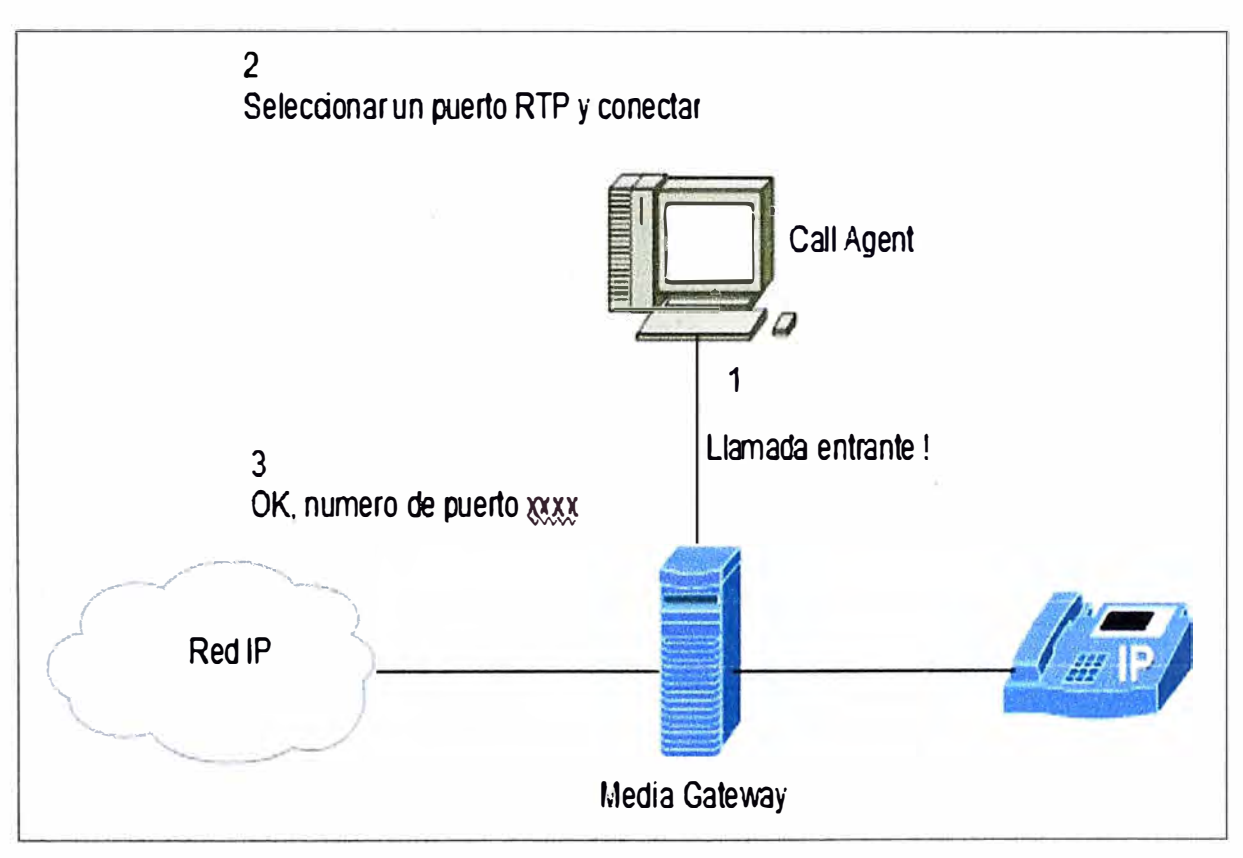

**Figura 18. Enfoque básico de un establecimiento de una conexión MGCP** 

El modelo MGCP contiene *endpoínts<sup>15</sup>*y conexiones. Los endpoints son parte de los Media Gateways, y dependiendo del tipo de endpoint, podrían tener o no uno ó más canales externos o interfaces de línea.

Una conexión es la relación establecida entre un endpoint dado y una sesión RTP/IP. Si dos endpoints están involucrados en una llamada, entonces existen dos conexiones.

Un llamada es un grupo de conexiones de tal forma que los endpoints asociados con esas conexiones pueden enviar/recibir media unos con otros. La figura 19 muestra un escenario donde una llamada es establecida entre dos teléfonos analógicos, tal que ellos pueden comunicarse a través de la red IP usando dos gateways.

<sup>15</sup> Una endpoint es la interfaz entre la red de voz sobre IP y la red de telefonía tradicional

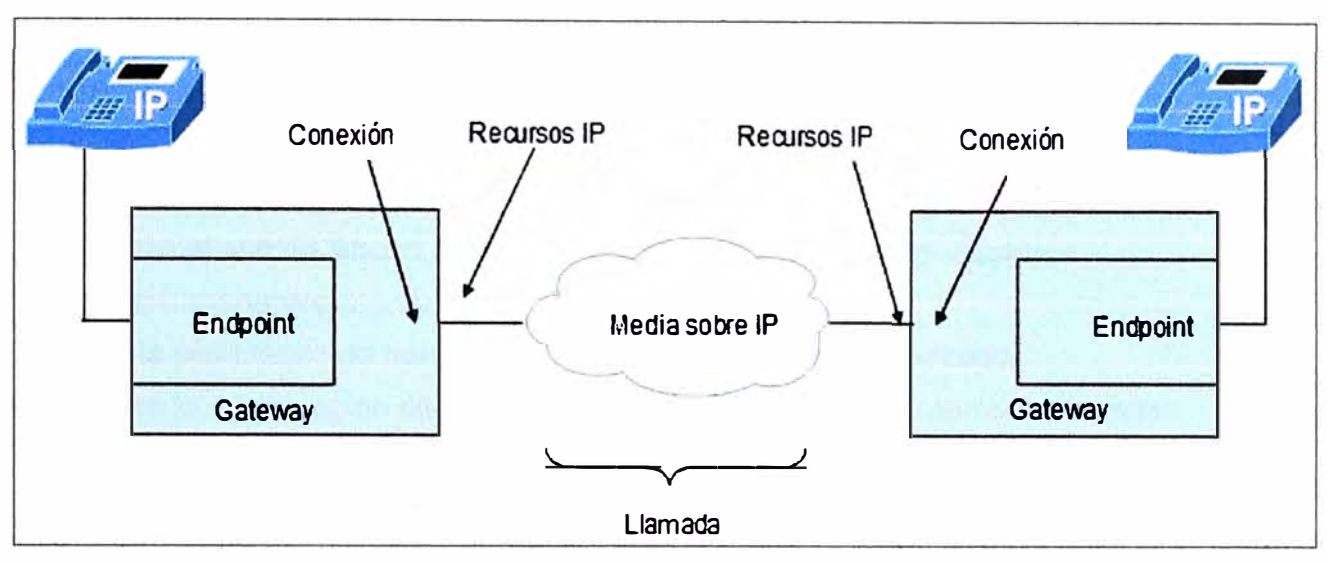

**Figura 19. Relación entre Llamadas y conexiones.** 

MGCP define nueve mensajes en la siguiente lista:

- 1. EndpointConfiguration (EPCF)
- 2. CreateConnection (CRCX)
- 3. ModifyConnection (MDCX)
- 4. DeleteConnection (DLCX)
- 5. NotificationRequest (RQNT)
- 6. Notify (NTFY)
- 7. AuditEndpoint (AUEP)
- 8. AuditConnection (AUCX)
- 9. RestartlnProgress (RSIP)

Estos mensajes son los que se intercambian con el objetivo de establecer una llamada bajo este protocolo.

#### **d) Protocolo IAX**

Como ya es conocido, la versión que actualmente se usa de éste protocolo es la versión 2, es decir IAX2. El protocolo lnter-Asterisk Exchange (IAX), proporciona control y transmisión de voz sobre redes IP. IAX2 es un protocolo de media y señalización "peer to peer"<sup>16</sup> , y mantiene similitud con el protocolo SIP, ya que es un protocolo maestroesclavo. IAX2 puede multiplexar la señalización y múltiples flujos sobre una misma sesión UDP entre dos host de Internet.

Una característica principal de IAX2 es que usa el mismo protocolo tanto para la señalización como para la media y además en un mismo puerto UDP, en esto difiere de los protocolos basados en la IETF donde para la señalización tenemos un protocolo

<sup>16</sup> Peer to Peer son conexiones que se establecen de forma directa, es decir los elementos que interactúan están al mismo nivel.

(MGCP o SIP), y para la media otro (RTP/RTCP). Esto le permite atravesar dispositivos que realizan NAT (Network Address Translation). EL IAX2 usa el puerto UDP 4569 para establecer la comunicación.

El protocolo IAX2 tiene las siguientes ventajas:

- 1. Minimiza el uso de Ancho de Banda, tanto en media como señalización.
- 2. Provee transparencia ante NAT.
- 3. Tiene la posibilidad de transmitir informaciones de plan de discado.
- 4. Soporta la implantación eficiente de recursos de *paging<sup>18</sup>*e intercomunicación.

Debido a su diseño, IAX2 es la opción más adecuada en regiones en desarrollo donde existe gran presencia de NATs. Además, IAX2 es capaz de empaquetar llamadas simultáneas en un sólo flujo de paquetes IP. Este mecanismo es conocido como "trunking" y su implementación resulta en ahorros en el consumo de ancho de banda.

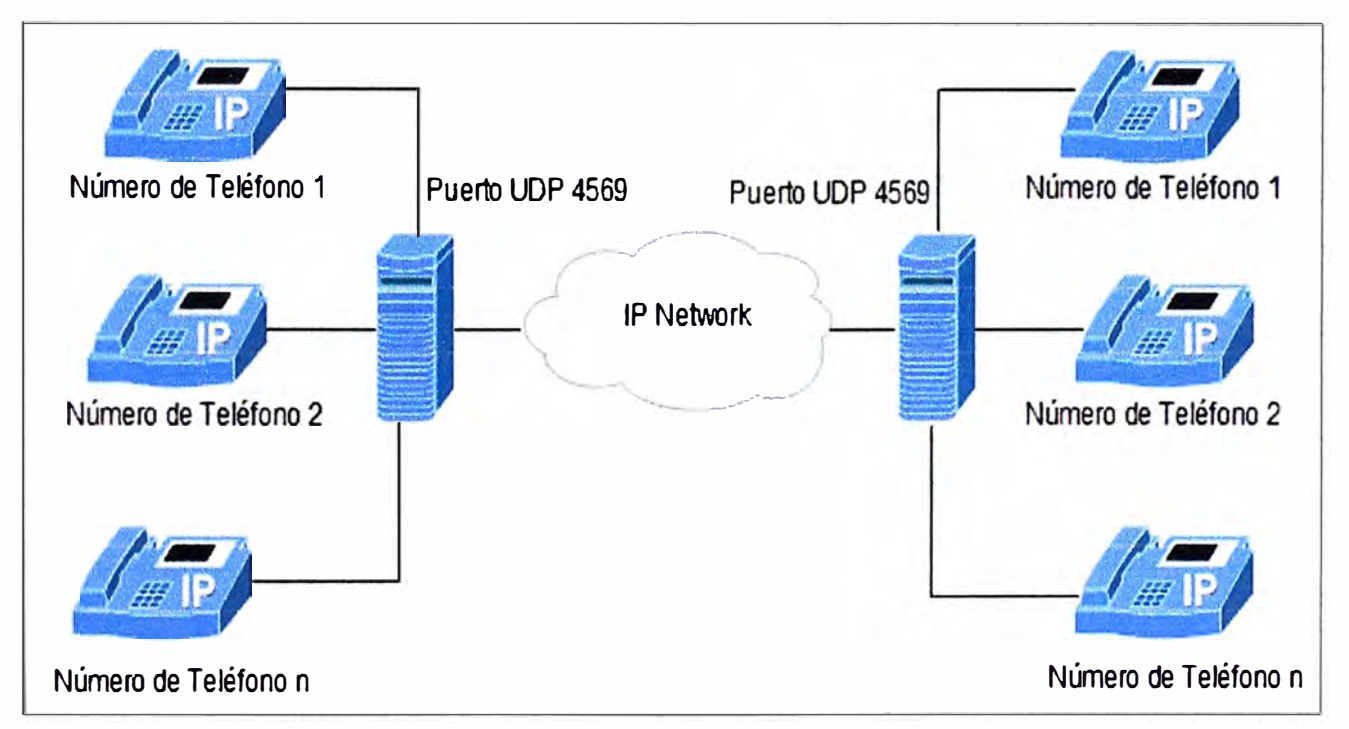

**Figura 20. Múltiples llamadas IAX sobre una misma asociación del puerto UDP** 

## **2.2.5 Protocolos de Transporte**

## **a) Protocolo RTP (Real-Time Protocol)**

RTP es especificado en la RFC 3550, la cual lo define como un protocolo que provee los servicios de transporte sobre la red que son requeridos para soportar las aplicaciones de tiempo real (tal como voz y video). Este protocolo no usa un puerto definido de UDP sino se asigna de manera aleatoria dentro del rango 1025 a 65535, de manera que cuando una sesión de RTP es abierta, una sesión de RTCP también es abierta, entonces el primer puerto UDP asignado es impar (RTP) y el siguiente sería par (RTCP).

La señalización de la llamada normalmente se hace por el protocolo SIP o H.323.Como mencionamos anteriormente, este protocolo usa un rango de puertos dinámicos por lo cual hace difícil su paso por dispositivos NAT y Firewalls<sup>17</sup>. Debido a esto se necesitan otros mecanismos para resolver este problema, uno de ellos podría ser la inclusión de un servidor STUN.

Las aplicaciones que utilizan RTP son menos vulnerables a la pérdida de paquetes, pero en contraparte son más sensibles a retardos, por lo que se usa el protocolo UDP para estas aplicaciones.

## **b) Protocolo RTCP (Real-time Control Protocol)**

RTCP es un protocolo de control diseñado para funcionar junto con RTP. Se basa en la transmisión periódica de paquetes de control por parte de todos los participantes de la sesión. En una sesión RTP, los participantes periódicamente envían paquetes RTCP para mantener la calidad de los datos y la información de los participantes de la sesión. Se definen cinco tipos de paquetes que llevan información de control:

1. RR (Receiver Report)

- 2. SR (Sender Report)
- 3. SDES (Source Description ltems)
- 4.BYE
- 5. APP (Application specific functions)

Dentro de los servicios de RTCP tenemos los siguientes:

a. Monitorización de la QoS y control de congestión: RTCP proporciona información sobre la calidad de la distribución de los datos en una aplicación.

b. Identificación de la fuente: Los paquetes RTCP SDES contienen información de los identificadores únicos de los participantes de la sesión.

c. Sincronización.

d. Escalabilidad en la información de control.

## **2.2.6 Codificación de la Voz**

Es necesario adaptar la voz a la red de datos, para esto se digitaliza, comprime y modifica. Para ello se utilizan algoritmos matemáticos implementados en software llamados códecs (codificador-decodificador). En la actualidad tenemos diferentes tipos de códecs utilizados para transportar VOIP, y dependiendo del algoritmo escogido para la transmisión, variará la calidad de voz. Pero el objetivo de los diferentes algoritmos hasta ahora creados es la de ahorrar el ancho de banda, pero tratando de que estos mecanismos no influyan en la calidad de la voz.

Los códecs mas utilizados en el mundo de VOIP son los siguientes:

<sup>17</sup> Equipo que sirve para proteger a la red de amenazas.

**1. G.711:** Es un algoritmo simple y de menor carga computacional y es la base del resto de estándares. Existen Dos modelos:

a. µ-aw: codifica cada 14 muestras en palabras de 8 bits. Usado en EEUU y Japón.

b. A-law: codifica cada 13 muestras en palabras de 8 bits. Usado en el resto del mundo, incluido en Europa.

Este códec muestrea a una frecuencia de 8KHz y utiliza PCM (Pulse Code Modulation) para comprimir, descomprimir, codificar y decodificar.

**2. G.726:** Este es un estándar de la ITU que logro sustituir al obsoleto G.721 en los años 90. También es conocido como ADPCM (Adaptive Differencial Pulse Code Modulation), y permite trabajar a velocidades de 16 Kbps, 24 Kbps y 32 Kbps. La gran ventaja de este códec es la disminución del ancho de banda requerido sin aumentar en gran medida el uso de CPU.

**3. G.723.1:** Es un códec de audio para voz que comprime en tramas de 30ms. Tiene dos tasas de bits a la que éste códec puede operar.

6.3 Kbit/s (24 byte de trama) usando un algoritmo MPC-MLQ**<sup>18</sup>**(MOS 3.9).

5.3 Kbit/s (20 byte de trama) usando un algoritmo ACELP<sup>19</sup> (MOS 3.62).

**4. G.723.1:** Es comúnmente usado para aplicaciones de VOIP debido a su bajo ancho de banda requerido, pero los DTMF no pueden ser transmitidos confiablemente por éste códec.

**5. G.729:** Éste es un algoritmo de compresión de audio que digitaliza la voz en 10 ms. de duración. Debido a sus necesidades de bajo ancho de banda, éste códec puede ser usado en aplicaciones de VOIP (como Skype), donde el ancho de banda requiere ser conservado.

Éste estándar puede a una tasa de 8Kbit/s, pero hay extensiones que pueden trabajar a tasas de 6.4 Kbit/s y a 118Kbit/s.

**6. GSM (Global System Mobile):** Éste estándar es usado en sistemas móviles, y la tasa de bits es de 13 kbit/s, ó muestreado a 1.625 bits/audio. GSM tuvo popularidad por los años 90 pero ya existen modernos algoritmos que han mejorado sus características.

**7. iLBC (Internet Low Bit Rate Codee):** Éste es un complejo algoritmo que demanda un mayor uso de CPU, pero ofrece una buena relación entre el ancho de banda y la calidad de voz. Esta definido por los RFCs 3951 y 3952 de la IETF (Internet Engineering Task Force), y puede operar a una tasa de bits de 13.3 Kbit/s y 15 Kbit/s.

<sup>18</sup> Es una codificación de voz G. 723.1 algoritmo utilizado en la codificación del lenguaje normal de trabajo en la velocidad de bits de 6,3 kbit / s.

<sup>19</sup> Es un algoritmo de codificación de voz de la corporación VoiceAge que se distribuye un conjunto limitado de impulsos como excitación para filtrar la predicción lineal.

**8. Speex:** Éste estándar es creado por SIP, y no requiere licencias. La característica de éste algoritmo es que implementa mecanismos que varían la velocidad de transmisión dependiendo de las condiciones actuales de la red (VBR: Variable Bit Rate). El ancho de banda puede variar desde 2.15 Kbit/s a 22.4 Kbit/s.

La Tabla 2 nos muestra un cuadro de resumen de los códecs mencionados.

| Códec       | Estandarizado por | Ancho de Banda Kbit/s | <b>Retardoms</b> | <b>Patente</b> |
|-------------|-------------------|-----------------------|------------------|----------------|
| G.711       | ITU-T             | 64                    | $20 - 30$        | <b>No</b>      |
| G.726       | ITU-T             | 16, 24, 32            | $20 - 30$        | No             |
| G.723.1     | <b>ITU-T</b>      | 6.3, 5.3              | 37.5             | Sí             |
| G.729A      | <b>SIPRO</b>      | 8                     | 15               | Sí             |
| <b>GSM</b>  | <b>GSM Group</b>  | 13                    | 20               | <b>No</b>      |
| <b>iLBC</b> | <b>IETF</b>       | 13.3, 15.2            | $20 - 30$        | <b>No</b>      |
| Speex       | Xiph. Org. Found  | $2.15 - 22.4$         | 30               | No             |

**Tabla 2. Resumen comparativo de los distintos códecs utilizados en VOIP.** 

## **2.2.7 Factores que Intervienen en la Calidad de Voz**

Los factores que afectan directamente a la calidad de voz y que se deben tener en cuenta cada vez que decidamos implementar VOIP, son los siguientes:

## **a) El Jitter**

## **Definición**

El Jitter se define como la variación en el tiempo de la recepción de los paquetes a su destino, esta variación es causada por la congestión en la red, perdida de sincronización ó por que los paquetes toman diferentes caminos.

Este factor es un efecto de las redes de datos no orientadas a conexión y basadas en conmutación por paquetes, debido a que la información se convierte en paquetes. El Jitter se convierte en un problema cuando tratamos de pasar voz en forma de paquetes por la red, es decir en las comunicaciones en tiempo real como VOIP, se vuelven muy sensibles a este efecto. Los valores recomendados para el Jitter deberían ser inferiores a 100 ms., si esto sucede, se podría compensar de manera adecuada. En caso contrario debería ser minimizado.

#### **Posibles Soluciones**

Dentro de las posibles soluciones que podríamos plantear ante esta problemática, está el hecho de utilizar el "Jitter Buffer", el cual consiste básicamente en asignar una cola para ir recibiendo los paquetes, con el objetivo de esperar a que el mensaje completo llegue, **y** recién enviarlo.

Si algún paquete no esta en el buffer (se perdió o no ha llegado aún), éste se descarta. Este buffer actualmente viene como parte de la configuración de los equipos VOIP, en los cuales es factible modificarlo. Un aumento del buffer implica menos pérdida de paquetes pero mas retraso, en contraparte, una disminución implica menos retardo pero más pérdida de paquetes.

#### **b) La Latencia**

#### **Definición**

La Latencia (también conocida como retardo) se define como el tiempo que demora un paquete en llegar desde el origen a su destino. Éste no es un problema específico de las redes de datos, sino de las redes de telecomunicaciones en general, por ejemplo es común ver q�e este factor es elevado en los enlaces vía satélite debido a las distancias que recorre los datos. Así como el Jitter, la Latencia afecta directamente a las comunicaciones de VOIP.

## **Posibles Soluciones**

Generalmente este factor depende de los equipos por donde pasan los paquetes, es decir de la red misma. Por este motivo no existen muchas soluciones que se puedan implementar de manera sencilla. Una posibilidad sería reservar un ancho de banda de origen al destino ó señalizar los paquetes con valores de TOS, con el objetivo de que los equipos sepan que se trate de tráfico de voz **y** lo traten con la prioridad respectiva.

## **c) EIEco**

#### **Definición**

El Eco (también conocido como reverberación) se define como la reflexión retardada de la señal original, **y** este se produce por un fenómeno técnico de la conversión de los sistemas telefónicos de 2 a 4 hilos, o por un retorno de la señal que ingresa nuevamente al receptor de audio.

Este factor es directamente proporcional al retardo de los paquetes y a la intensidad de la voz, **y** se convierte en un problema para las comunicaciones de VOIP puesto que los retardos son mayores que en las comunicaciones analógicas tradicionales.

#### **Posibles Soluciones**

Para atenuar este problema, a continuación mencionaremos dos posibles soluciones:

1. Supresores de Eco: Evita que la señal emitida sea devuelta, convirtiendo por momentos la línea full-duplex $^{20}$  en half-duplex $^{21}$ .

2. Canceladores de Eco: Es el sistema por el cual el dispositivo emisor guarda la información que envía en memoria, y es capaz de detectar en la señal de vuelta, la misma información (tal vez atenuada y con ruido). El dispositivo filtra esa información y cancela esas componentes de la voz. Requiere mayor tiempo de procesamiento

## **d) Pérdida de Paquetes**

## **Definición**

Debido a que las conexiones en tiempo real están basadas en el protocolo UDP, y éste protocolo no esta orientado a conexión, entonces es factible pensar que hay paquetes que nunca llegan a su destino. No solo se pierden paquetes, cuando estos no llegan a tiempo al destino, sino que también estos pueden descartarse cuando llegan tarde.

Sin embargo si se pierden paquetes aislados, la voz podría recomponerse de manera adecuada, pero si se pierden ráfagas entonces tendríamos problemas graves.

Dentro de los valores recomendables, tenemos que la Pérdida de Paquetes debe ser menor a 1% para que la voz no se degrade de manera significativa, pero también depende del códec que se utiliza (a mayor compresión mayor es la degradación frente a un mismo valor de pérdida).

### **Posibles Soluciones**

Para evitar la pérdida de paquetes una técnica muy eficaz en redes con congestión o de baja velocidad es no transmitir los silencios. Gran parte de las conversaciones están llenas de momentos de silencio. Si solo transmitimos cuando haya información audible liberamos bastante los enlaces y evitamos fenómenos de congestión.

## **2.3 El Asterisk**

"Asterisk is software *that* tums *an ordinary computer into* a *voice communications* server. Asterisk is *the world's* most *powerful and popular telephony development tool-kit. lt* is *used by* sma// businesses, *large* businesses, *cal/ centers, carriers and govemments worldwide. Asterisk* is *open.* source *and* is *available free to ali under the tenns of the GPL'<sup>123</sup>*

## **2.3.1 Definición de Asterisk**

El Asterisk es un software que simula una PBX (con todas sus funcionalidades) y que utiliza el concepto de software libre (GPL). Originalmente fue implementado para cualquiera de las diferentes distribuciones Linux existentes, y aunque actualmente se

<sup>20</sup> Comunicación en ambos sentidos

<sup>21</sup> Comunicación en un solo sentido

<sup>23</sup> www.asterisk.org

está intentando portar a otros sistemas operativos como Mac, Solaris o Microsoft Windows, las expectativas son bastante pobres ya que carece de soporte.

Esta plataforma permite conectividad en tiempo real entre las redes PSTN y redes VOIP. Con Asterisk, usted no solo tiene un cambio excepcional en su PBX, sino que el Asterisk es mucho mas que una PBX. Dentro de las funciones que podemos desarrollar, tenemos las siguientes:

1. Conectar empleados trabajando desde su casa para una PBX de la oficina sobre conexiones de banda ancha.

2. Conectar oficinas en varias provincias sobre IP. Esto puede ser hecho por Internet o por una LAN.

3. Dar a los funcionarios, buzón de voz, integrándolo con una web y su email.

4. Construir aplicaciones de respuesta automática por voz. Que pueden conectarse a un sistema de pedidos, por ejemplo, o a otras aplicaciones internas.

5. Dar acceso a la PBX de la compañía para usuarios que viajan conectando sobre la VPN de un aeropuerto a un hotel.

6. Y mucho mas ...

## **2.3.2 Arquitectura del Asterisk**

El Asterisk ha sido desarrollado para obtener una máxima flexibilidad, mediante un núcleo principal que se encarga de gestionar todo el sistema. Este centro avanzado maneja interconexión interna del PBX, abstraída limpiamente por protocolos específicos, códecs e interfaces de hardware para aplicaciones de telefonía. Estas características le permiten al Asterisk utilizar cualquier hardware conveniente y tecnología disponible, ahora o en el futuro para realizar sus funciones esenciales. Las funciones principales que maneja el Asterisk son:

**PBX Switching:** La esencia del Asterisk, por supuesto es un sistema de conmutación de intercambio llamadas, conectándolas entre varios usuarios y tareas automatizadas. La base de conmutación conecta a los usuarios llegando a varios software y hardware.

**Lanzador de Aplicaciones:** Lanza aplicaciones que mejoran servicios para usos tales como: voicemail, file playback y lista de directorio.

**Traductor de Códecs:** Usa módulos de códecs para codificar y decodificar varios formatos de comprensión de audio, usados en la industria de la telefonía.

**Organizador** y **Manejador:** Maneja la organización de tareas de bajo nivel y sistemas de manejo para un optimo performance bajo cualquier condición de carga.

El núcleo del Asterisk, para realizar estas funciones, se apoya en los APls (Application Programming Interface), que vienen a ser conjuntos de módulos que brindan las condiciones necesarias que requieren las conexiones que establece el Asterisk. Cuatro APls están definidos, facilitando al hardware y la abstracción del protocolo. Usando este sistema APls, la base del Asterisk no tiene que preocuparse de detalles como por ejemplo: que llamada esta entrando, ó que códecs esta usando actualmente, etc.

**Canal API:** El canal API maneja el tipo de conexión al cual el cliente esta llegando, sea una conexión VOIP, ISDN, PRI o alguna otro tipo de tecnología.

Módulos dinámicos son cargados para manejar los detalles más bajos de la capa de estas conexiones.

**Aplicación API:** Esta aplicación permite a varios módulos de tareas cumplir varias funciones: conferencias, paging, lista de directorios, voicemail, etc.

**Traductor del Códec API:** Carga módulos códecs para apoyar varios tipos de audio, codificando y decodificando formatos tales como GMS, ulaw, alaw, e incluso mp3.

**Formato de Archivo API:** Maneja lectura y escritura de varios formatos de archivos para el almacenaje de datos en el sistema.

Usando estos APls, Asterisk alcanza una completa abstracción entre sus funciones básicas como un servidor de sistema PBX y la variedad tecnológica existente (o en desarrollo) en el área de la telefonía. La formula modular es lo que le permite al Asterisk integrar hardware de telefonía y tecnología de paquetes de voz emergentes hoy en día.

La aplicación API provee el flexible uso de aplicaciones modulares para realizar cualquier acción flexible en demanda, también permite un desarrollo abierto de nuevas aplicaciones para satisfacer necesidades o situaciones únicas.

En conclusión, cargar todo el uso como módulos permite un sistema flexible, permitiéndole al administrador diseñar la mejor y más satisfactoria trayectoria para los usuarios en el sistema PBX y también modificar la trayectoria de llamadas para satisfacer las cambiantes necesidades de la comunicación que nos concierne.

## **2.4 Servicio Centrex**

El tema de éste Informe de Suficiencia tiene como objetivo mediante programación del servidor Asterisk brindar el Servicio Centrex en un ambiente de pruebas, pero con todas las funcionalidades como si se tratáse de una prueba para clientes reales. Por tal motivo, en esta apartado explicaremos los conceptos que nos ayudarán a entender un poco más a cerca de este servicio.

## **2.4.1 Introducción**

Para comenzar partimos de que las empresas, básicamente, disponen de dos opciones a la hora de solucionar sus necesidades de comunicaciones telefónicas. La primera es contratar tantas líneas telefónicas públicas como necesite -una por cada puesto de trabajo-, y la segunda disponer de una centralita o PBX, conectada a la red pública mediante uno o varios enlaces y que facilita las extensiones que se necesitan dentro del recinto de la empresa.

Cada una de estas soluciones presenta sus ventajas e inconvenientes, siendo adecuadas según qué circunstancias se presenten en cada caso puntual. Por lo que ha aparecido una tercera opción, el **Centrex (Central Office Exchange Service),** que trata de agrupar los beneficios de una y otra en la misma, descartando sus inconvenientes.

Emplear una PBX cuando el número de extensiones y/o enlaces es reducido puede resultar en algunos casos costoso para la empresa, ya que la inversión inicial a realizar en la compra del equipo puede ser alta y tener un período largo de amortización. Una solución a esta problemática la da el servicio Centrex proporcionado por algunos operadores telefónicos públicos (está muy extendido en Inglaterra y en Estados Unidos) a través de la infraestructura telefónica básica que permite a sus abonados la utilización parcial de una central pública como si fuese una PBX y con el que se puede dar un servicio de comunicaciones a pequeñas oficinas de grandes empresas, integrándolas dentro de la red corporativa sin necesidad de hacer costosas inversiones.

#### **2.4.2 Definición**

El servicio Centrex se puede definir como una centralita virtual creada por un proveedor de servicios sobre una central digital pública o como en la actualidad a través de Voz sobre IP, hecho que es posible gracias a la inteligencia del sistema. No se requieren equipos de conmutación en el domicilio del cliente ya que son las propias extensiones de la central pública las que se prolongan hasta el mismo, pero por contra se hace necesario el tendido de un mayor número de cables, tantos pares como terminales telefónicos fijos se instalen, aunque también se puede dar el servicio por medio de terminales inalámbricos que utilizando un acceso radio (por ejemplo DECT) y estaciones base permiten la movilidad del usuario dentro del área cubierta por ellas y la extensión más rápida del servicio, esto último escapa del enfoque del informe por lo cual no vamos a profundizar.

Un concepto clave en Centrex es el de "grupo", ya que físicamente el servicio puede parecer como un simple conjunto de líneas, cada una de ellas conceptualmente pertenece a un grupo específico con funcionalidad y tarificación propia.

Para el operador es evidente la ventaja que tiene, frente a los vendedores de centralitas, el disponer de un servicio de este tipo, ya que, por una parte, puede ofrecer el servicio que demanda el cliente casi de forma inmediata al no tener que utilizar equipos específicos, por otra, dispone de la última funcionalidad conforme va actualizando las centrales que forman la red pública. Para los clientes también supone una serie de ventajas el reemplazar la PBX por el Centrex: no son necesarias grandes inversiones en equipamiento ni en líneas de enlace entre PBX caso de múltiples emplazamientos, la gestión y el mantenimiento lo proporciona el operador y pueden disponer de las mismas facilidades que proporciona cualquier PBX -plan de numeración privado, no tarificación de las llamadas internas, etc.-, pagando solamente por las que contrate, contando con los mismos o incluso mayores niveles de fiabilidad ya que la disponibilidad de una central pública es más alta que la de una privada.

#### **2.4.3 Comparación entre Centrex y PBX**

A la hora de decidir entre instalar una PBX o contratar el servicio Centrex, en aquellos países donde se ofrezca, se deben considerar las necesidades de la empresa, la funcionalidad que se requiere, los costes implicados tanto en inversiones como en mantenimiento, la liberalización del mercado y como se verán afectadas las tarifas por ello, la flexibilidad y seguridad, etc. Analizando en detalle todos y cada uno de los factores, veamos algunos de ellos:

**1. Funcionalidad.** Algunas de las aplicaciones comunes que ofrecen los fabricantes de PBX son la integración de voz y datos, interfaces RDSI y Frame Relay, distribución automática de llamadas (ACD), buzones de voz y fax, reconocimiento de voz, integración telefonía ordenador (CTI), servicios CLASS, conmutación ATM, soporte de LAN, etc. Para que el servicio Centrex sea competitivo frente a una solución con PBX tiene que ofrecer una funcionalidad similar o superior; si bien el Centrex inicialmente partía en desventaja, hoy es capaz de suministrar los mismos e incluso servicios más avanzados que los de cualquier PBX del mercado, aunque tiene ciertas limitaciones en cuanto a capacidad de proceso o de asignación de memoria por el propio hecho de que el conmutador público soporta un gran número de usuarios.

**2. Costos.** Mientras que la compra de una PBX representa una inversión para la empresa, la contratación del servicio Centrex es un gasto, lo que tiene ciertas repercusiones fiscales que han de considerarse. Independientemente de esta circunstancia, la compra de la PBX suele representar una inversión inicial fuerte, tanto por lo que supone el propio sistema como por los gastos asociados que implica en cuanto a adquisición de suelo, instalación de cableado, terminales y equipos de alimentación; posteriormente implica unos gastos de mantenimiento variables -repuestos, actualizaciones, personal, líneas y gestión- que pueden representar un importante costo. Por contra el servicio Centrex supone un pago mensual fijo, en función de las tarifas, que es más fácil de cuantificar y controlar.

Si la solución se pretende que sea estable y a largo plazo puede resultar interesante adoptar una PBX, mientas que si por contra es a corto, la contratación del servicio Centrex resulta más adecuada.

También, hay que tener muy en cuenta las tarifas aplicadas para hacer un análisis económico coste/beneficio.

## **2.4.4 Facilidades Avanzadas**

Aparte del servicio telefónico básico, el servicio Centrex puede incluir una serie de facilidades avanzadas como es el acceso RDSI, conforme las centrales públicas que lo proporcionan lo van incorporando; el servicio RDSI proporciona una mejor calidad de la comunicación, permite el establecimiento de llamada de forma muy rápida y soporta mayores velocidades, en consecuencia sus terminales son más caros.

Otros servicios que se pueden dar a través de Centrex son los del tipo CLASS, gracias a la señalización SS7, tal como es la presentación del número llamante, rellamada, desvío, filtro de llamadas, algunos de ellos muy útiles en aplicaciones de Centros de Atención de Llamadas.

Una funcionalidad muy importante para las empresas es la de ACD, que representa para muchas la base de su negocio. Tradicionalmente, el ACD se ha basado en la PBX, pero ya es posible obtenerlo a través del operador publico, por lo que compañías p�queñas que no podían invertir en la adquisición de la PBX ahora pueden tenerlo con un coste muy inferior; además, no se necesita que todos los agentes tengan que estar físicamente alrededor de la PBX situada en el domicilio de la empresa, sino que pueden estar distribuidos por toda la red, con lo que se facilita el teletrabajo al tiempo que se reducen costes y se gana en calidad de atención y disponibilidad del servicio.

La facilidad de ofrecer mensajería de voz y fax es otra de las opciones disponibles en Centrex, una facilidad muy apreciada por los usuarios. Además, los propios sistemas de mensajería de la empresa pueden interconectarse y operarse a través del Centrex, lo que supone no desaprovechar la inversión realizada.

En definitiva, si el servicio Centrex es una posibilidad que ha existido hace mucho tiempo, las razones que explican el que muchos operadores no lo hayan ofrecido o no lo hayan hecho en plan masivo es que entraba en competencia con otros servicios ofrecidos. Esta situación ya no se puede sostener al aparecer nuevos operadores en el mercado que tratarán de ofrecer soluciones competitivas frente a las actuales, por lo que los operadores tradicionales tendrán también que ofrecerlo, todo será cuestión de posicionarlo para cubrir aquellos segmentos de mercado que realmente se pueden beneficiar de su uso.
## **CAPITULO 111 AMBIENTE DE PRUEBAS**

El presente capitulo tiene como objetivo utilizar las diversas tecnologías antes mencionadas, con el propósito de implementar el Servicio Centrex. A continuación se desarrolla el proceso de implementación de la solución planteada.

## **3.1 Hardware y Software**

## **3.1.1 GrandStream HT502**

Este equipo es un ATA, como tal ofrece una serie de características para desarrollar voz o fax sobre IP. Las especificaciones técnicas son las siguientes:

- a. 2 Puertos FXS
- b. 2 Puertos RJ45
- c. 2 Cuentas SIP con su respectivos profiles

d. Soporta los siguientes códecs de voz: G711(a/µ, Annex 1 & 11), G723.1A, G726 (ADPCM con 16/24/32/40 bit rates), G729 A/8/E, iLBC.

e. Soporta VAD (Voice Activation Detection), CGN (Comfort Noise Generation) y PLC (Packet Loss Concealment).

f. Dimensiones: 115mm (Largo) x 75mm (ancho) x 27mm (alto)

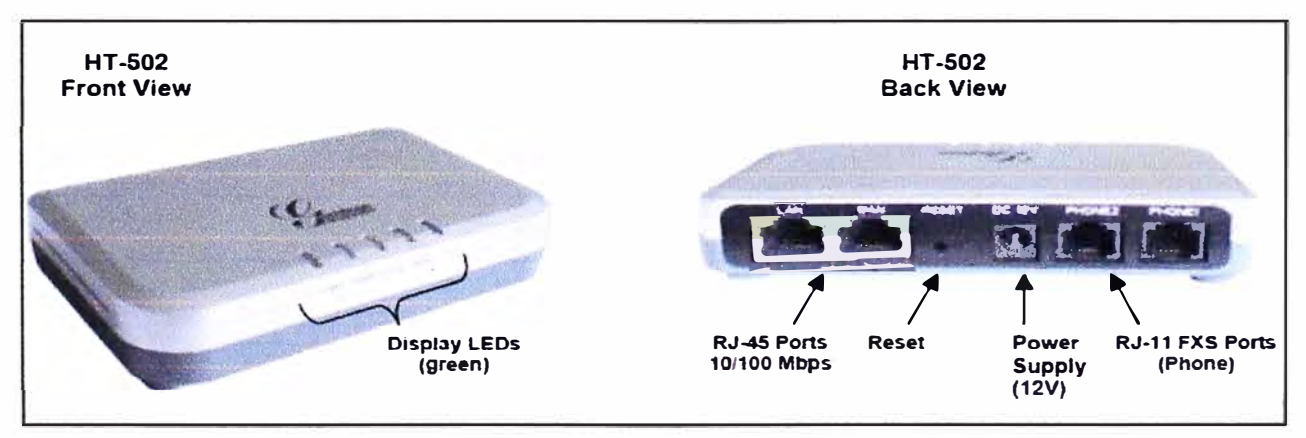

**Figura 21 Grandstream HT502<sup>26</sup>**

Para la solución planteada este equipo nos sirvió como interfase entre el Asterisk y los teléfonos analógicos

<sup>26</sup> www.grandstream.com

### **3.1.2 Teléfonos Analógicos**

Estos son los teléfonos convencionales que van conectados a la PSTN, ó como es en nuestro caso a equipos ATAs, como por ejemplo el Grandstream. Ellos proporcionan señales analógicas que luego son transformadas en paquetes por el Grandstream. La figura 22 muestra un ejemplo de teléfono analógico.

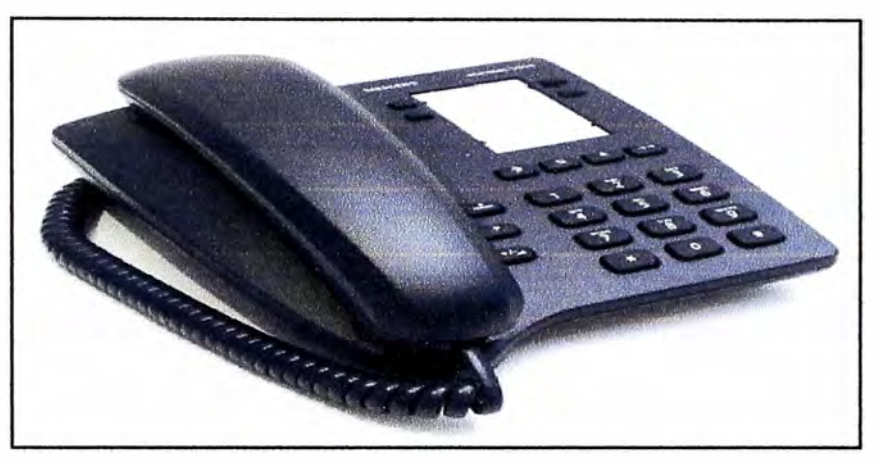

**Figura 22. Teléfono Analógico Panafonic<sup>27</sup>**

# **3.1.3 Servidor Asterisk**

Para implementar el Asterisk se utilizo un servidor con las siguientes características mostradas en la figura 23:

| 63                                           |    |                | roger@roger-desktop:/proc                                                    | $\left\  \cdot \right\ $ |
|----------------------------------------------|----|----------------|------------------------------------------------------------------------------|--------------------------|
| Archivo Editar Ver Terminal Ayyda            |    |                |                                                                              |                          |
| roger@roger-desktop:/proc\$                  |    |                |                                                                              | A.                       |
| roger@roger-desktop:/proc\$ cat cpuinfo      |    |                |                                                                              |                          |
| processor                                    | ÷. | $\Theta$       |                                                                              |                          |
| vendor id                                    |    | : GenuineIntel |                                                                              |                          |
| cpu family                                   |    | : 15           |                                                                              |                          |
| model                                        |    | ı              |                                                                              |                          |
| model name                                   |    |                | : Intel(R) Pentium(R) 4 CPU 1.80GHz                                          |                          |
| stepping                                     |    | 3              |                                                                              |                          |
| cpu MHz                                      |    | : 1799.683     |                                                                              |                          |
| cache size                                   |    | $: 256$ KB     |                                                                              |                          |
| fdiv bug                                     |    | : no           |                                                                              |                          |
| hlt bug                                      |    | no             |                                                                              |                          |
| f00f bug                                     |    | : no           |                                                                              |                          |
| coma bug                                     |    | : no           |                                                                              |                          |
| fpu                                          |    | : yes          |                                                                              |                          |
| fpu exception                                |    | : yes          |                                                                              |                          |
| cpuid level                                  |    | $\overline{2}$ |                                                                              |                          |
| WD                                           |    | $:$ ves        |                                                                              |                          |
| flags                                        |    |                | $\pm$ fpu vme de pse tsc msr pae mce cx8 sep mtrr pge mca cmov pat pse36 clf |                          |
|                                              |    |                | lush dts acpi mmx fxsr sse sse2 ss ht tm up pebs bts                         |                          |
| bogomips                                     |    | 3599.36        |                                                                              |                          |
| clflush size                                 |    | $\pm 64$       |                                                                              |                          |
| power management:                            |    |                |                                                                              |                          |
| $ $ roger@roger-desktop:/procs $\mathcal{S}$ |    |                |                                                                              |                          |

**Figura 23. Características del Servidor Asterisk** 

<sup>27</sup> http://www.panafonic.com/b2c/images/5005.jpg

Este Servidor cuenta con 512MB de memoria RAM, el sistema operativo es Ubuntu que tiene instalado el Linux 2.6.28-17 generic, y disco duro de 40 GB. También consta de una tarjeta de red con un puerto Ethernet para conectarse a la LAN, por la que se comunicará con los demás elementos de red.

# **3.1.4 Switch O-LINK**

Este equipo servirá para interconectar a los elementos de red, y consta de las siguientes características técnicas:

- 1. Subfamilia: Switch Sobremesa no gestionable 10/100 Mbps
- 2. Clase: 10/100 Mbps Fast Ethernet
- 3. Dimensiones: 196 x 115 x 28mm
- 4. Numero de puertos: 8
- 5. Tipo de conector: RJ45
- 6. Disponibilidad Up-Link: Si
- 7. Disponibilidad de Apilar: No
- 8. Método de Switching: Store and Forward
- 9. Soporta SNMP: Si
- 10. Alimentación: Externa

La figura 24 nos muestra el aspecto físico de éste switch.

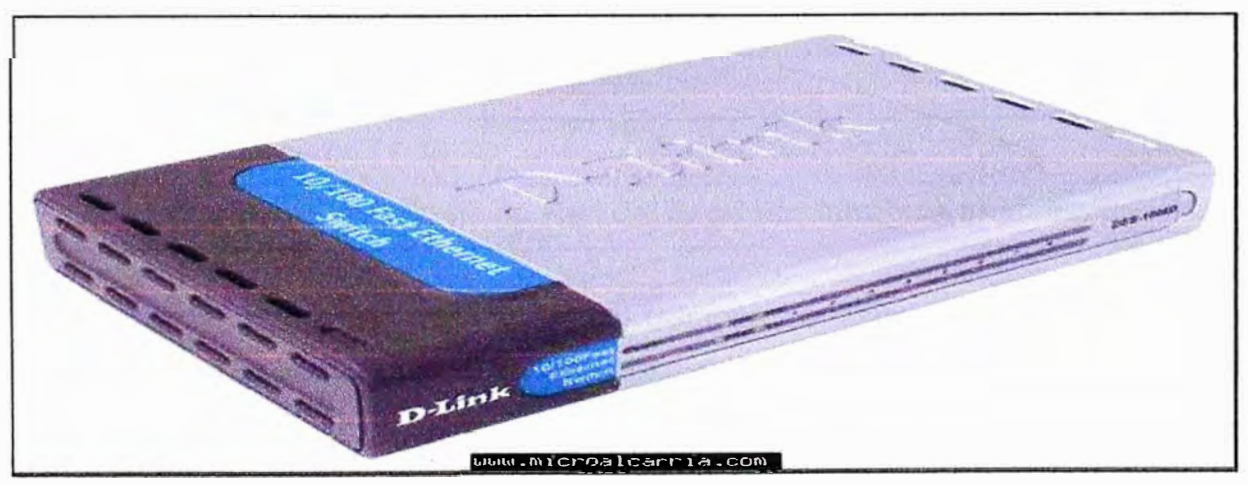

**Figura 24 Switch O-LINK DES-1008D<sup>28</sup>**

# **3.1.5 Softphones**

Para la solución planteada se ha utilizado dos softphones:

a. El SJphone: éste software maneja dos protocolos: SIP y H.323. En nuestro caso lo usaremos para hacer conexiones SIP.

<sup>&</sup>lt;sup>28</sup> http://www.microalcarria.com/tienda/ficha\_tecnica\_Switch D-Link DES-1008D 8 puertos 10 100 Mbps. php

b. Zoiper: éste software maneja el protocolo IAX2, y lo usaremos para realizar conexiones en el mencionado protocolo contra el Asterisk.

# **3.2 Topología de la Red**

La Figura 25 muestra el diagrama de la red a implementar, en donde se detallan las IPs, equipos, y números asignados para las pruebas.

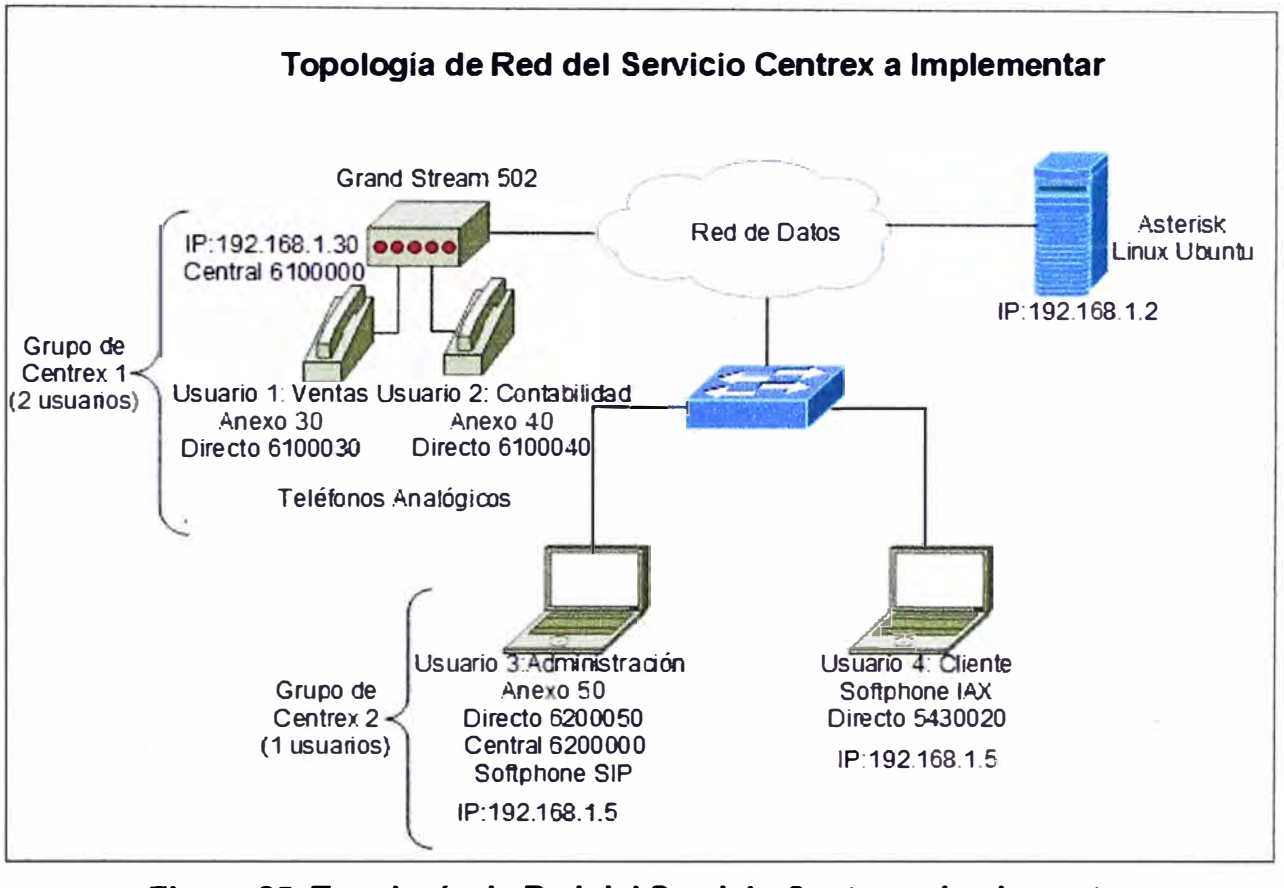

**Figura 25. Topología de Red del Servicio Centrex a Implementar** 

Aquí podemos ver que se tiene 2 grupos Centrex y el usuario 4 (usuario IAX), el cual simulará un abonado de la PSTN. El sistema que se muestra debería cumplir con lo siguiente:

1. Cada grupo de Centrex es individual, es decir entre ellos no pueden marcar directamente entre anexos.

2. Cada grupo Centrex debe tener un número cabecera y un número directo correspondiente a cada anexo.

3. Cada grupo Centrex debe contar con los servicios de valor agregado respectivos.

4. Los anexos deberían marcarse directamente en cada grupo Centrex.

5. Nótese también que los softphones están corriendo en la misma PC, solo que por un mejor entendimiento en el gráfico se han puesto como dos PCs diferentes pero con la misma IP.

### **CAPITULO IV ANÁLISIS Y PRESENTACIÓN DE RESULTADOS**

En este capitulo se analizarán los diferentes escenarios de llamadas para cumplir con los objetivos trazados, así como también los servicios de valor agregado para cada caso. Para realizar el análisis de los flujos de llamada se usarán dos programas: El Hammer 1.6 y el Wireshark. Y para hacer las capturas se utilizará un aplicativo sobre el servidor Asterisk, llamado tshark.

Es importante denotar que usaremos la Figura 25 como escenario en cada prueba, y las explicaciones también se basaran sobre esta gráfica.

### **4.1 Registro de un usuario SIP**

El proceso de Registro de un usuario SIP se puede apreciar en la figura 26.

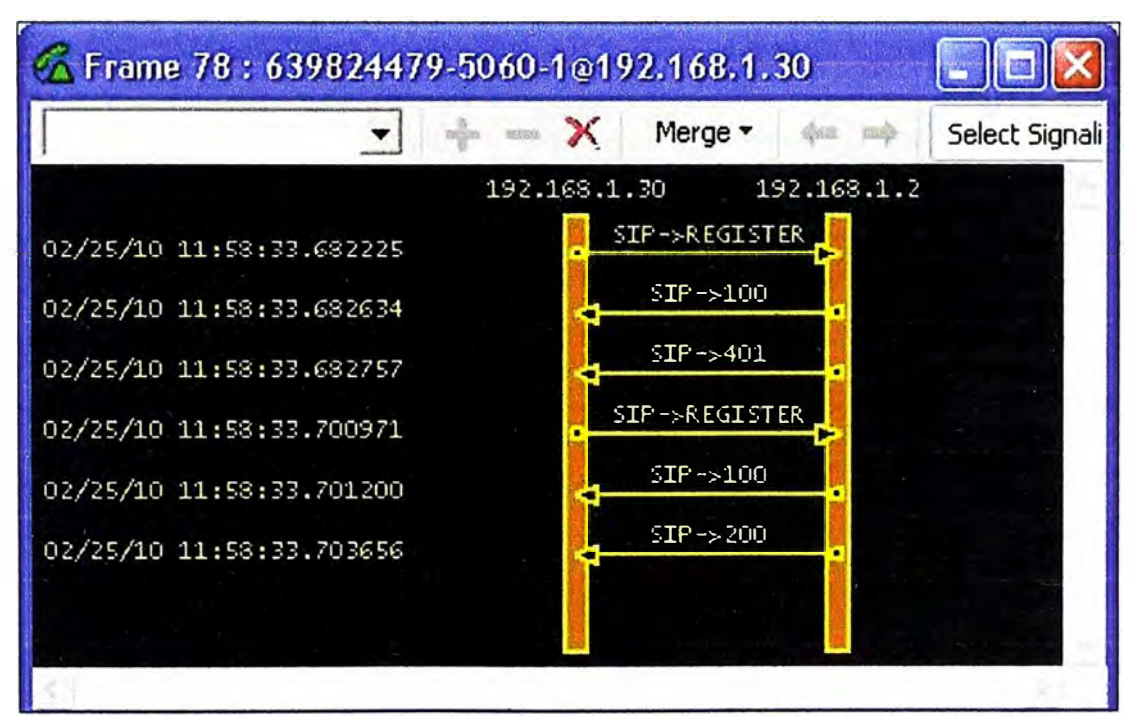

**Figura 26. Proceso de Registro de un usuario SIP** 

El servidor Asterisk esta representado por la barra con IP: 192.168.1.2 y el usuario a registrar será "Ventas", el cual pertenece al Grupo de Centrex 1 (ver Figura 25). El proceso es el siguiente:

1. "Ventas" envía el mensaje de REGISTER hacia el servidor Asterisk. En principio solo le envía la IP y el usuario a registrar, más no el password.

2. El servidor Asterisk envía el mensaje 100 TRYING hacia "Ventas". Donde le indica que el mensaje anterior fue recibido correctamente y lo esta procesando.

3. El servidor Asterisk envía el mensaje 401 UNAUTHORIZED hacia el usuario "Ventas". Donde le solicita el password y le sugiere un método de cifrado.

4. "Ventas" nuevamente le envía el mensaje de REGISTER hacia el servidor Asterisk. Esta vez le envía el password cifrado según el método sugerido por el mensaje recibido previamente.

5. EL servidor Asterisk le envía nuevamente el mensaje de 100 TRYING hacia el usuario "Ventas".

6. Finalmente el servidor Asterisk le envía un mensaje de 200 OK hacia el usuario "Ventas". Aquí le indica que el proceso de registro finalizó con éxito y que el usuario "Ventas" esta habilitado para enviar llamadas.

Cabe resaltar que la cantidad de paquetes capturados para realizar este registro fue de 3242 bytes.

## **4.2 Registro de un usuario IAX2**

La figura 27 muestra el proceso de registro de un usuario IAX2.

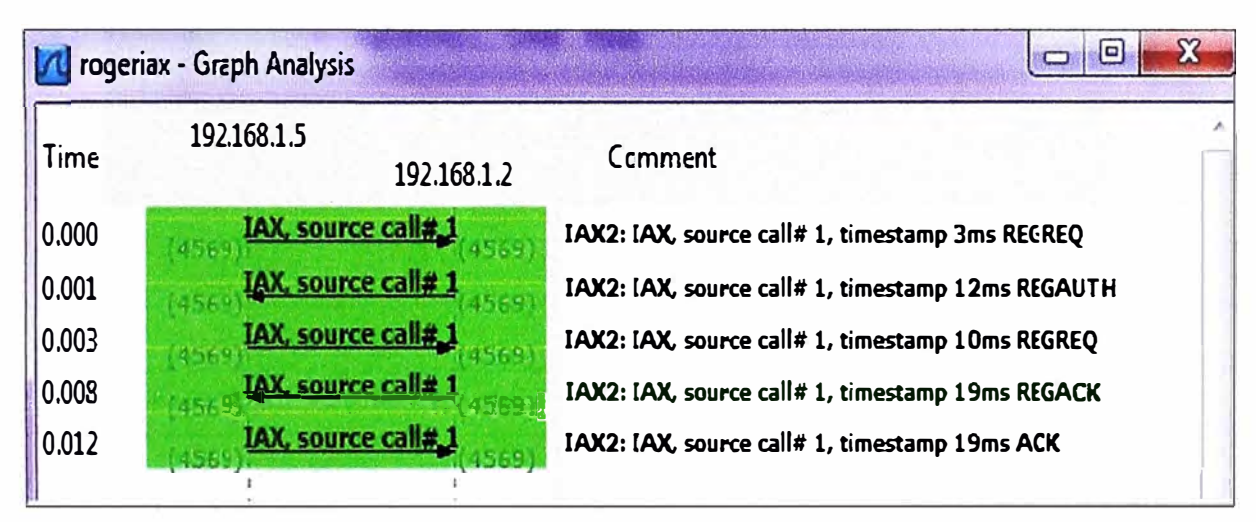

**Figura 27. Proceso de Registro de un usuario IAX2** 

El servidor Asterisk esta representado por la IP: 192.168.1.2 y el usuario a registrar será "Cliente", el cual representa a un usuario externo a los Grupos Centrex (ver Figura 25).

El proceso es el siguiente:

1. El usuario "Cliente" envía el mensaje de REGREQ hacia el servidor Asterisk. En principio solo le envía la IP y el usuario a registrar y requiere un método de cifrado.

2. El servidor Asterisk envía el mensaje REGAUTH hacia el usuario "Cliente". Donde le indica el método de cifrado.

3. El usuario "Cliente" nuevamente le envía el mensaje de REGREQ hacia el servidor Asterisk. Aquí le envía el password debidamente cifrado.

4. Finalmente el servidor Asterisk le envía el mensaje ACK hacia el usuario "Cliente", indicándole que éste fue registrado correctamente.

Para este proceso se utilizaron 385 bytes en total, mucho menos que lo que se utilizo para un proceso de registro SIP.

### **4.3 Establecimiento de una llamada SIP**

En la figura 28 se muestra el proceso del establecimiento de una llamada SIP.

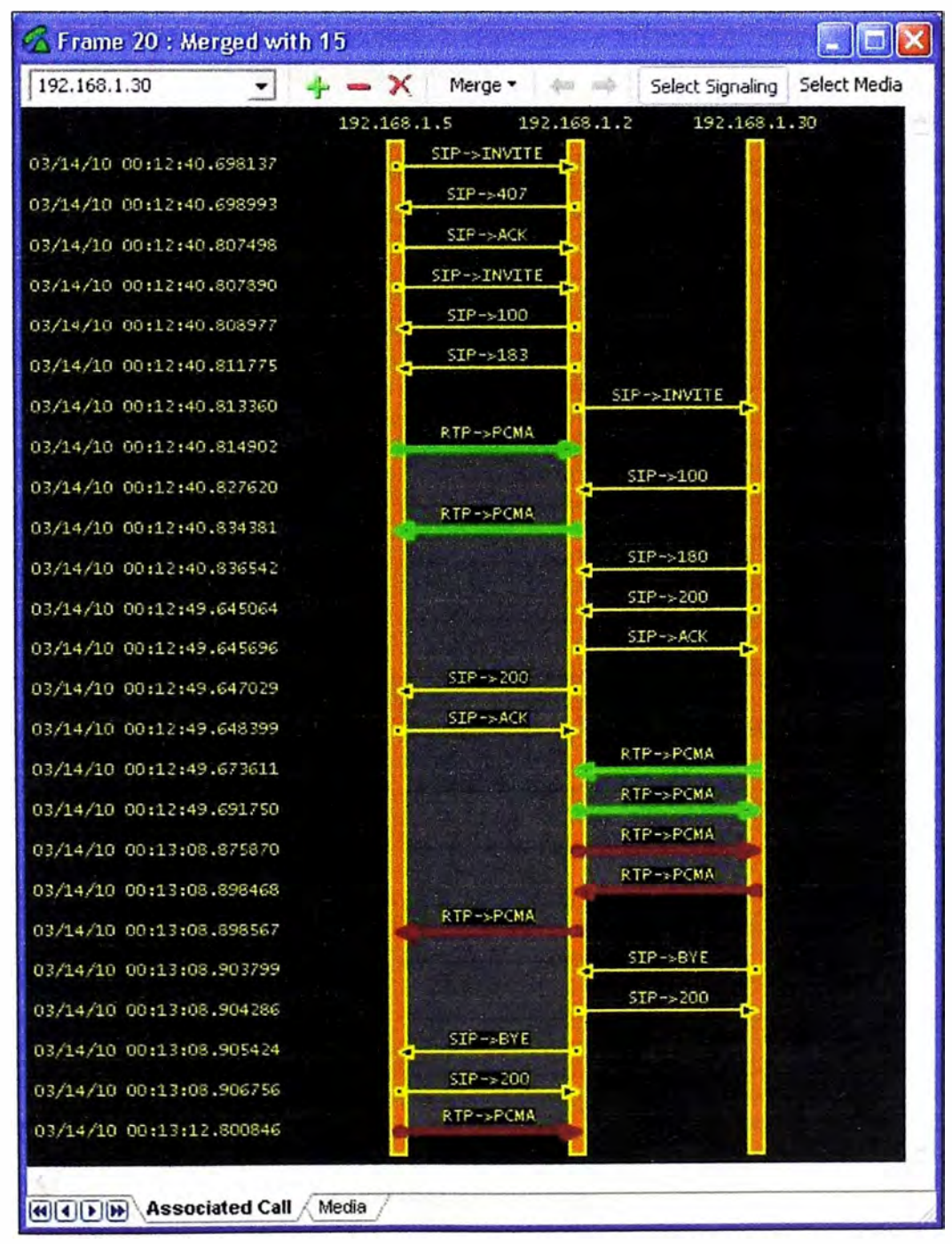

**Figura 28. Establecimiento de una llamada SIP** 

El servidor Asterisk esta representado por la IP: 192.168.1.2 y los usuarios que intervienen en la llamada son el usuario "Administración" del Grupo de Centrex 2 y el usuario "Ventas" del Grupo de Centrex 1 (ver Figura 25).

El proceso es el siguiente:

1 . La llamada se inicia cuando el usuario "Administración" envía el mensaje de INVITE hacia el servidor Asterisk.

2. El servidor Asterisk envía el mensaje 407 Proxy Authentication Required hacia el usuario "Administración". Aquí el servidor Asterisk pide que se registre como cliente, siguiendo el mismo procedimiento de registro.

3. El usuario "Administración" envía el mensaje de ACK hacia el servidor Asterisk. Donde le indica que recibió correctamente la petición.

4. El usuario "Administración" envía nuevamente el mensaje INVITE hacia el servidor Asterisk. Aquí le envía las credenciales solicitadas al servidor Asterisk. Es importante mencionar que en este punto de la señalización el usuario envía sus capacidades a ser negociadas por el servidor Asterisk.

a. Puertos e IPs de media

b. Códecs de voz, fax y video

c. Numero de origen y destino

5. El servidor Asterisk envía el mensaje 100 TRYING hacia el usuario "Administración". Aquí le indica que está procesando la llamada.

6. El servidor Asterisk envía el mensaje 183 Session Progress hacia el usuario "Administración". Aquí le da el tono de timbrado por defecto, esto es por que así esta configurado en el archivo "extensión.conf'.

7. El servidor Asterisk envía el mensaje INVITE hacia el usuario "Ventas". En este punto del flujo de llamada se establece la conexión con el destino, en este caso es el usuario "Ventas".

8. EL usuario "Ventas" envía el mensaje de 100 TRYING hacia el servidor Asterisk. Aquí le indica que esta procesando la petición del usuario "Administración".

9. El usuario "Ventas" le envía el mensaje 180 RINGING hacia el servidor Asterisk. Donde le da el tono de timbrado para poder establecer la llamada.

1 O. El usuario envía el mensaje 200 OK hacia el servidor Asterisk, donde le indica que ha aceptado la llamada y esta listo para empezar la comunicación.

11. El servidor Asterisk le envía el mensaje ACK hacia el usuario "Ventas".

12. EL servidor Asterisk le envía el mensaje 200 OK hacia el usuario "Administración". Donde le da a conocer que esta todo listo para empezar a transferir los paquetes.

13. El usuario "Administración" le envía el mensaje ACK hacia el servidor Asterisk.

14. Se establece la comunicación, y empieza la transferencia de paquetes de voz en ambos sentidos.

15. El usuario "Ventas" envía el mensaje BYE hacia el servidor Asterisk. Donde le indica que ha decidido terminar con la comunicación.

16. El servidor Asterisk le envía el mensaje 200 OK hacia el usuario "Ventas", aceptando la petición de cancelación.

17. El servidor Asterisk envía el mensaje BYE hacia el usuario "Administración", donde le retransmite la petición de cancelación del usuario "Ventas".

18. El usuario "Administración" le envía el mensaje 200 OK hacia el servidor Asterisk, indicándole que la llamada ha sido finalizada correctamente.

## **4.4 Establecimiento de una llamada IAX**

En la figura 29 **y** 30 muestran el establecimiento de una llamada IAX. El servidor Asterisk esta representado por la IP: 192.168.1.2 **y** los usuarios que intervienen en la llamada son: el usuario "Cliente" **y** el usuario "Ventas", del Grupo de Centrex 1 (ver Figura 25).

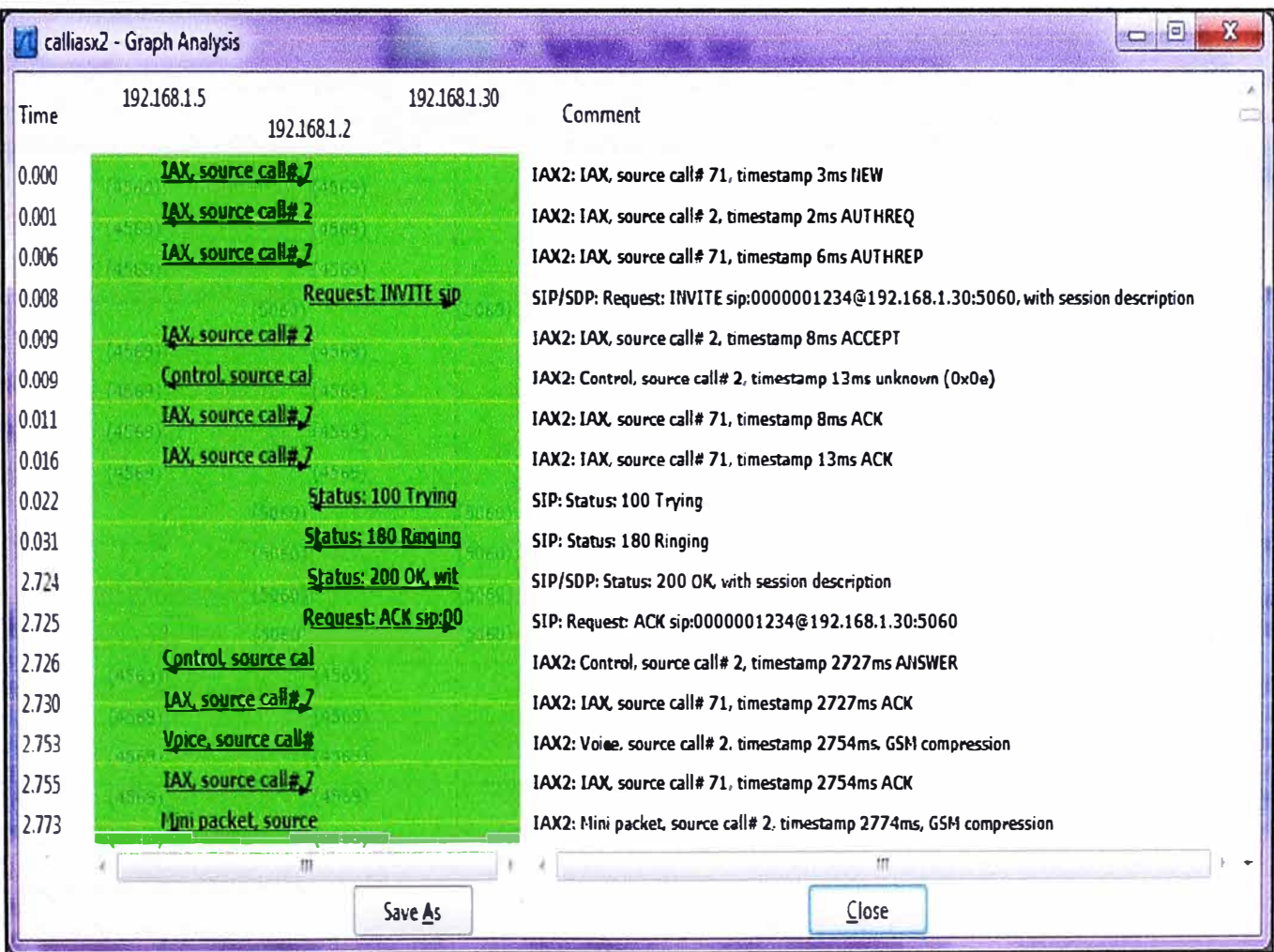

**Figura 29. Establecimiento de una llamada IAX - Parte 1** 

|        | calliasx2 - Graph Analysis                 | $\Box$<br><b>COMPOS</b>                                                |
|--------|--------------------------------------------|------------------------------------------------------------------------|
| Time   | 192.168.1.5<br>192.168.1.30<br>192.168.1.2 | Comment                                                                |
| 11.233 | flini packet, source                       | IAX2: Mini packet, source call# 2, timestamp 11234ms, GSM compression  |
| 11.237 | Mini packet, source                        | IAX2: Mini packet, source call# 71, timestamp 11240ms, GSM compression |
| 11.253 | Mini packet, source                        | IAX2: Mini packet, source call# 2, timestamp 11254ms, GSM compression  |
| 11.255 | Mini packet, source                        | IAX2: Mini packet, source call# 71, timestamp 11260ms, GSM compression |
| 11.273 | Mini packet, source                        | IAX2: Mini packet, source call# 2, timestamp 11274ms, GSM compression  |
| 11.275 | Mini packet, source                        | IAX2: Mini packet, source call# 71, timestamp 11280ms, GSM compression |
| 11.293 | Mini packet, source                        | IAX2: Mini packet, source call# 2, timestamp 11294ms, GSM compression  |
| 11.296 | Mini packet, source                        | IAX2: Mini packet, source call# 71, timestamp 11300ms, GSM compression |
| 11313  | Mini packet, source                        | LAX2: Mini packet, source call# 2, timestamp 11314ms, GSM compression  |
| 11.316 | Mini packet, source                        | IAX2: Mini packet, source call# 71, timestamp 11320ms, GSM compression |
| 11.333 | Mini packet, source                        | IAX2: Mini packet, source call# 2, timestamp 11334ms, GSM compression  |
| 11.336 | Mini packet, source.                       | IAX2: Mini packet, source call# 71, timestamp 11340ms, GSM compression |
| 11.340 | <b>Request: BYE sip:Un</b>                 | SIP: Request: BVE sip:Unknown@192.168.1.2                              |
| 11.340 | <b>Status: 200 OK_</b>                     | SIP: Status: 200 OK                                                    |
| 11.342 | IAX, source call# 2                        | IAX2: IAX, source call# 2, timestamp 11342ms HANGUP                    |
| 11.343 | IAX, source call#,7                        | IAX2: IAX, source call# 71, timestamp 11342ms ACK                      |
| 11.356 | ini nacket, source.                        | IAX2: Mini packet, source call# 71, timestamp 11360ms, GSM compression |
|        | 摂                                          | $\mathbb{N}^*$                                                         |
|        | Save As                                    | Close                                                                  |

**Figura 30. Establecimiento de una llamada IAX- Parte 2** 

Aquí se debe considerar que sólo un extremo de la llamada es IAX, del otro lado tenemos un cliente SIP.

1 . El usuario "Cliente" le envía el mensaje NEW hacia el servidor Asterisk.

2. El servidor Asterisk le envía el mensaje AUTHREQ hacia el usuario "Cliente", indicándole que necesita enviar su contraseña cifrada.

3. El usuario "Cliente" envía el mensaje AUTHREP hacia el servidor Asterisk, donde le envía la contraseña cifrada.

4. El servidor Asterisk le envía el mensaje INVITE hacia el usuario "Ventas", iniciando la parte SIP de la llamada.

5. Después del intercambio de mensajes SIP necesarios para fijar los parámetros de media y señalización explicados anteriormente, el usuario "Cliente" envía el mensaje de ANSWER hacia el servidor Asterisk, indicándole que esta listo para intercambiar paquetes de voz de acuerdo a lo negociado anteriormente.

6. Luego de éste último mensaje, empieza la transferencia de paquetes de voz. Como se puede apreciar en las figuras 31 y 32, estos paquetes son transportados vía RTP y el códec que fue negociado es GSM.

7. El usuario "Ventas" envía el mensaje BYE hacia el servidor Asterisk.

8. El servidor Asterisk envía el mensaje 200 OK hacia el usuario "Ventas".

9. El servidor Asterisk envía el mensaje HANGUP hacia el usuario "Cliente", indicándole que la llamada ha finalizado.

1 O. El usuario "Cliente acepta esta petición vía el mensaje ACK.

### **4.5 Servicios de Valor Agregado**

A continuación desarrollaremos los procesos que el servidor Asterisk ejecuta para llevar a cabo los Servicios de Valor Agregado, **y** estos se describirán por separado

### **4.5.1 Transferencia de Llamadas**

La Transferencia de Llamadas se puede implementar de dos formas, y son las siguientes:

1. Transferencia a ciegas: para este caso el usuario disca un valor predefinido **y** después el número de destino, finalmente cuelga para trasferir la llamada. El valor predefinido se configura en el archivo **feature.conf, y** el parámetro es el **blindxfer,** que en nuestro (según la figura 33) esta configurado al valor "#".

2. Transferencia asistida: en este caso durante una conversación, usted disca la secuencia de trasferencia asistida (parámetro atxfer), el Asterisk pronuncia "transfer" y entonces le da a usted un tono de discado, en tanto coloca al originador en música en espera. Usted disca para quien va a transferir y habla con el para introducir la llamada, entonces cuelga, la transferencia queda así completa. Si la persona transferida no quisiese atender, ella simplemente cuelga el teléfono **y** usted recibirá la llamada. El parámetro **atxfer** se configura en el archivo **feature.conf y** para nuestras pruebas fue el valor **"#2".** 

En la siguiente figura se muestra la configuración del archivo **feature.conf** para la implementación de la Transferencia de Llamadas.

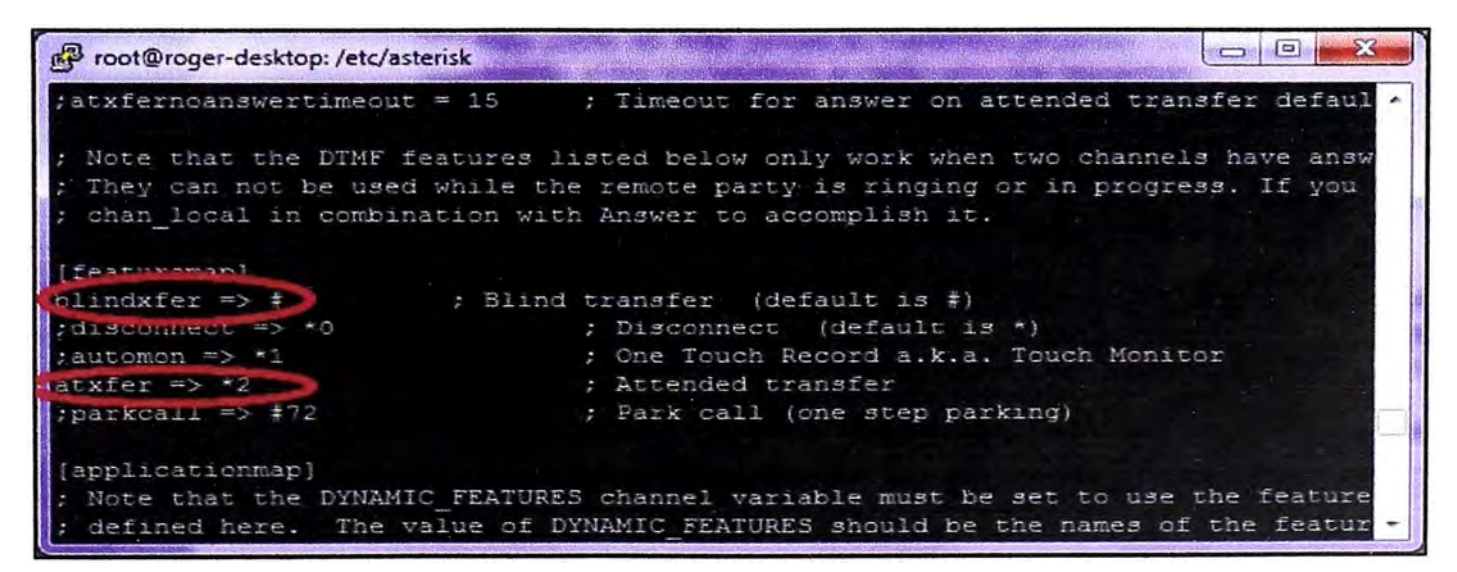

**Figura 31. Implementación de la Transferencia de Llamadas** 

De otro lado, es necesario considerar que para que este servicio funcione correctamente se tiene que configurar en el archivo **sip.conf,** el parámetro **conreinvite=no,** y además en el archivo **extensión.conf** las opciones de: "T" para permitir al usuario de origen pueda transferir la llamada, y "t" para permitir al usuario llamado transferir la llamada.

En la siguiente grafico (Figura 34 y 35) se muestra un ejemplo de transferencia de llamada.

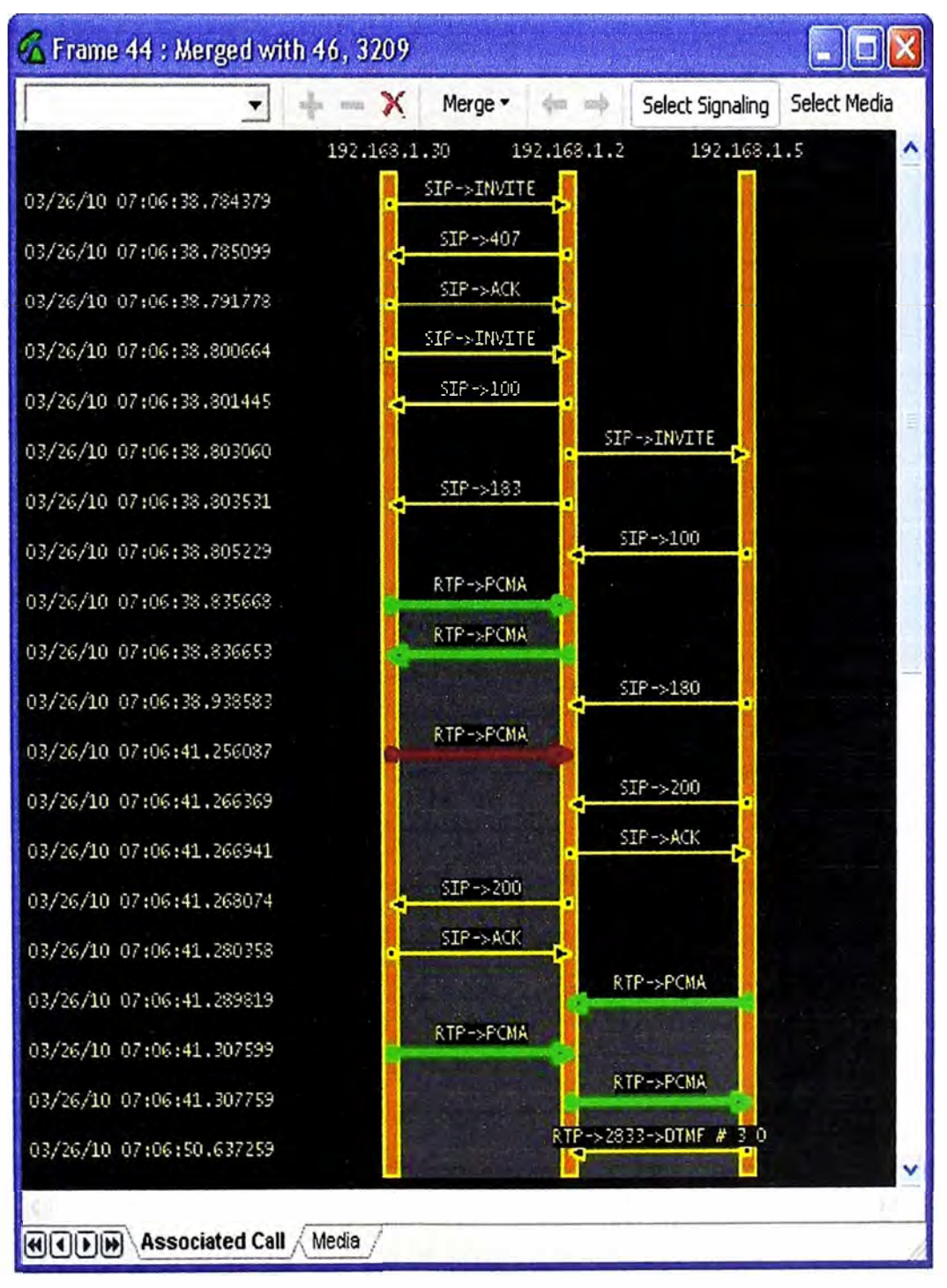

**Figura 32. Transferencia de Llamada - Parte 1** 

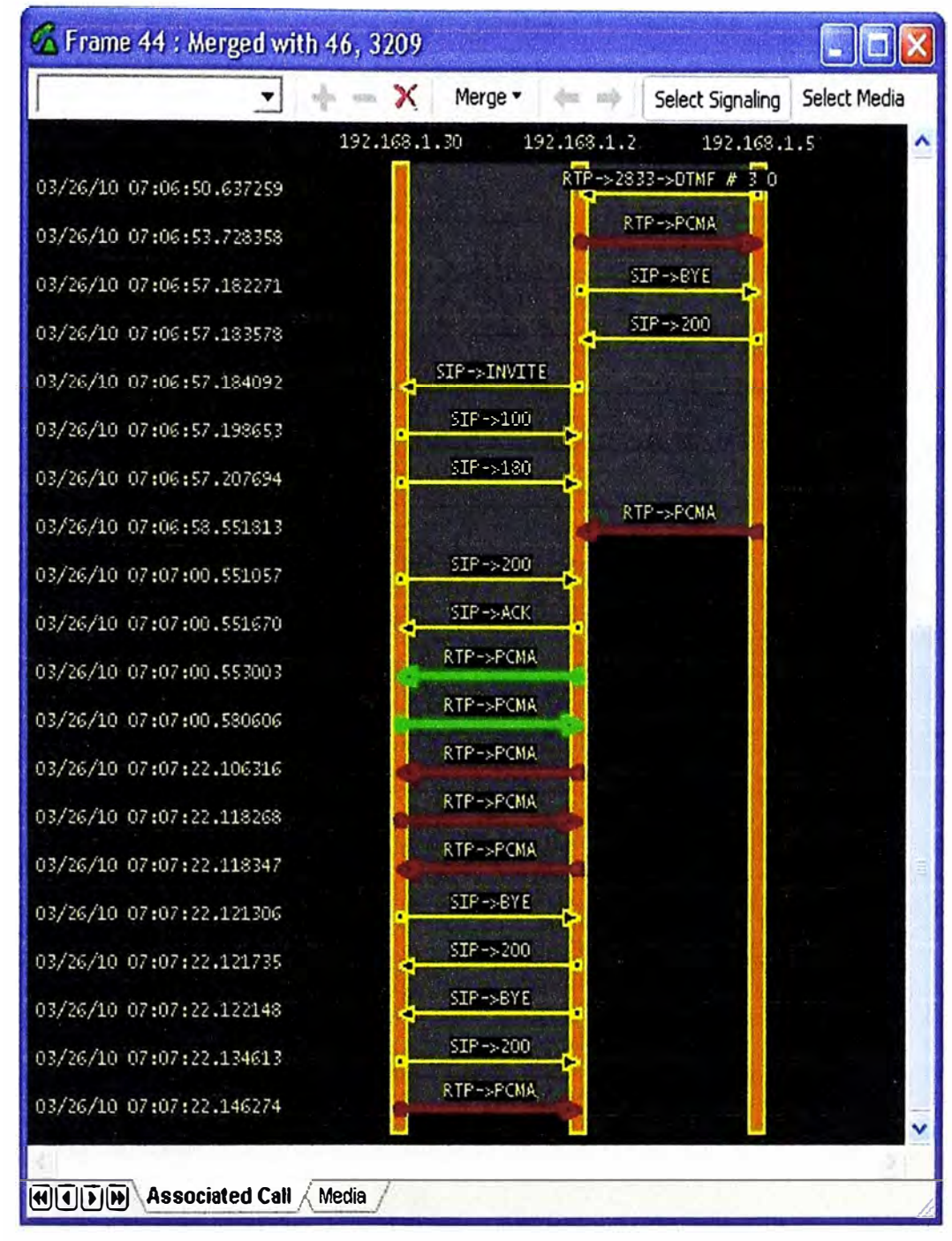

**Figura 33. Transferencia de Llamada - Parte 2** 

Para explicar brevemente este escenario, nuevamente nos ayudamos de la Figura 25. En donde el usuario "Contabilidad", en primer lugar llama al usuario "Administración", y posteriormente éste ultimo lo transfiere al usuario "Ventas".

En primer lugar el usuario "Contabilidad" envía el mensaje INVITE hacia el Asterisk para alcanzar al usuario "Administración", dando inicio a la llamada. Después que el usuario "Administración" responde la llamada, seguidamente disca el # + 30 para empezar con la transferencia. Luego el Asterisk corta la comunicación con el usuario "Administración" mediante el mensaje BYE, para establecer la comunicación con el usuario "Ventas"

mediante el Asterisk, para lo cual envía el mensaje INVITE hacia el usuario "Ventas" para concluir con transferencia de llamada como se puede apreciar en la figura 34 y 35.

### **4.5.2 Desvío de Llamadas**

El servicio de "Desvío de Llamadas" permite al usuario redireccionar todas sus llamadas sin necesidad de contestarlas. En la figura 34 se muestra la configuración que se ha usado para implementar este servicio. Es necesario configurar tanto la activación como desactivación de este servicio, es decir el usuario debería activarlo o desactivarlo cuando lo desee.

| $\Box$<br>red root@roger-desktop:/etc/asterisk<br>$\sqrt{2}$                                  |  |
|-----------------------------------------------------------------------------------------------|--|
|                                                                                               |  |
| [callfwd-add]                                                                                 |  |
| $exten \Rightarrow s, 1, \text{Answer}()$                                                     |  |
| exten => s, n, Set (NUM=\${CALLERID (num) })                                                  |  |
| $ext{en} \Rightarrow s, n, Set (COUNT=1)$                                                     |  |
| exten => s,n(inicio),Playback(/home/roger/Music/desvio1)                                      |  |
| exten => $s, n,$ Read(forw,, 15,, 2, 10)                                                      |  |
| exten => s, n, Playback (/home/roger/Music/desvio2)                                           |  |
| exten => s, n, Playback (/home/roger/Music/desvio3)                                           |  |
| $exten \Rightarrow s, n, SayDiqits(\xi(for w))$                                               |  |
| exten => s,n, Playback (/home/roger/Music/desvio4&digits/1&/home/roger/Music/desvio5&digits/2 |  |
| exten $\Rightarrow$ s, n, Read(sino, , 1, , , 5)                                              |  |
| exten => $\sin$ , GotoIf( $\frac{5}{7}$ [" $\frac{5}{3}$ (sino)" = "1"]?setf:conta)           |  |
| exten => $\exists$ , n(conta), Set(COUNT= $\frac{1}{2}$ [\${COUNT} + 1])                      |  |
| exten => $a, n$ , Gotoif ( $\frac{C}{C}$ [" $\frac{C}{C}$ (COUNT)" < "4"}?inicio:bye)         |  |
| $ext{en} \Rightarrow s, n (setf)$ , Set (DB(\$(NUM)/FORW) = \${forw})                         |  |
| exten => $s, n,$ Wait (1)                                                                     |  |
| exten => s,n(bye),Playback(/home/roger/Music/desvio6)                                         |  |
| $exten \Rightarrow s, n,$ Hangup                                                              |  |
|                                                                                               |  |
|                                                                                               |  |
| (Callfwd-remove)                                                                              |  |
| exten $\Rightarrow$ s, 1, Answer                                                              |  |
| exten => s, n, Set (NUM=\${CALLERID(num) })                                                   |  |
| $exten \Rightarrow s, n, \text{Wait}(1)$                                                      |  |
| exten => s, n, Set (forw=\$ {DB DELETE (\$ {NUM} / FORW) })                                   |  |
| $ext{exten}$ => s, n, Playback (/home/roger/Music/desvio7)                                    |  |
| exten => s,n, Playback(/home/roger/Music/desvio6)                                             |  |
| exten => s, n, Hangup                                                                         |  |
|                                                                                               |  |

**Figura 34. Configuración del "Desvío de Llamada" en el archivo extensión.conf** 

Como se puede apreciar las dos extensiones que se configuran: "callfwd-add" para el desviar las llamadas hacia un número específico, "callfwd-remove" para desactivar el desvío de llamadas previamente activado.

En el gráfico siguiente (figura 35), se muestra un ejemplo de llamada para activar el servicio de "Desvío de Llamada".

Basándonos en la figura 25, el usuario "Ventas" disca el número 71 y el servidor Asterisk responde con un IVR, donde le indica que ingrese el número donde se desviará todas las llamadas y que luego presione la tecla numeral. Luego cuando el usuario "Ventas" marca el número solicitado a donde se desviarán todas sus llamadas, el servidor Asterisk almacena estos datos y luego termina la llamada.

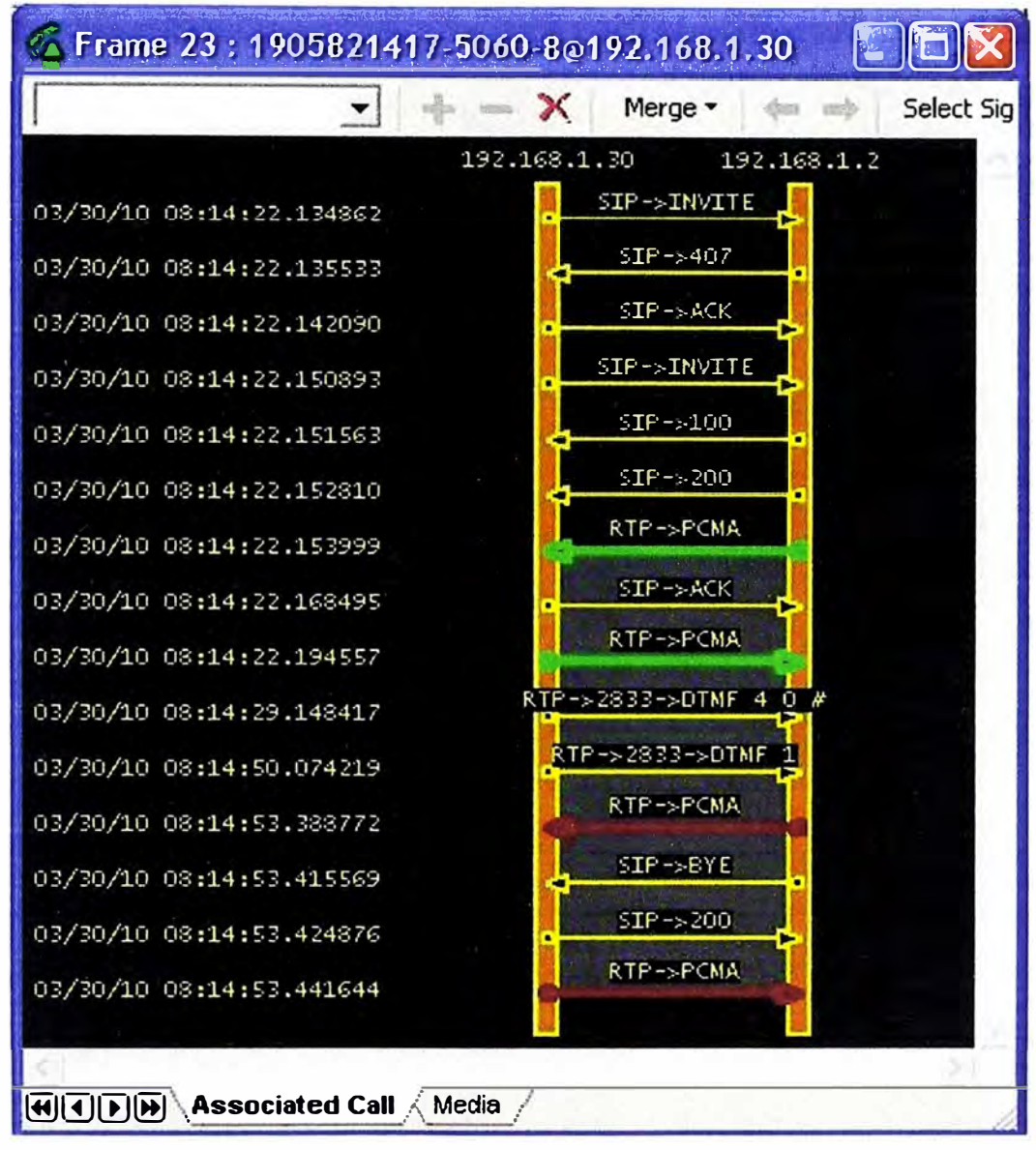

Figura 35. Activación del servicio "Desvío de Llamada"

Para nuestro ejemplo el usuario "Ventas" disca el número 40, que sería el usuario "Contabilidad". Al final del proceso el servidor Asterisk enviará todas las llamadas con destino "Ventas" hacia "Contabilidad".

Para verificar que el proceso de "Desvío de Llamada" finalizo con éxito, se procede a observar los resultados de la traza hecha desde el servidor Asterisk, tal como se muestra en la figura 36.

Es importante aclarar que cuando el usuario "Ventas" disca el número 40, esta información viaja a través de la red en forma de tonos DTMF, en la gráfica siguiente se

puede apreciar claramente este proceso. El servidor Asterisk puede configurar los tonos DTMF de acuerdo a la necesidad de la red, esto es configurable en cada cuenta SIP.

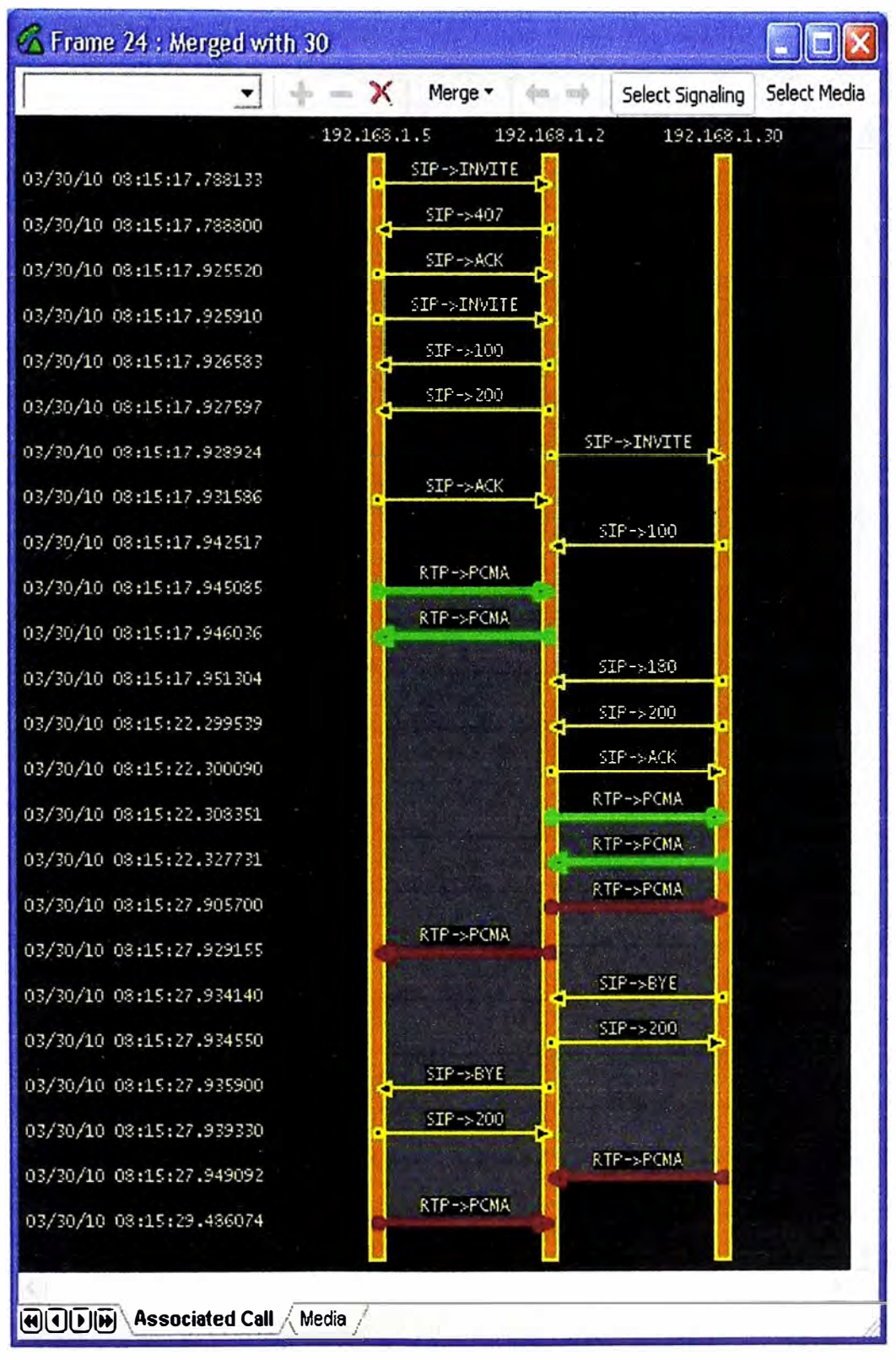

**Figura 36. Desvío de Llamada**

El usuario "Administración" llama al usuario "Ventas", pero el servidor Asterisk desvía la llamada hacia el usuario "Contabilidad".

#### **4.5.3 Captura de Llamada**

El servicio de Captura de Llamadas permite que el usuario capture la llamada de otro usuario que pertenece a un mismo grupo.

Esto evita que usted tenga que ir al lugar de su vecino, y atender un teléfono que no para de sonar.

Para habilitar este servicio de "Captura de Llamada" se configurado el archivo features.conf, activándolo así como se puede apreciar en la figura 37.

| root@roger-desktop:/etc/asterisk                          | .le                                                                                                    |
|-----------------------------------------------------------|----------------------------------------------------------------------------------------------------|
| :transferdigittimeout => 3                                | ; Number of seconds to wait between digits when transferr<br>; (default is 3 seconds)                                                                                                 |
| :xfersound = beep                                         | ; to indicate an attended transfer is complete                                                                                                    |
| ; xferfailsound = beeperr                                 | ; to indicate a failed transfer                                                                                                    |
| oickupexten = *8                                          | ; Configure the pickup extension. (default is *8)                                                                                                    |
| : featureargittimeout = 500                               | ; Max time (ms) between digits for                                                                                                    |
|                                                           | ; feature activation (default is 500 ms)                                                                                                    |
| $:$ atxfernoanswertimeout = 15                            | ; Timeout for answer on attended transfer default is 15 s                                                                                                    |
| : chan local in combination with Answer to accomplish it. | : Note that the DTMF features listed below only work when two channels have answered and<br>: They can not be used while the remote party is ringing or in progress. If you require t |

**Figura 37. Configuración del servicio "Captura de Llamada"** 

También es necesario modificar las cuentas de usuario en sip.conf e iax.conf, con las siguientes líneas:

#### *Callgroup= 1*

*Pickupgroup= 1* 

Luego de hacer estos cambios se procedió a realizar llamadas de prueba para verificar que el servicio este activo en el escenario siguiente:

Nuevamente nos ayudamos· de la figura 25, donde el Grandstream tiene dos líneas habilitadas: usuario "Ventas" y el usuario "Contabilidad". También usaremos al usuario "Administración".

Para un mejor entendimiento lo explicaremos de la siguiente manera:

1. El usuario "Ventas" disca hacia el usuario "Contabilidad". Como el usuario "Contabilidad" no contesta, el usuario "Administración" disca el "\*8" y captura la llamada hecha por el usuario "Ventas", y empieza la conversación.

Cuando el servidor Asterisk recibe el INVITE del usuario "Administración" que se genero luego de discar "\*8", éste entiende que debe cancelar la llamada con el usuario

"Contabilidad", para esto le envía un mensaje de CANCEL. Posteriormente el servidor

Asterisk lleva a cabo la llamada entre el usuario "Ventas" y "Administración", los cuales pertenecen al Grandstream.

Todo el proceso de Captura de llamadas descrito anteriormente se puede verificar en la figura 38.

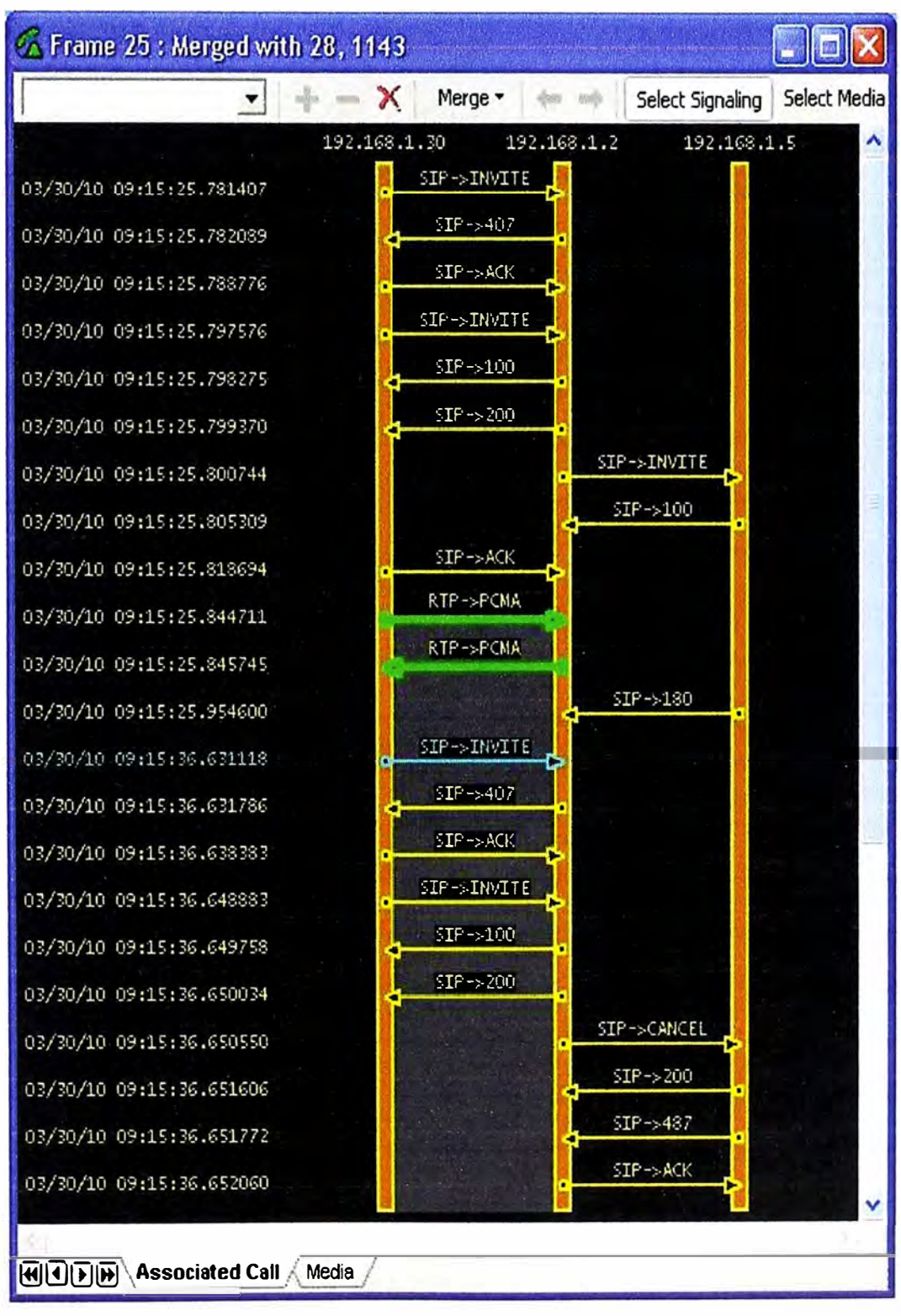

**Figura 38. Servicio de Captura de Llamada - Parte 1** 

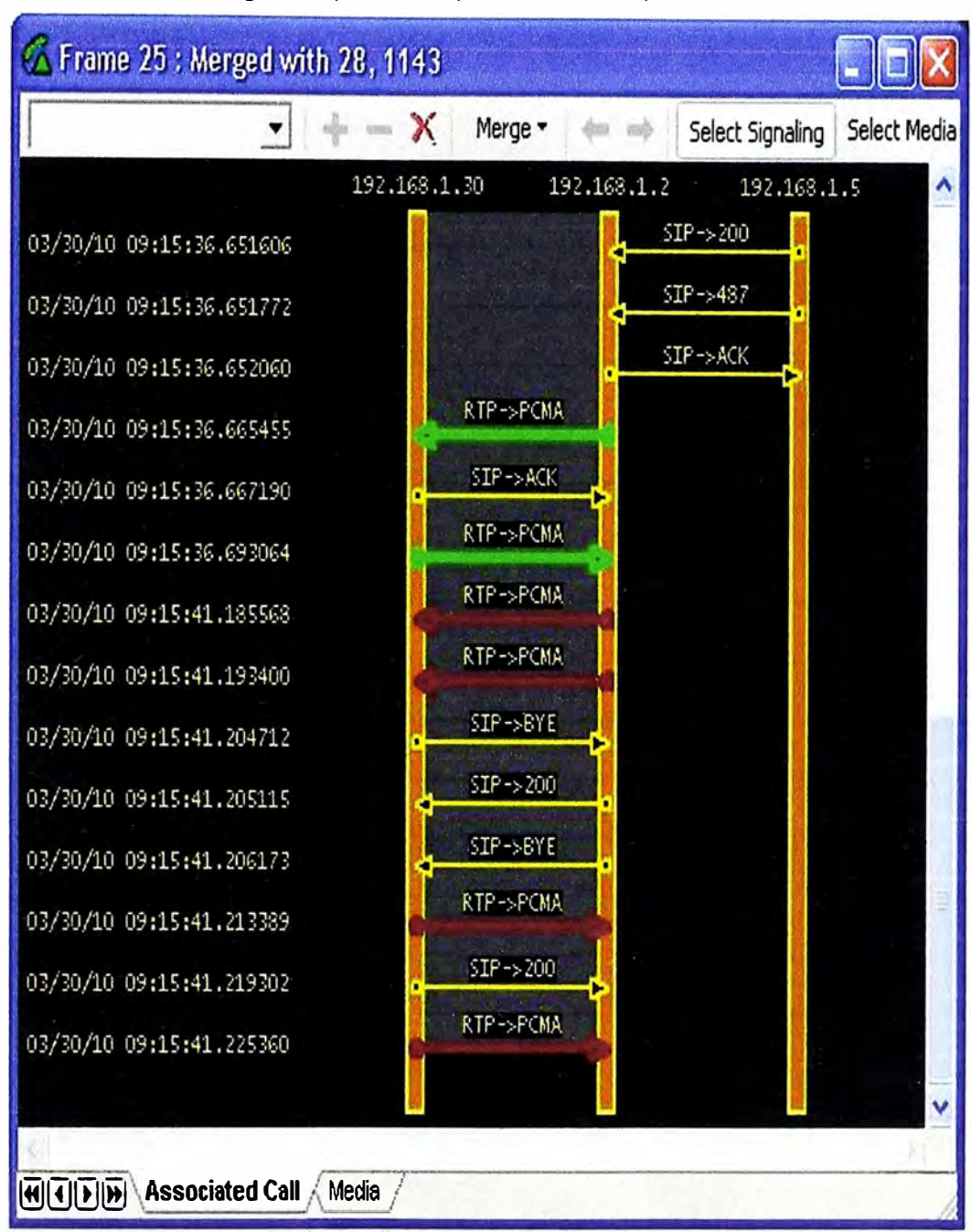

La figura 39 muestra la segunda parte del proceso de captura de llamada.

**Figura 39. Servicio de Captura de Llamada - Parte 2** 

### **4.5.4 Buzón de Voz**

Para implementar la configuración de servicio de "Buzón de Voz", se tienen que modificar el archivo voicemail.conf (ubicado en la ruta /etc/asterisk), y posteriormente también se configura el archivo extensión.conf. En los siguientes gráficos se muestra las configuraciones mencionadas.

Posteriormente a la implementación se procede a realizar las pruebas, para lo cual nos apoyamos en el escenario descrito en la figura 25. Como se puede apreciar en la configuración, el buzón de voz se ha implementado para el usuario "Contabilidad"; es

decir, cada vez que alguien marqué para este usuario y éste no conteste se derivará al buzón de voz para que grabe su mensaje.

| root@roger-desktop:/etc/asterisk                                                         |
|------------------------------------------------------------------------------------------|
| european=Europe/Copenhagen  'vm-received' a d b 'digits/at' HM                           |
|                                                                                          |
|                                                                                          |
| [default]                                                                                |
| ; Define maximum number of messages per folder for a particular context.                 |
| : maxmax                                                                                 |
| $+40 = 1234, Rower$                                                                      |
| 1234 Benezuczytkample Mailbox, root@localhost                                            |
| : 4200 => 9855, Mark Spencer, markster@linux-support.net, mypager@digium.com, attach=    |
| : 4300 => 3456, Ben Rigas, ben@american-computer.net                                     |
| ; 4310 => -5432, Sales, sales@marko.net                                                  |
| :4069 => 6522, Matt Brooks, matt@marko.net, / tz=central [attach=yes   saycid=yes   dial |
| ionm=1                                                                                   |
| :4073 => 1099, Bianca Paige, bianca@biancapaige.com, delete=1                            |

**Figura 40. Configuración del archivo voicemail.conf** 

| root@roger-desktop:/etc/asterisk                                                               | -9 |
|------------------------------------------------------------------------------------------------|----|
| [roger]<br>exten => 71.1, Goto (callfwd-add, s, 1) ; activacion del desvio de llamada          |    |
| exten => 72,1, Goto (callfwd-remove, s, 1) ; desactivacion del desvio de llamada               |    |
| $exten \Rightarrow 97,1,Answer()$                                                              |    |
| exten => 97, n, VoiceMailMain (\${CALLERID (num) } @default)                                   |    |
| $exten \approx 97, n, Hungup()$                                                                |    |
| $exten = > 30, 1,$ Answer ()                                                                   |    |
| exten => 30, n, Set (NUM=\${DB(\${EXTEN}/FORW)})                                               |    |
| exten => $30, n$ , GotoIf( $\frac{5}{\pi}$ [" $\frac{5}{\pi}$ (NUM)" = ""]?normal:forw)        |    |
| exten => 30, n(normal), Dial(SIP/30, 30, tIwmkKxX)                                             |    |
| $exten \Rightarrow 30, n,$ Hanqup ()                                                           |    |
| exten => 30, n(forw), DIAL(SIP/\${NUM}, 60, tTwmgkKxX)                                         |    |
| $exten \Rightarrow 30, n,$ Hangup ()                                                           |    |
|                                                                                                |    |
| $ext{en}$ => 50, 1, Answer()                                                                   |    |
| exten => 50, n, Set (NUM=\${DB(\${EXTEN)/FORW)})                                               |    |
| exten => 50, n, GotoIf(\$["\${NUM}" = ""]?normal:forw)                                         |    |
| exten => 50, n(normal), Dial(SIP/50, 30, tTwmkKxX)                                             |    |
| $exten \Rightarrow 50, n,$ Hangup ()<br>exten => 50, n(forw), DIAL(SIP/\${NUM}, 60, tIwmqkKxX) |    |
| $exten \Rightarrow 50, n,$ Hangup()                                                            |    |
|                                                                                                |    |
|                                                                                                |    |
| exten => 40,1, Dial (SIP/40, 30, Ttm)                                                          |    |
| exten => 40, n, GotoIf(["\${DIALSTATUS}" = "BUSY"]?busy:unavail)                               |    |
| exten => 40, n(unavail), Voicemail(40@default, u)                                              |    |
| $exten$ => 40, $n$ (busy), Voicemail (400default, b)                                           |    |
| $exten \equiv$ 40, n, Hungup ()                                                                |    |

**Figura 41. Configuración del archivo extensión.conf** 

Posteriormente para que el usuario "Contabilidad" pueda recuperar sus mensajes de voz, tiene que discar el numero 97 y el IVR del servidor Asterisk lo guiará hasta lograr recuperar todos los mensajes.

#### **4.5.5 Conferencias de Llamadas**

Para implementar el servicio de "Conferencia de Llamadas" vamos a usar la aplicación MeetMe(). El MeetMe() es un puente de videoconferencia, muy simple de usar con la ventaja de que funciona con cualquier tipo de canal. Algunos teléfonos estándar SIP, tienen sus propios mecanismos de conferencia que también pueden ser usados, pero el método estándar para conferencia es el MeetMe().

Para configurar el MeetMe() y usarlo como aplicativo, tenemos que verificar que este activo y listo para ser usado. En la figura 42 se muestra el "Menú de Aplicaciones" que brinda el servidor Asterisk, donde podemos apreciar que el MeetMe() esta activo. Este menu es el resultado de ingresar el comando "make menuselect" en el directorio local del servidor asterisk (/usr/src/asterisk-1.6.0.26 en nuestro caso).

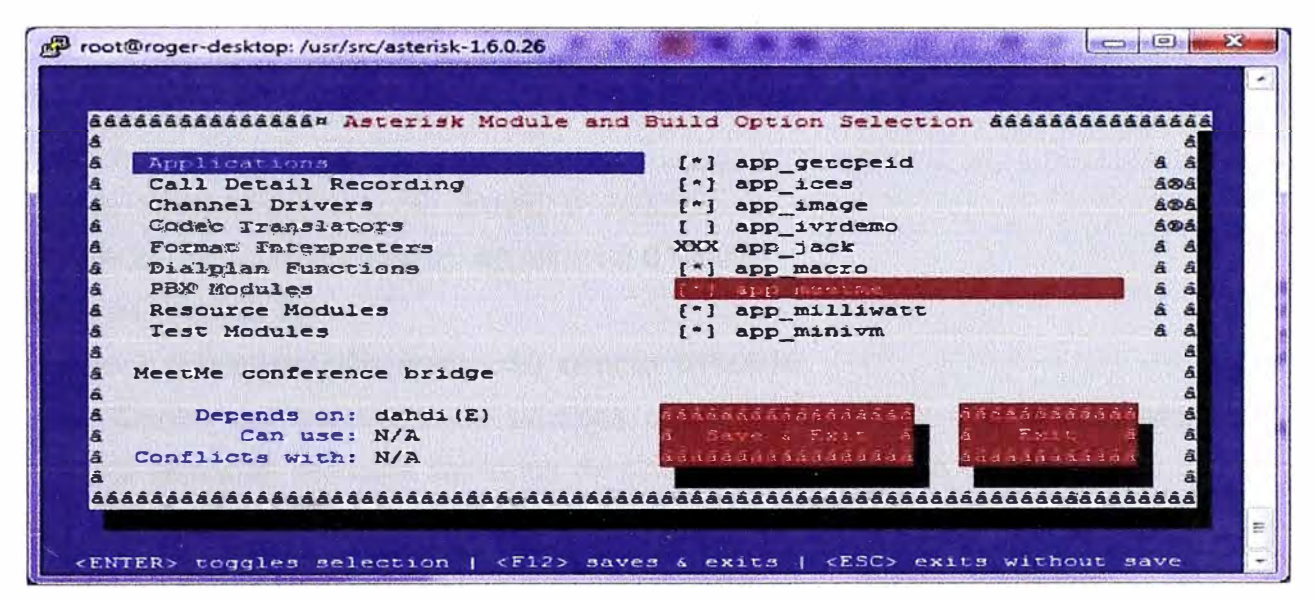

**Figura 42. Menú de Aplicaciones del Asterisk** 

Después de verificar que la aplicación MeetMe() esta activa, procedemos a configurar el archivo meetme.conf con las siguiente líneas.

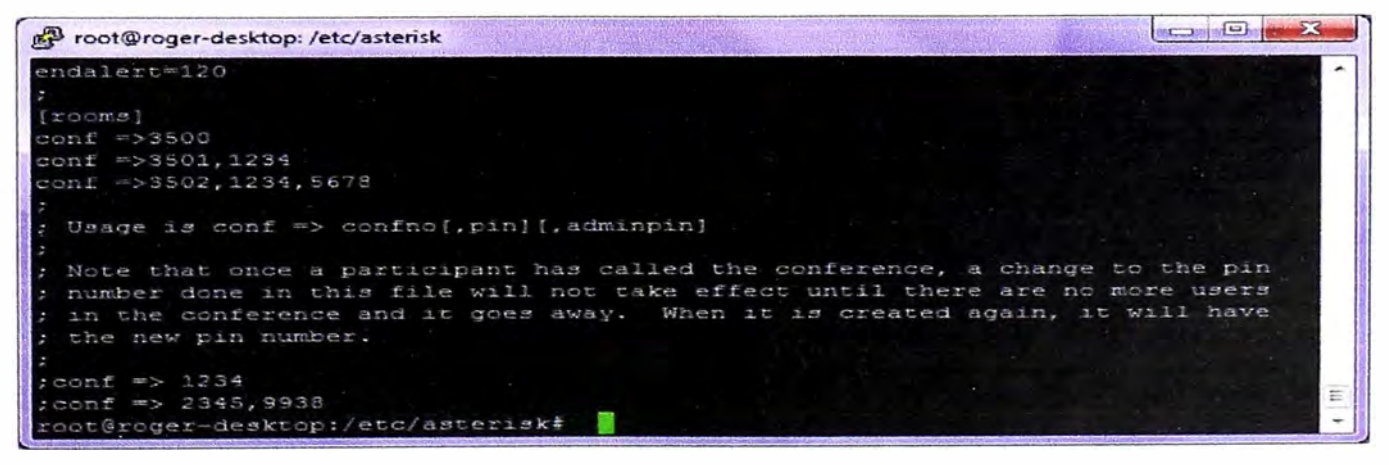

**Figura 43.Configuración del archivo meetme.conf** 

Aquí, se muestran tres salas de conferencias configuradas:

1. La primera es la sala 3500 la cual no tiene password para ingresar a la misma.

2. La segunda es la sala 3501, y aquí se verifica que se ha configurado el password de usuario "1234".

3. La tercera y última, es la sala 3502, esta tiene passwords de administrador y usuario.

Finalmente se configura el archivo extensión.conf con las siguientes líneas:

*exten* **=>** *3510, 1,Meetme(,DM (default))* 

#### *exten =>3510,n,Hangup*

Para acceder a las conferencias simplemente se marca el número 3510 desde cualquier anexo, después el IVR te solicitaba que ingreses la sala a donde deseas dirigirte y finalmente te pedirá el password.

### **4.5.6 Servicio Centrex**

Para configurar el Servicio Centrex se definieron 2 grupos:

Grupo de Centrex 1:

Usuario 1: Veptas; anexo: 30; directo: 6100030.

Usuario 2: Contabilidad; anexo: 40; directo: 6100040.

Grupo de Centrex 2:

Usuario 3: Administración; anexo: 50; directo: 6100050.

Dentro del escenario de pruebas se ha considerado un usuario externo que realizará llamadas realizará llamadas de prueba a los números directos, pero no podrá llamar a los anexos debido a que no pertenece al grupo de centrex.

Usuario Externo:

Usuario 4: Cliente; directo: 5430020.

Para las siguientes pruebas, como en las anteriores, el escenario a utilizar esta graficado en la figura 25.

Antes de pasar a las pruebas respectivas, se mostrará a continuación los perfiles de los usuarios configurados:

1. Usuario Contabilidad:

*{30} type=friend secret=access 1 usemame=30 callerid=200C5116100030 host=dynamic allow=alaw* 

*canreinvite <sup>=</sup>no videosupport=no context=centrex-1 callgroup= 1 pickupgroup<sup>=</sup> 1* 2. Usuario Ventas *[40] type <sup>=</sup>friend secret=access2 usemame <sup>=</sup>40 callerid <sup>=</sup>200C5116100040 host=dynamic allow <sup>=</sup>alaw canreinvite <sup>=</sup>no videosupport=no context <sup>=</sup>centr\_ex-1 callgroup= 1 pickupgroup<sup>=</sup> 1* 3. Usuario Administración *[50] type <sup>=</sup>friend secret=access3 usemame <sup>=</sup>S0 callerid=S0 host=dynamic allow=alaw canreinvite=no videosupport=no context=roger cal/group= 1 pickupgroup= 1*  4. Usuario Externo (iax) *[externo] type <sup>=</sup>friend host=dynamic secret=access4* 

*conreinvite=no requirecalltoken=no callerid=roger context=incoming-1* 

#### **a) Escenario 1: Prueba de llamada entre extensiones**

Se realizaron llamadas de pruebas entre los anexos: 30 (Usuario Ventas) y 40 (Usuario Contabilidad). Para realizar estas pruebas se ha configurado el archivo extension.conf de la siguiente manera:

*exten* => *\_Z0, 1,Set(CALLERID(name)= \${CALLERID(name):12}) exten* => *\_Z0,2,Dial(SIP/\${EXTEN}/112C\${EXTEN},30, Ttm); llamadas entre anexos exten* => *\_Z0,3,Hangup()* 

Como se puede apreciar en la configuración, en el primer paso se le quita 12 digitos de izquierda a derecha al callerid definido anteriormente, esto se hace para obtener el número 30 que es la extensión origen. En el segundo paso se le agrega un prefijo (112C) para fines de facturación y se envía la llamada hacia el usuario de destino.

En la siguiente figura nos muestra una llamada entre extensiones: desde la extensión del usuario "Ventas" hacia el usuario "Contabilidad".

| root@roqer-desktop:/etc/asterisk                                                                                                    |  |
|----------------------------------------------------------------------------------------------------|--|
| Created by Mark Spencer <markster@digium.com><br/>Asterisk comes with ABSOLUTELY NO WARRANTY; type 'core show warranty' for detail<br/>This is free software, with components licensed under the GNU General Public<br/>License version 2 and other licenses; you are welcome to redistribute it under<br/>certain conditions. Type 'core show license' for details.</markster@digium.com>                                                                                                    |  |
| == Parsing '/etc/asterisk/asterisk.conf': == Found<br>== Parsing '/etc/asterisk/extconfig.conf': == Found<br>Connected to Asterisk 1.6.0.26 currently running on roger-desktop (pid = 2265)<br>Verbosity was 1 and is now 9<br>-- Remote UNIX connection<br>== Using SIP RTP CoS mark 5<br>-- Executing [30@centrex-1:1] Set ("SIP/40-00000000", "CALLERID (name) = 40") i<br>-- Executing [30@centrex-1:2] Dial("SIP/40-0000000c", "SIP/30/112C30,30, Ttm"<br>== Using SIP RTP CoS mark 5<br>-- Called 30/112C30<br>-- Started music on hold, class 'default', on SIP/40-0000000c<br>$--$ SIP/30-0000000d is ringing<br>-- SIP/30-0000000d answered SIP/40-0000000c<br>-- Stopped music on hold on SIP/40-0000000c<br>== Spawn extension (centrex-1, 30, 2) exited non-zero on 'SIP/40-0000000c'<br>roger-desktop*CLI> |  |

**Figura 44. Prueba de llamada entre las extensiones 40 (Usuario Ventas) hacia la extensión 30 (Usuario Contabilidad)** 

### **b) Prueba de llamada entre grupos**

Aquí realizaremos una llamada de una extensión del Grupo Centrex 1 al 2.

Para realizar esta llamada se ha configurado en el archivo extension.conf las siguientes líneas:

```
exten => _962000XX, 1,Set(CALLERID(name)= ${CALLERID(name):7}) 
exten => _962000XX,2,Dial(SIP/${EXTEN:6},30, Ttm) 
exten => _962000XX,3,Hangup()
```
Esta configuración encamina las llamadas hacia el Grupo Centrex y la deriva según sea el caso a la extensión correcta.

En el siguiente gráfico se puede apreciar el log de la llamada.

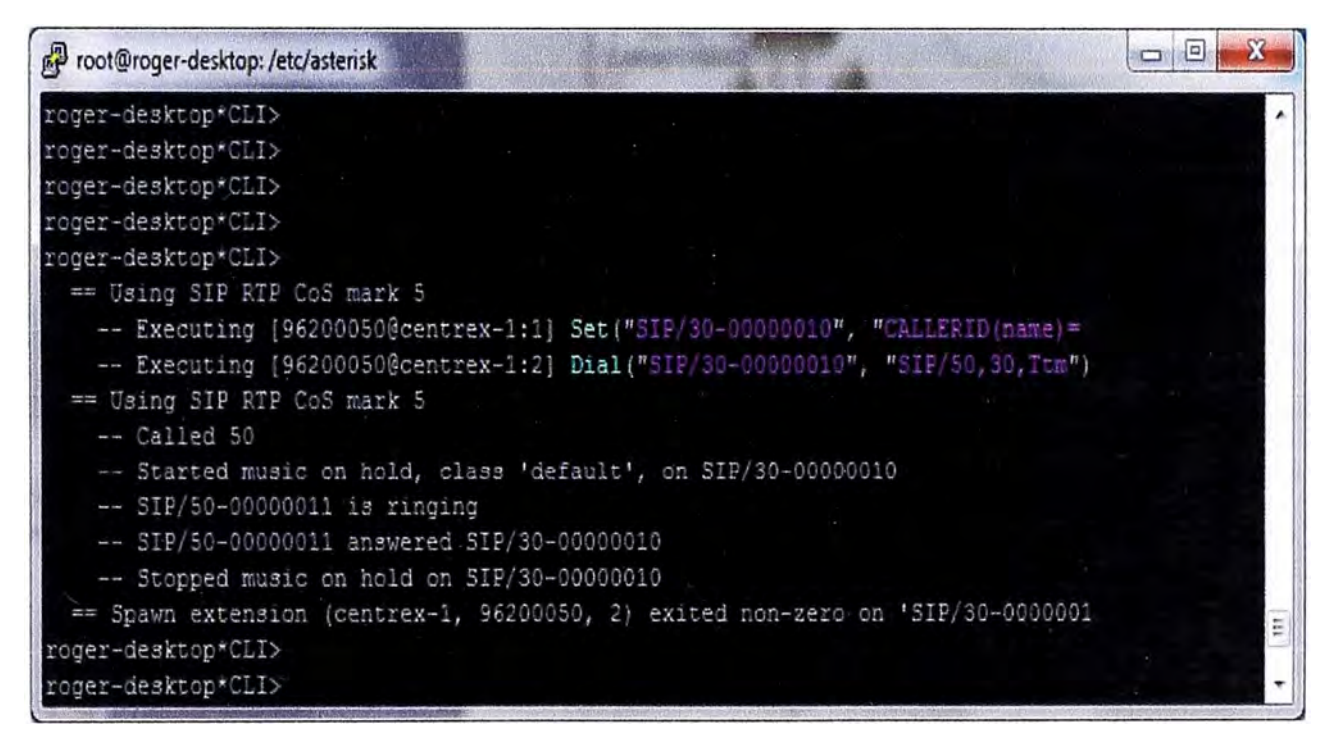

**Figura 45. Prueba de llamada del Usuario Contabilidad (Centrex 1) hacia el usuario Administración (Centrex 2)** 

### **c) Prueba de llamada desde un usuario externo**

Para estas dos últimas pruebas se consideró un usuario IAX como externo, es decir este usuario podría ser un abonado colgado de la PSTN. Aquí realizaremos dos pruebas, la primera desde un usuario dentro de un grupo Centrex hacia el usuario externo y la segunda desde un usuario externo hacia la extensión de un usuario en un grupo Centrex.

**1. Llamada entrante al grupo Centrex.-** Se realizaron llamadas desde el usuario externo hacia la extensión del usuario contabilidad, pero como el usuario externo no esta en ningún grupo Centrex (simula un abonado de la PSTN), entonces tiene que discar el número directo.

Para realizar estas llamadas entrantes al Grupo Centrex 1 se ha considerado la siguiente configuración en el archivo extensión.conf.

*exten* **=>** *\_6100000, 1,Dial(SIP/30&SIP/40,30, Ttm)* 

*exten* **=>** *\_61000XX, 1,Dia/(SIP/\${EXTEN:5},30, Ttm)* 

La primera línea nos indica que si el usuario externo marca el número 6100000 entonces timbrarán los dos usuarios definidos en este grupo. La segunda línea indica que es para discar los números directos de los usuarios dentro del grupo Centrex.

Las siguientes figuras nos muestran los dos pruebas antes descritas en este caso de las llamadas entrantes al grupo Centrex 1.

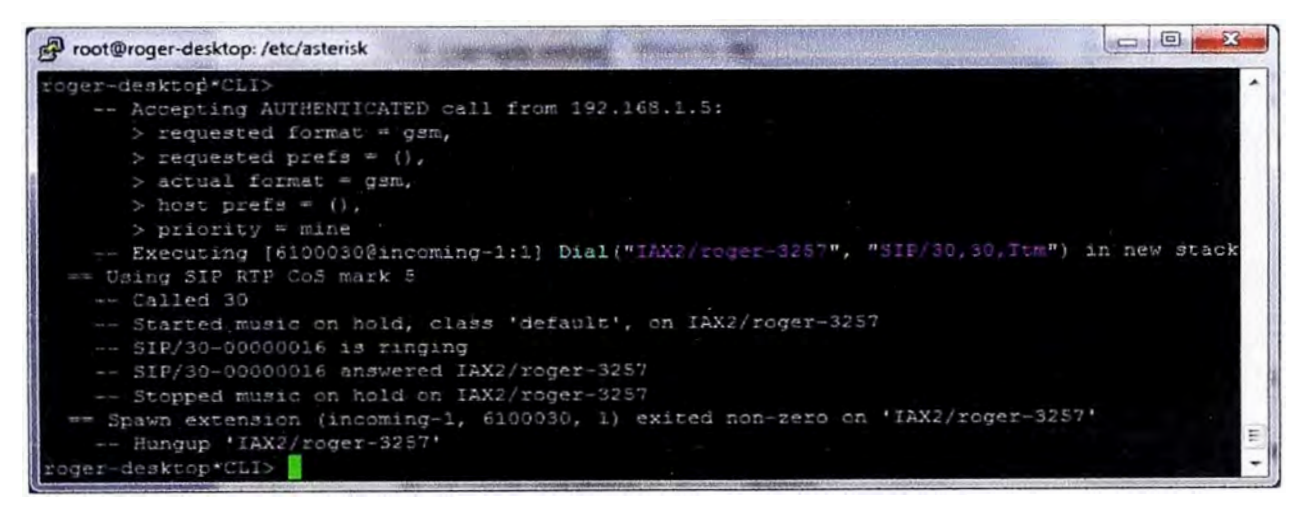

**Figura 46. Prueba de llamada entrante desde el usuario externo hacia el número directo del usuario de Contabilidad** 

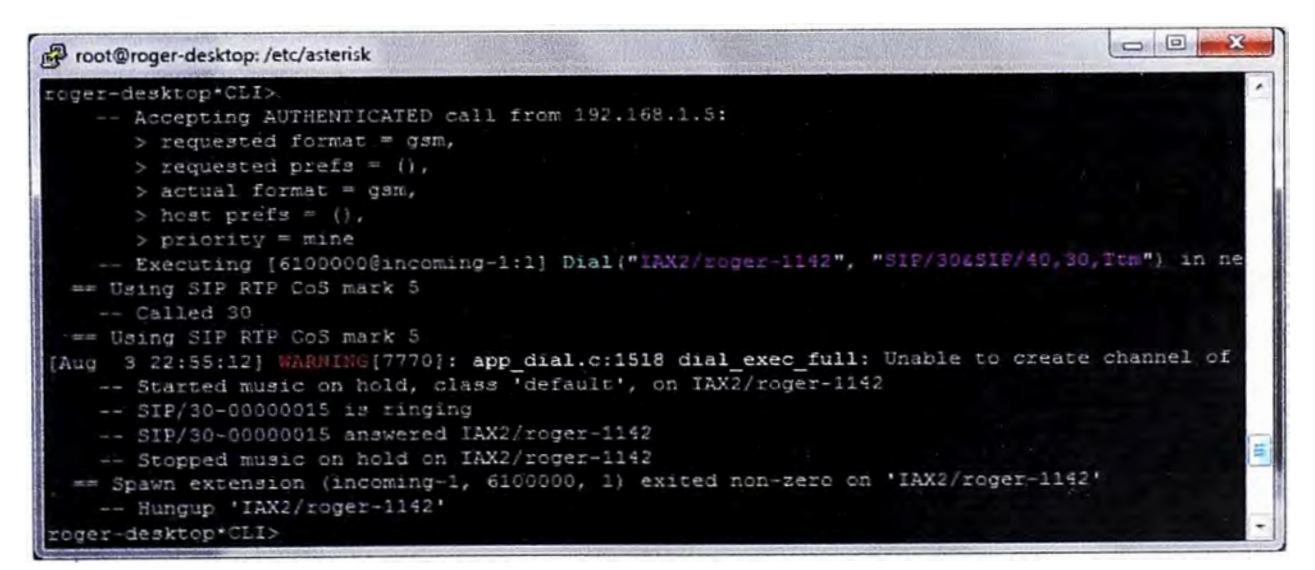

**Figura 47. Prueba de llamada entrante desde el usuario externo hacia el número de cabecera del grupo Centrex 1** 

**2. Llamadas salientes desde el Grupo Centrex.-** Para realizar estas pruebas se ha configurado en el archivo extensión.conf las siguientes líneas:

*exten* **=>** *\_9XXXXXXX, 1,Set(CALLERID(name)= \${CALLERID(name):7}) exten* **=>** *\_9XXXXXXX,2,Dial(iax2/roger/113C\${EXTEN:1},30, Ttm) exten* **=>** *\_9XXXXXXX,3,Hangup0* 

Esta configuración permite discar a los usuarios del grupo Centrex 1 hacia la PSTN (simulada por el usuario iax), pero antes ellos tienen que discar el 9 antes del número de destino.

En la siguiente grafica se muestra un gráfico obtenido de los logs del servidor Asterisk, donde se aprecia la ejecución de la configuración antes mostrada

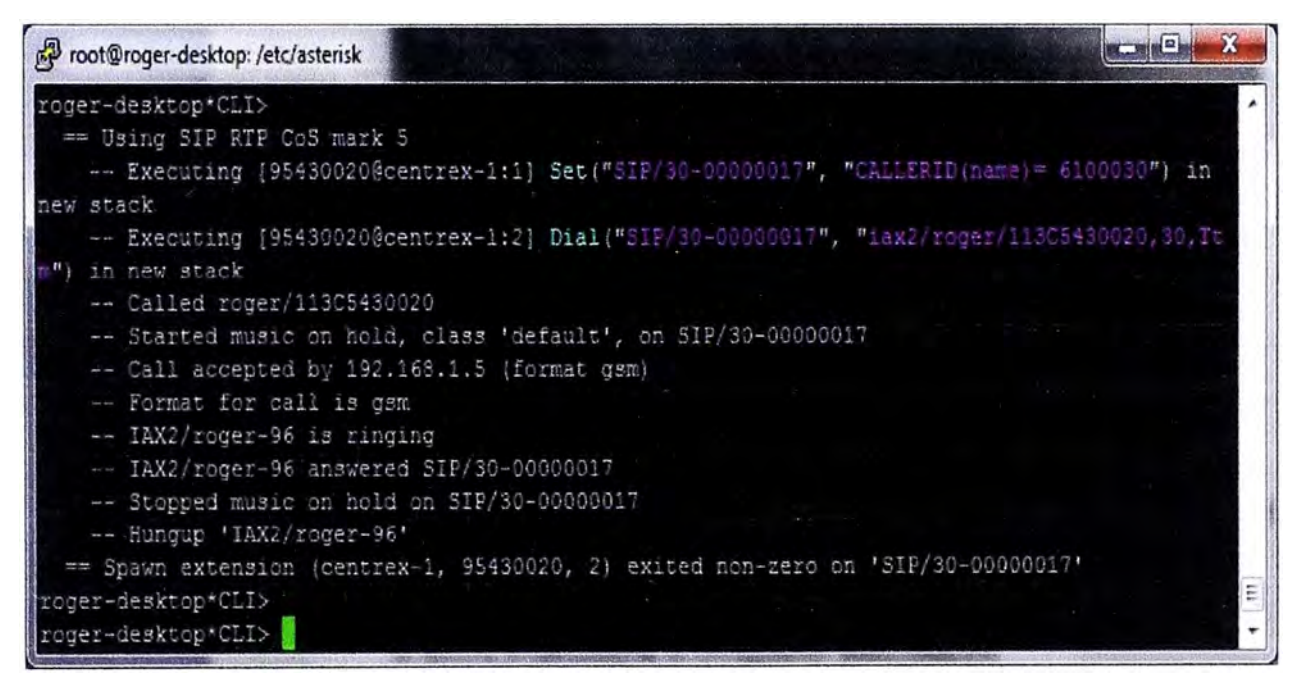

**Figura 48. Prueba de llamada saliente del usuario contabilidad del grupo Centrex 1 hacia el usuario externo (número 5430020)** 

Con esta se finalizan las pruebas para el servicio Centrex. Es importante mencionar que esta configuración se puede replicar para un escenario de varios anexos y esto dependerá de las condiciones del usuario y también del diseño de red y consideraciones de calidad del mismo.

### **CAPITULO V ANALISIS DE COSTOS**

En el presente capitulo se realizará una estimación de los costos de inversión para la implementación del Servicio Centrex sobre la plataforma Asterisk.

Aquí analizaremos los costos de un solución Centrex versus una solución con una PBX tradicional.

También es necesario considerar el costo de implementación de la solución desde el punto de vista de la compañía que ofrece el servicio, es decir costo de instalación e implementación del Asterisk y posteriormente la configuración del Servicio Centrex.

### **5.1 Costos de una Solución Tradicional**

Para esta parte del proyecto supongamos que necesitamos instalar una central con 15 anexos.

Bajo este supuesto necesitaríamos:

- a) 15 Teléfonos Analógicos.
- b) 1 Central PBX y accesorios.
- c) Instalación y configuración de la PBX.
- d) Mantenimiento de la PBX.
- e) PDF.
- f) Instalación del PDF.
- g) Instalación del Cableado

Se ha realizado la cotización respectiva y se obtuvieron los precios descritos en la siguiente tabla 3.

También se deberá considerar el precio de alquiler del E1 que servirá como salida a la PSTN.

Como nuestro caso es para 15 anexos, entonces nosotros sólo debemos considerar la mitad del primario de voz, se realizó las averiguaciones respectivas y según información de una empresa de Telecomunicaciones este precio es de: \$/ 140.

Bajo la información presentada el precio final viene dado por:

- 1. Costo fijo: Gasto Total para implementar la solución
- 2. Costo mensual: Gasto por el Alquiler del E1 y Mantenimiento de la Central Telefónica.

La tabla 3 nos muestra un resumen de los precios de este caso en particular, y en donde podemos apreciar un costo total de \$2,846.

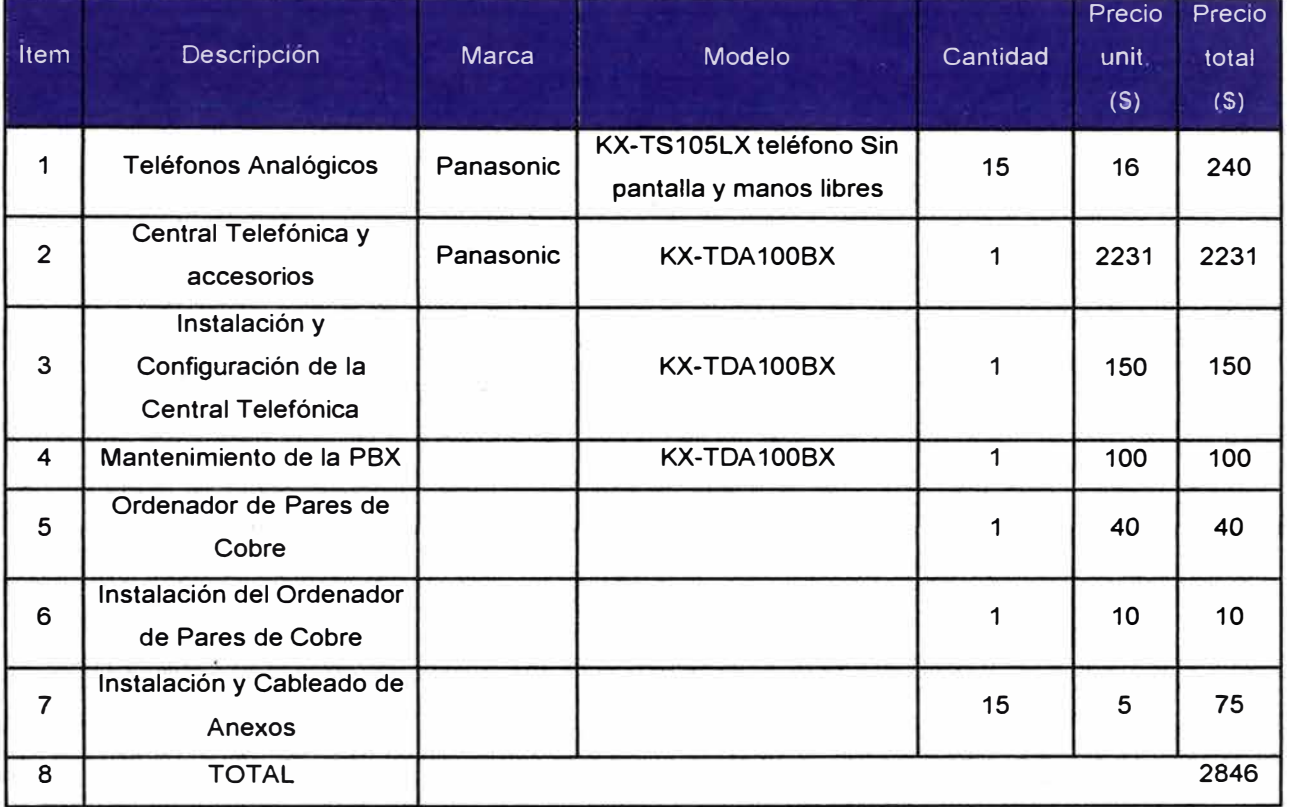

# **Tabla 3. Costos de una Solución por PBX Tradicional**

# **5.2 Costos de una Solución Centrex**

Basándonos en el mismo supuesto de que se implementará un servicio para 15 anexos, entonces necesitaríamos:

- a) Teléfonos Analógicos.
- b) Gateway de Voz.
- c) Instalación y Configuración del Gateway de Voz.
- d) Ordenador de Pares de cobre.
- e) Instalación del Ordenador de Pares de Cobre.
- f) Instalación de Anexos.

Como en el caso anterior, también se realizó la cotización respectiva y los precios están descritos en la tabla 4.

También se debe considerar el servicio de Internet que servirá como salida a los Gateways de Voz.

Para este caso se realizo la estimación respectiva de un servicio con velocidad 256 (1 :2), y el costo mensual es de: \$/ 150.

El precio final viene dado por:

1. Costo fijo: Gasto Total para implementar la solución

2. Costo mensual: Gasto por el Alquiler del Internet

En este caso, según los resultados mostrados e precio final es de \$900.

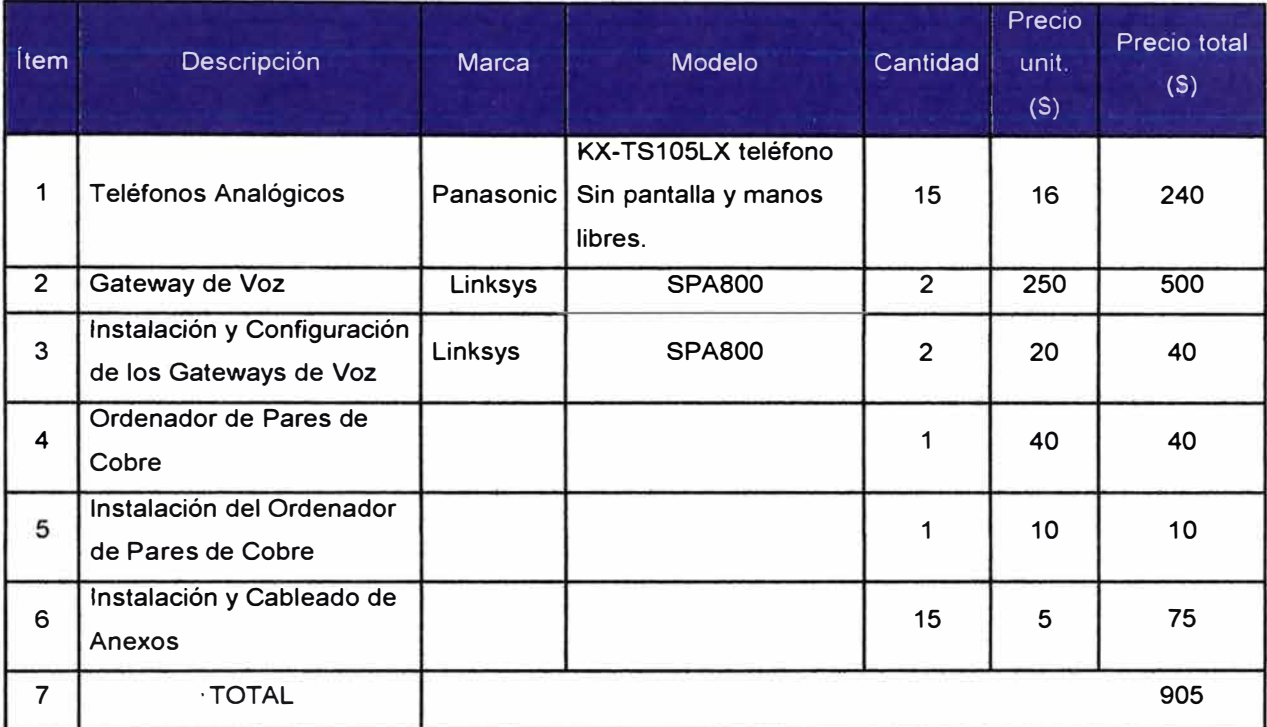

# **Tabla 4. Costos de una Solución por Centrex**

# **5.3 Costos de Implementar el Servidor Asterisk con el Servicio Centrex**

En esta parte del informe se realizará el estimado de los costos para implementar la solución que brindará el Servicio Centrex sobre la plataforma Asterisk a los clientes.

**Tabla 5. Costos de Implementación de un Servidor Asterisk** 

| İtem           | Descripción                                       | <b>Marca</b> | Modelo         | cantidad | <b>Precio</b><br>unit<br>$(\mathsf{S})$ | Precio<br>total<br>(S) |
|----------------|---------------------------------------------------|--------------|----------------|----------|-----------------------------------------|------------------------|
|                | Servidor                                          | <b>HP</b>    | <b>DL380G5</b> |          | 5,940                                   | 5,940                  |
| $\overline{2}$ | Licencia para el Códec G729                       | Digium       | G729a          | 100      | 10                                      | 1,000                  |
| 3              | Configuración<br>Instalación<br>v<br>del Servidor |              |                |          | 300                                     | 300                    |
| $\overline{4}$ | Tarjeta 2E1                                       | Digium       | <b>TE220P</b>  |          | 690                                     | 690                    |
| $\overline{7}$ | <b>TOTAL</b>                                      |              |                |          |                                         | 7930                   |

Este costo esta basado en el uso de los equipos necesarios para brindar la solución, es decir lo que se necesita para lograr lo objetivos trazados en el presente informe. En base a este supuesto los costos vienen dados según:

a) Servidor

b) Tarjetas FXO

c) Instalación y configuración

También se podrían considerar los gastos de alquiler de Internet para el tráfico hacia los clientes, y también el alquiler de E1s que sería la interconexión con la PSTN.

# **5.4 Comparación entre las Soluciones PBX y Centrex del lado del Cliente**

En base a las Tablas 3 y 4 se realizó un análisis bajo los siguientes supuestos:

- 1. Una Empresa X instalará Telefonía en 6 sucursales.
- 2. Para el análisis no se ha considerado costos de Energía Eléctrica.
- 3. Se realizará un análisis de costos para un tiempo de 3 años.

Los resultados están graficados en la figura 51 y la tabla 6.

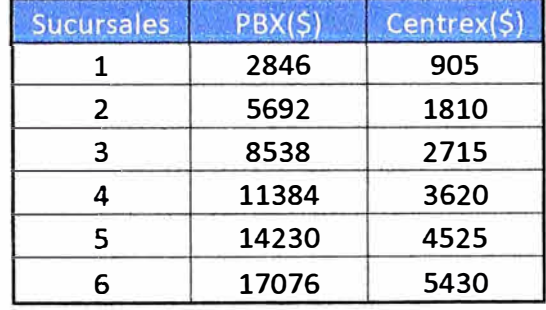

## **Tabla 6. Estimación de Costos para 6 Sucursales**

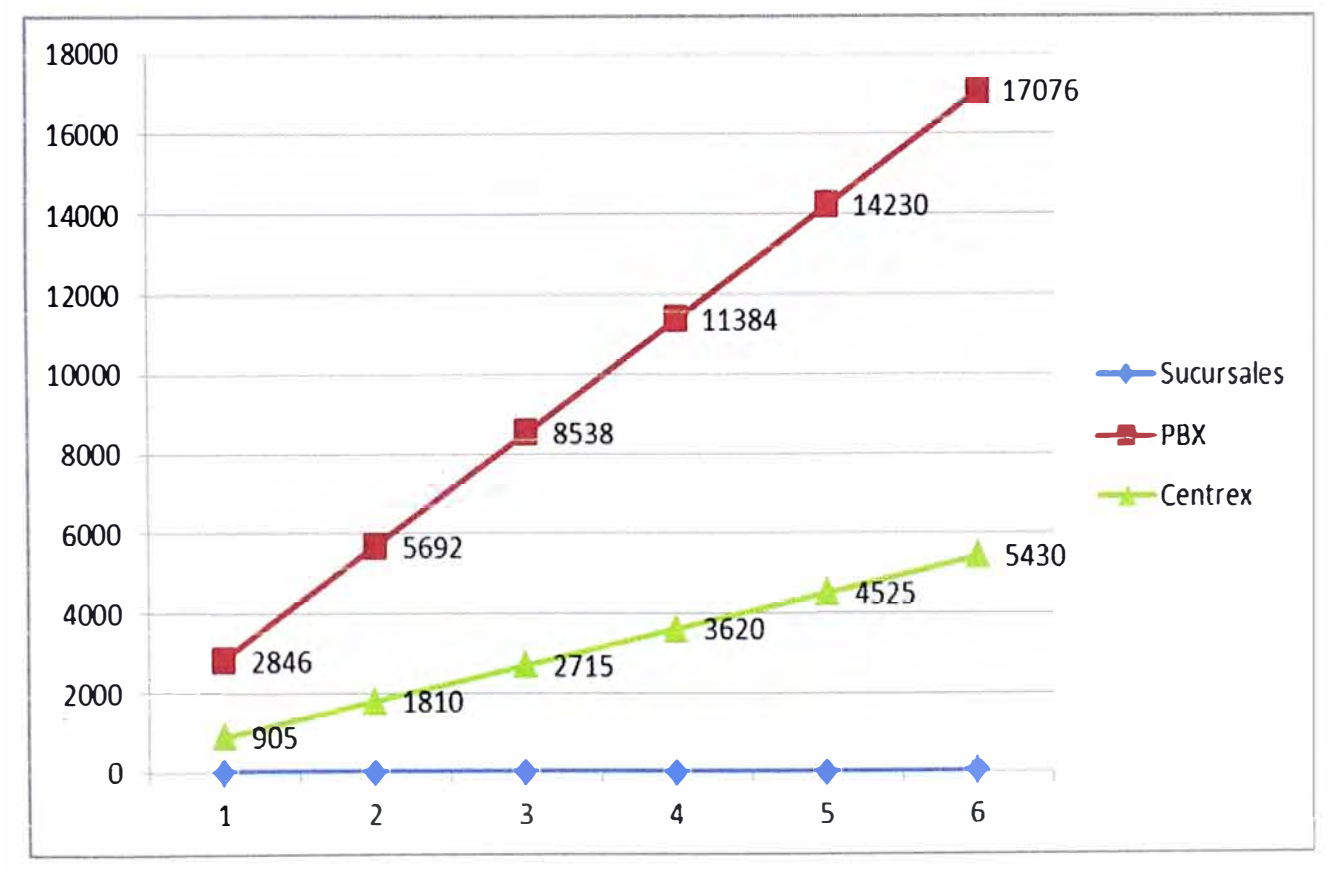

**Figura 49. Gráfica de Costos Iniciales de una Solución Centrex vs PBX** 

Luego, basándose en los costos mensuales de cada caso, se ha calculado la proyección para 3 años, como se había mencionado anteriormente. Los resultados están expuestos en la tabla 7, y su respectiva figura 52. Observando los gráficos se puede apreciar la mejor alternativa, según el alcance de nuestros supuestos es el servicio **Centrex** 

| <b>Meses</b>   | PBX(5)        | $Centrex($ \$) |  |
|----------------|---------------|----------------|--|
| 1              | 17076         | 5430           |  |
| $\overline{2}$ | 5580<br>17196 |                |  |
| 3              | 17316         | 5730           |  |
| 4              | 17436         | 5880           |  |
| 5              | 17556         | 6030           |  |
| 6              | 17676         | 6180           |  |
|                | 17796         | 6330           |  |
| 8              | 17916         | 6480           |  |
| 9              | 18036         | 6630           |  |
| 10             | 18156         | 6780           |  |

**Tabla 7. Estimación de Costos Mensuales para 6 Sucursales** 

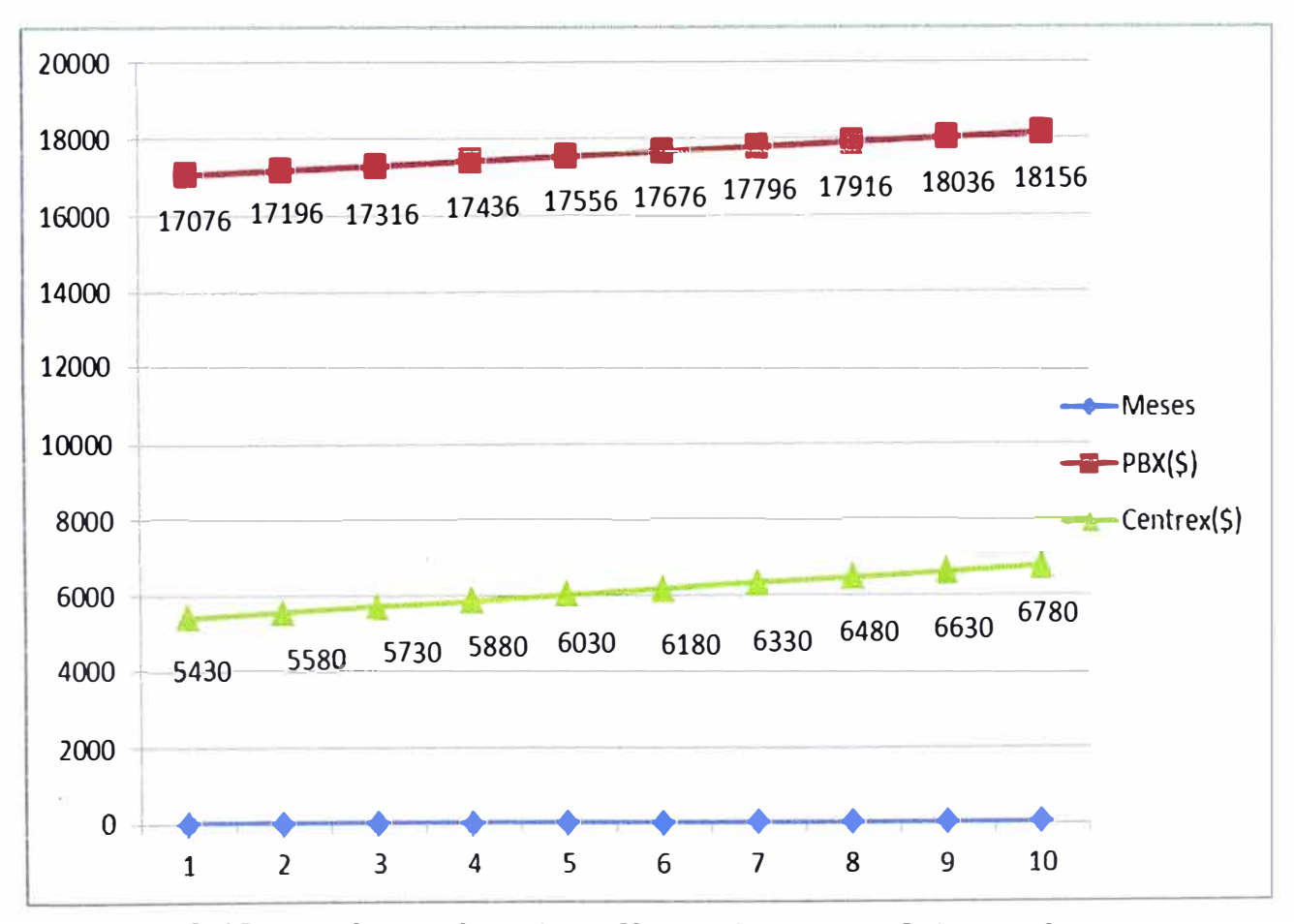

**Figura 50. Gráfica de Costos Iniciales + Mensuales de una Solución Centrex vs PBX** 

### **CONCLUSIONES Y RECOMENDACIONES**

### **Conclusiones**

Como parte final del informe se presentan las conclusiones que se basan en el estudio realizado, así como también algunas recomendaciones para futuros trabajos similares.

1. Según el análisis de costos se concluye que la solución Centrex tiene un significativo ahorro en los costos de instalación y también impacta positivamente en los costos mensuales. Por otro lado, debemos considerar que es mucho mas fácil de instalar lo cual lo hace una solución rápida y flexible a cambios.

2. La solución Centrex no necesita Upgrades, debido a que estos son parte de la arquitectura de red de la Compañía o empresa que brinda el servicio.

3. Se pueden utilizar Softphones, que permiten mantener comunicados a los miembros de la empresa en cualquier lugar donde la red pueda desplegarse.

4. En este informe se ha demostrado que se puede implementar con la plataforma Asterisk la solución Centrex, permitiendo así ofrecer todas las funcionalidades que la describen.

Por otro lado se ha demostrado una vez más que la plataforma Asterisk es una herramienta muy potente que aún falta explotar, y que puede ser una solución muy interesante para plataformas de telefonía antiguas que necesiten brindar servicios de última generación.

#### **Recomendaciones**

Las recomendaciones son las siguientes:

1. Se debe tener especial cuidado en los cálculos de ancho de banda proyectados. Es decir, se debe estimar en base a la cantidad de líneas a utilizar y el códec escogido para el servicio.

2. Es de vital importancia instalar el programa wireshark sobre la plataforma del Asterisk, debido a que forma parte del troubleshooting en caso se presenten problemas a nivel de red. Para realizar un correcto troubleshooting, es de vital importancia primero entender la topología de red y el camino que seguirán las llamadas.

3. Se debe hacer un test del Internet y tener siempre monitoreado, bajo algún software el ancho de banda, tanto del cliente como del servidor Asterisk.

4. Siempre configurar contraseñas encriptadas ya que es de vital importancia la seguridad.

### **Trabajos Complementarios**

Como trabajos complementarios podemos citar:

1. La automatización de la configuración de los ATAs, mediante un servidor FTP.

2. Se puede adicionar una plataforma de facturación para adicionar servicios prepago que interactúen con la plataforma Asterisk.

3. Desarrollar las funcionalidades actuales que maneja la plataforma Asterisk. Como por ejemplo: bluethoot, skype, etc.

Como conclusión final podemos decir que en líneas generales el uso de la plataforma Asterisk, para implementar el Servicio Centrex, impacto positivamente en el costo, tiempo y calidad del servicio.

# **ANEXO A GLOSARIO**

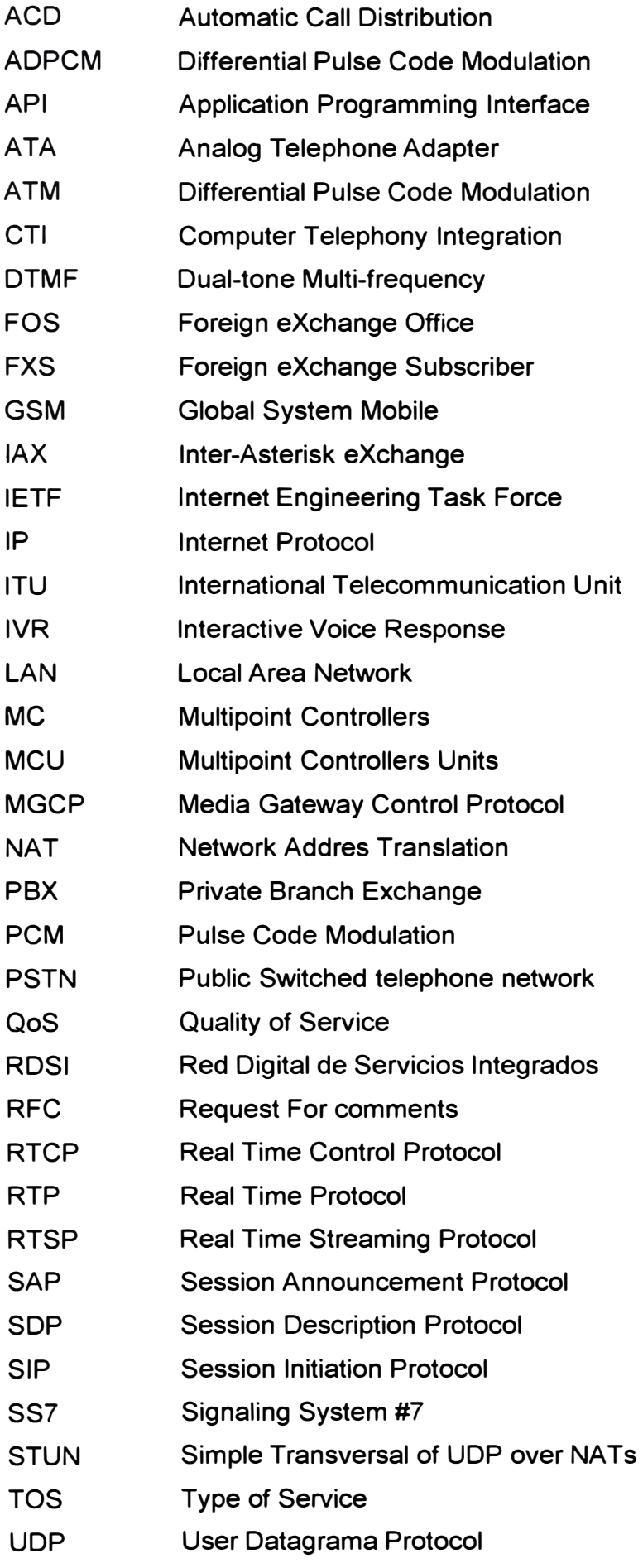
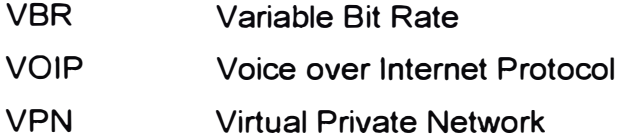

## **BIBLIOGRAFÍA**

- [1] Flavio E. Goncalves, "Asterisk PBX Guia de I Configuración",
- [2] Daniel Collins, "Carrier Grade Voice over IP"
- (3] Brian Hill, "Manual de Referencia Cisco".
- [4] Francisco Manuel Márquez García, "UNIX Programación Avanzada".
- [5] Paul Mahler, "Voip Telephony with Asterisk
- (6] Asterisk I The Open Source PBX. http://www.asterisk.org/
- [7] Asterisk-ES. http://www.asterisk.org/
- [8] Van Meggelen J., Madsen L.; "Asterisk. The Future of Telephony". Ed. O'Reilly(2005)
- [9] Digium, The Asterisk Company. URL: http://digium.com/. Información de contacto: info@digium.com Consultado en Julio de 2006. Sección: Hardware.
- [10] Asterisk en Español Versión 1. URL: http://www.itaky.net
- (11] Archivo pdf: http://www.movistar.es/on/io/es/atencion/soporte tecnico y averías/ telefonía/ terminales/centralitas/centrex/Manual USUARIO centrex IP.pdf
- (12] Configuración del Asterisk. URL: http://www.voztovoice.org/
- (13] Protocolo SIP. URL: http://www.asteriskguide.com/mediawiki/index.php/ El Protocolo SIP.